Developer Note

# LaserWriter Select 360 Printer

Ś

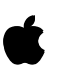

030-5171-A October 1993 Developer Press © Apple Computer, Inc. 2000

**▲** Apple Computer, Inc. © 2000, Apple Computer, Inc. All rights reserved. No part of this publication or the software described in it may be reproduced, stored in a retrieval system, or transmitted, in any form or by any

means, mechanical, electronic, photocopying, recording, or otherwise, without prior written permission of Apple Computer, Inc., except in the normal use of the software or to make a backup copy of the software. The same proprietary and copyright notices must be affixed to any permitted copies as were affixed to the original. This exception does not allow copies to be made for others, whether or not sold, but all of the material purchased (with all backup copies) may be sold, given, or loaned to another person. Under the law, copying includes translating into another language or format. You may use the software on any computer owned by you, but extra copies cannot be made for this purpose.

Printed in the United States of America.

The Apple logo is a registered trademark of Apple Computer, Inc. Use of the "keyboard" Apple logo (Option-Shift-K) for commercial purposes without the prior written consent of Apple may constitute trademark infringement and unfair competition in violation of federal and state laws.

No licenses, express or implied, are granted with respect to any of the technology described in this book. Apple retains all intellectual property rights associated with the technology described in this book. This book is intended to assist application developers to develop applications only for Apple Macintosh computers.

Apple Computer, Inc. 20525 Mariani Avenue Cupertino, CA 95014 408-996-1010

Apple, the Apple logo, AppleLink, APDA, LaserWriter, LocalTalk, Macintosh, and MacTerminal are trademarks of Apple Computer, Inc., registered in the United States and other countries.

TrueType, PhotoGrade, and FinePrint are trademarks of Apple Computer, Inc. Adobe Illustrator and PostScript are trademarks of Adobe Systems Incorporated, which may be registered in certain jurisdictions. America Online is a service mark of Quantum Computer Services, Inc. Centronics is a registered trademark of

Centronics Data Computer Corporation

CompuServe is a registered trademark of CompuServe, Inc. FrameMaker is a registered trademark of Frame Technology Corporation. Helvetica and Palatino are registered trademarks of Linotype Company. ITC Zapf Dingbats is a registered trademark of International Typeface Corporation. IBM is a registered trademark of International Business Machines Corporation. Internet is a trademark of Digital Equipment Corporation. LaserJet is a registered trademark of Hewlett-Packard Company. MS-DOS is a registered trademark of Microsoft Corporation. PCL is a registered trademark of Hewlett-Packard Company.

Simultaneously published in the United States and Canada.

#### **LIMITED WARRANTY ON MEDIA AND REPLACEMENT**

**If you discover physical defects in the manual or in the media on which a software product is distributed, APDA will replace the media or manual at no charge to you provided you return the item to be replaced with proof of purchase to APDA.**

**ALL IMPLIED WARRANTIES ON THIS MANUAL, INCLUDING IMPLIED WARRANTIES OF MERCHANTABILITY AND FITNESS FOR A PARTICULAR PURPOSE, ARE LIMITED IN DURATION TO NINETY (90) DAYS FROM THE DATE OF THE ORIGINAL RETAIL PURCHASE OF THIS PRODUCT.**

**Even though Apple has reviewed this manual, APPLE MAKES NO WARRANTY OR REPRESENTATION, EITHER EXPRESS OR IMPLIED, WITH RESPECT TO THIS MANUAL, ITS QUALITY, ACCURACY, MERCHANTABILITY, OR FITNESS FOR A PARTICULAR PURPOSE. AS A RESULT, THIS MANUAL IS SOLD "AS IS," AND YOU, THE PURCHASER, ARE ASSUMING THE ENTIRE RISK AS TO ITS QUALITY AND ACCURACY.**

**IN NO EVENT WILL APPLE BE LIABLE FOR DIRECT, INDIRECT, SPECIAL, INCIDENTAL, OR CONSEQUENTIAL DAMAGES RESULTING FROM ANY DEFECT OR INACCURACY IN THIS MANUAL, even if advised of the possibility of such damages.**

**THE WARRANTY AND REMEDIES SET FORTH ABOVE ARE EXCLUSIVE AND IN LIEU OF ALL OTHERS, ORAL OR WRITTEN, EXPRESS OR IMPLIED. No Apple dealer, agent, or employee is authorized to make any modification, extension, or addition to this warranty.**

**Some states do not allow the exclusion or limitation of implied warranties or liability for incidental or consequential damages, so the above limitation or exclusion may not apply to you. This warranty gives you specific legal rights, and you may also have other rights which vary from state to state.**

## **Contents**

Figures and Tables vii

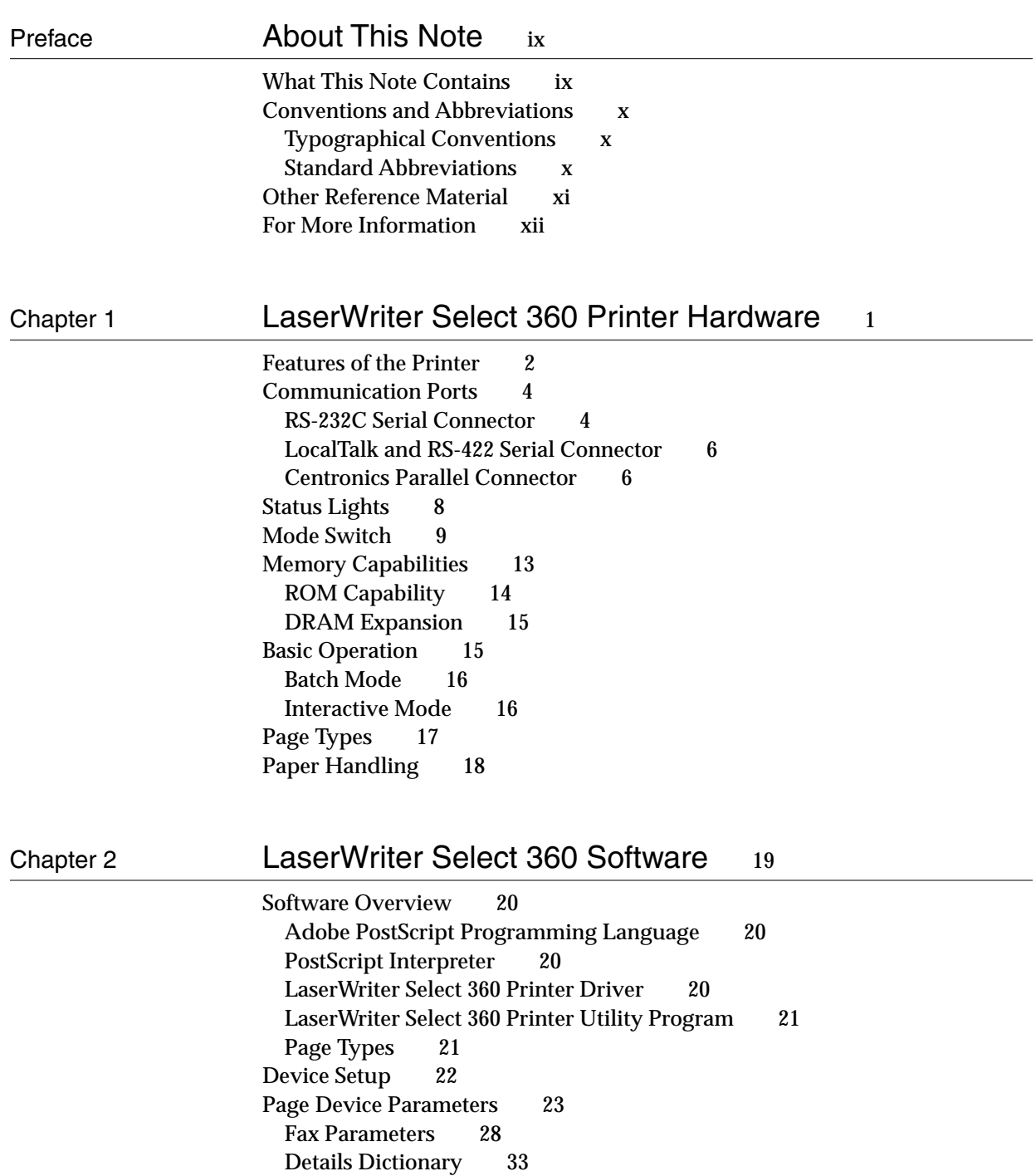

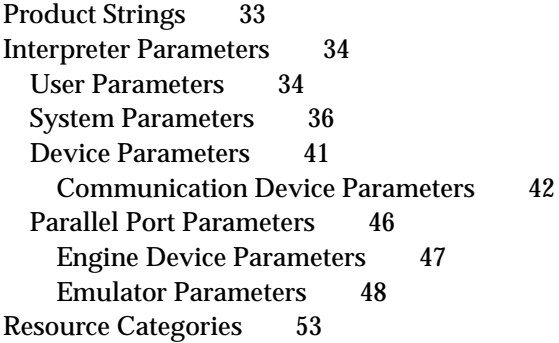

### Chapter 3 LaserWriter Select 360 Compatibility Operators 59

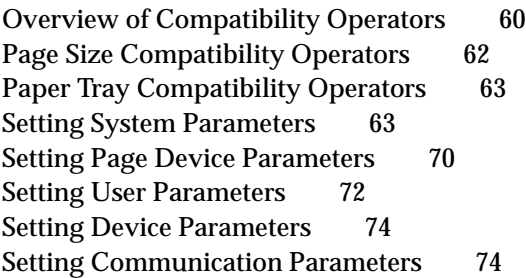

### Chapter 4 **Communication Channels** 77

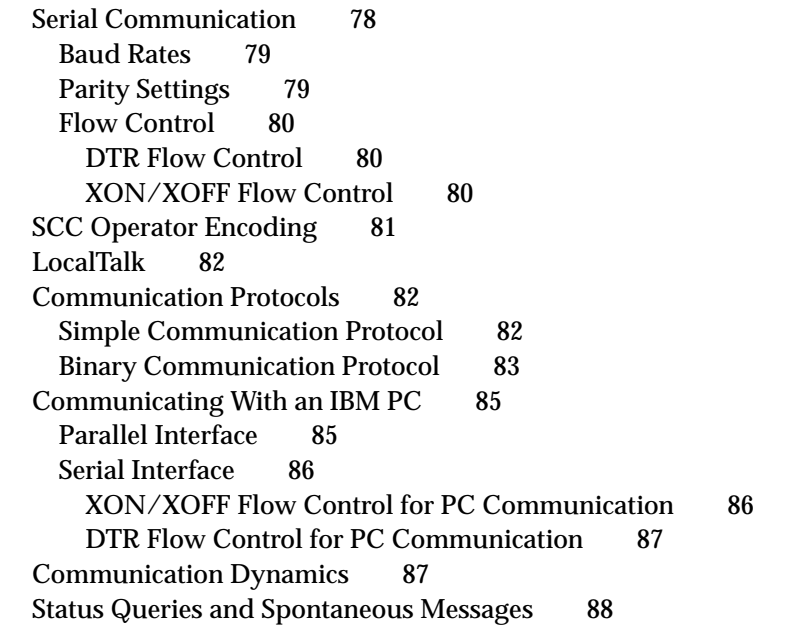

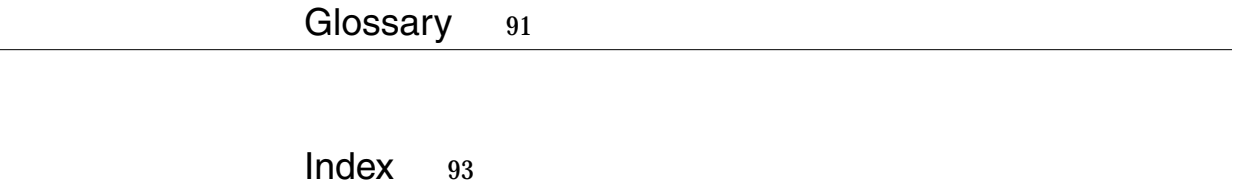

## Figures and Tables

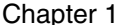

#### LaserWriter Select 360 Printer Hardware 1

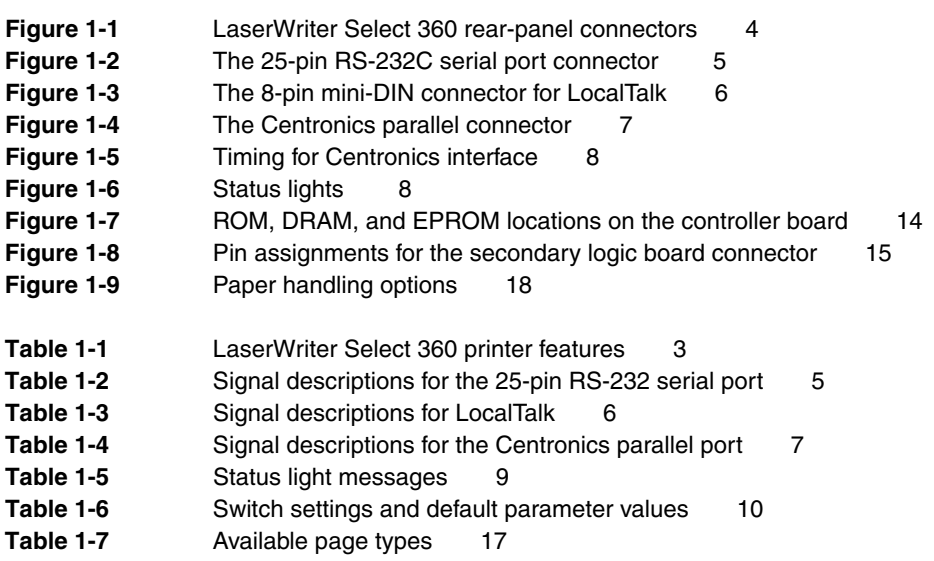

Chapter 2 LaserWriter Select 360 Software 19

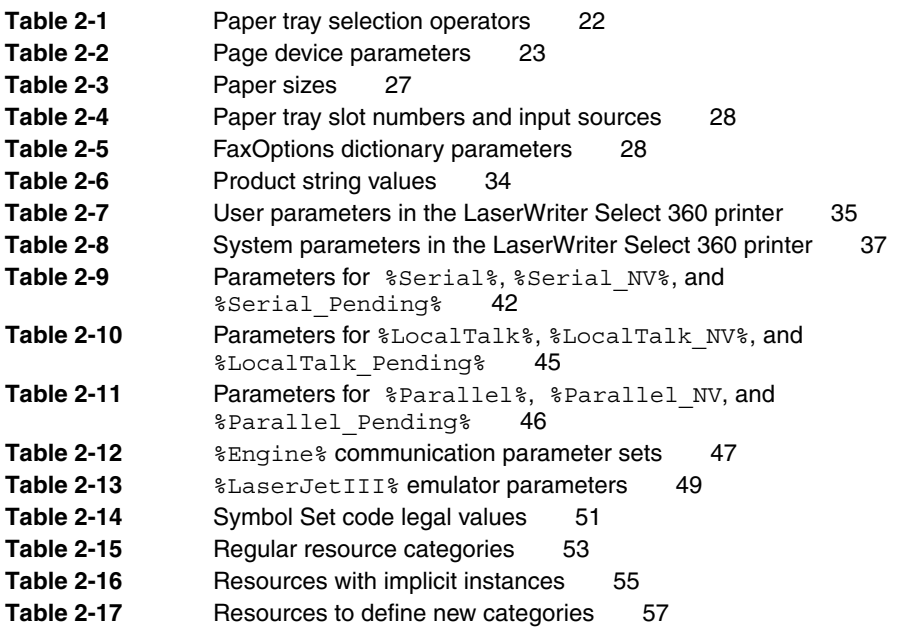

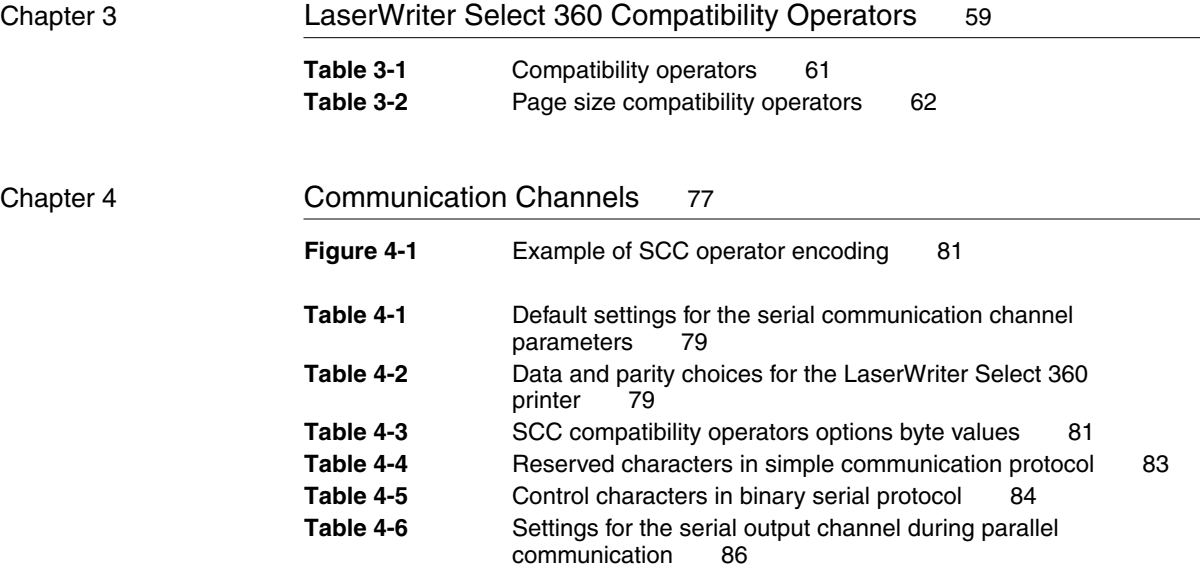

 $\overline{\phantom{0}}$ 

 $\overline{\phantom{0}}$ 

## About This Note

The LaserWriter Select 360 printer is a new member of Apple's LaserWriter printer family. This developer note describes the features and capabilities of the printer, and it is intended for use by software and hardware developers.

To use this note, you need to understand the Adobe™ PostScript™ Level 2 programming language. You should also be familiar with the computer for which you intend to develop software.

 You do not need to use this note if you are simply running packaged programs for your Apple computer. However, the note is useful if you are writing or modifying a program that is used with the LaserWriter Select 360 printer.

Your owner's guide provides instructions for connecting the printer to your computer, inserting paper, and performing other routine operating tasks. This note does not provide that type of information.

This preface describes the contents of the note, explains visual cues and conventions used in the note, and lists other books to which you can refer.

### What This Note Contains

This note consists of four chapters, a glossary, and an index.

- Chapter 1, "LaserWriter Select 360 Printer Hardware," describes the hardware features of the LaserWriter Select 360 printer, including the built-in communication ports and interfaces and the printer's paper handling capabilities. It also shows how to select printer modes using the rotary mode-selection switch.
- Chapter 2, "LaserWriter Select 360 Software," provides general information about the PostScript Level 2 programming language, the LaserWriter Select 360 driver, the utility program, and page types.
- Chapter 3, "LaserWriter Select 360 Compatibility Operators" explains how to set the different software parameters using the LaserWriter Select 360 printer's compatibility operators. They enable the LaserWriter Select 360 printer, which uses PostScript Level 2, to maintain compatibility with printers that use PostScript Level 1.
- Chapter 4, "Communication Channels," describes the software support provided for the LaserWriter Select 360 printer's communication channels.

### **Conventions and Abbreviations**

This developer note uses the following typographical conventions and abbreviations.

### Typographical Conventions 0

Computer-language text – any text that is literally the same as it appears in computer input or output – appears in Courier font.

Terms shown in **boldface** are described in the glossary.

Certain terms used in this note may appear in different typographical formats. For example, BuildTime and buildtime. BuildTime is the format used for the system parameter, and buildtime is the format used for the operator buildtime.

#### **Note**

A note like this contains information that is interesting but not essential for an understanding of the text.  $\bullet$ 

#### **IMPORTANT**

A note like this contains important information that you should read before proceeding. ▲

#### ▲ **W AR N I N G**

A note like this directs your attention to something that could cause damage or result in a loss of data. ▲

#### **Standard Abbreviations**

When unusual abbreviations appear in this developer note, the corresponding terms are also spelled out. Standard units of measure and other widely used abbreviations are not spelled out. The following abbreviations are used in this note:

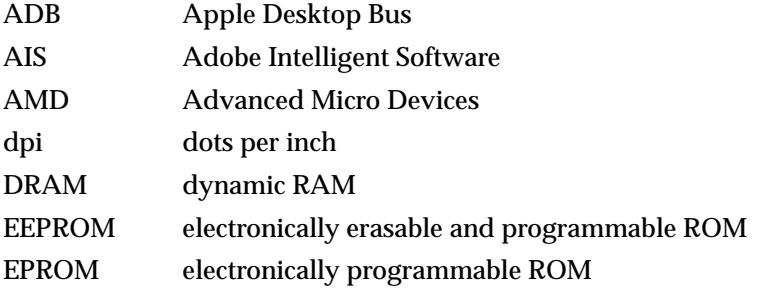

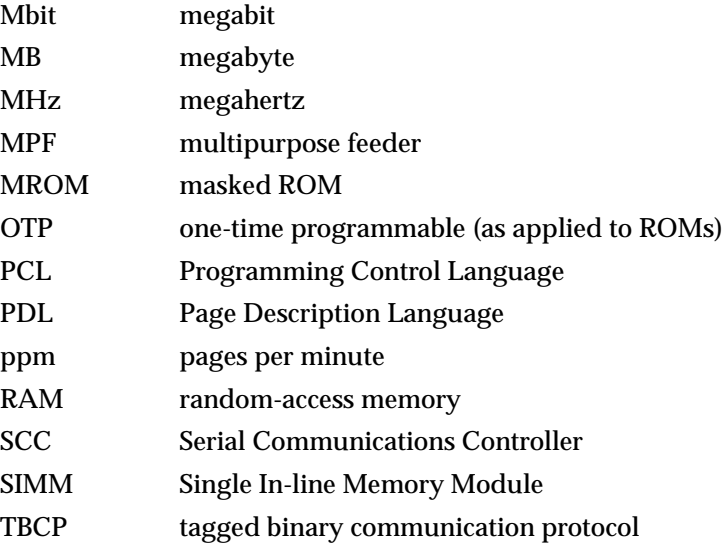

## **Other Reference Material**

This developer note assumes that you are familiar with printer technology and know how to operate and program Apple LaserWriter printers. Additional information is available in the following publications:

- The owner's guide that is shipped with every Apple printer explains how to set up the printer in the standard configuration. The guide gives basic operating information on how to load toner cartridges, load the paper tray, set up the configuration switch for your communications environment, and set up an external hard disk for fonts. It also provides basic troubleshooting information.
- *Apple LaserWriter Reference*, published by Addison-Wesley, describes the capabilities of the LaserWriter Plus, the LaserWriter IINT, and the LaserWriter IINTX printers. It also includes information that is not in this note about fonts and about communicating with LaserWriter printers over the serial channels.
- *PostScript Language Reference Manual*, second edition, published by Addison-Wesley, is required if you plan to write programs in the PostScript Level 2 programming language. There is also a supplement to this manual*,*  referred to as the *PostScript Language Reference Manual Supplement,* or simply the *Supplement.* This book is available from Adobe Systems, Inc.
- *PostScript Language Tutorial and Cookbook*, published by Addison-Wesley, provides a basic introduction to the PostScript programming language. It also includes sample PostScript programs that help you quickly understand how the PostScript programming language works.

■ *PostScript Language Program Design*, published by Addison-Wesley, is written for programmers who want to take advantage of the PostScript program language to design efficient PostScript programs and printer devices.

### For More Information

APDA is Apple's worldwide source for over three hundred development tools, technical resources, training products, and information for anyone interested in developing applications on Apple platforms. Customers receive the quarterly *APDA Tools Catalog* featuring all current versions of Apple development tools and the most popular third-party development tools. Ordering is easy; there are no membership fees, and application forms are not required for most of our products. APDA offers convenient payment and shipping options, including site licensing.

To order products or to request a complimentary copy of the *APDA Tools Catalog*, contact

#### APDA Apple Computer, Inc. P.O. Box 319 Buffalo, NY 14207-0319

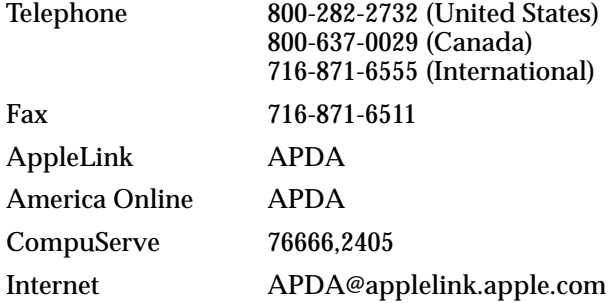

The LaserWriter Select 360 printer is a mainstream network laser printer designed for the small-business market. Replacing the Apple Personal LaserWriter NTR, it supports PostScript Level 2 functions, and produces printed pages at a rate of up to ten pages per minute. The LaserWriter Select 360 printer has improved imaging capabilities. It supports 300 dpi and 600 dpi resolutions, with **FinePrint** text at 300 dpi, as well as line art **anti-aliasing.** FinePrint technology gives the printer the ability to print dots of different widths, producing crisper text and graphics. Anti-aliasing smooths the jagged edges of both characters and lines, producing an effective resolution much greater than 300 dpi.

The LaserWriter Select 360 printer is intended to work with several different interfaces. The LocalTalk port may be connected to a network of one or more Macintosh computers, or any other computers that can support LocalTalk on an RS-422 serial port. DOS-based IBM or IBM-compatible personal computers typically connect to the Centronics-style parallel port. The RS-232 serial port provides an interface for those computers that require a lower speed serial port. The printer is available in 110-volt and 220-volt versions.

This chapter describes:

- hardware features of the printer
- communication ports
- status lights
- mode switch settings
- memory capabilities
- basic operation
- page types
- paper handling capabilities

### Features of the Printer

The LaserWriter Select 360 printer supports the entire PostScript Level 2 language as specified in the second edition of the *PostScript Language Reference Manual*, as well as the PCL5 Printer Control Language. In addition, the LaserWriter Select 360 printer has features, capabilities, and operating modes not present in other PostScript language printers. You may access these additional facilities by executing special PostScript operators that exist only in the LaserWriter Select 360 printer's PostScript interpreter.

A rotary switch allows you to select different communication protocol setups. The printer has EEPROM (electronically erasable and programmable ROM). This means that any of the interpreter's default parameters that are changed using statusdict operators are placed in nonvolatile storage and will persist across power cycles. Table 1-1 lists functional features of the LaserWriter Select 360 printer.

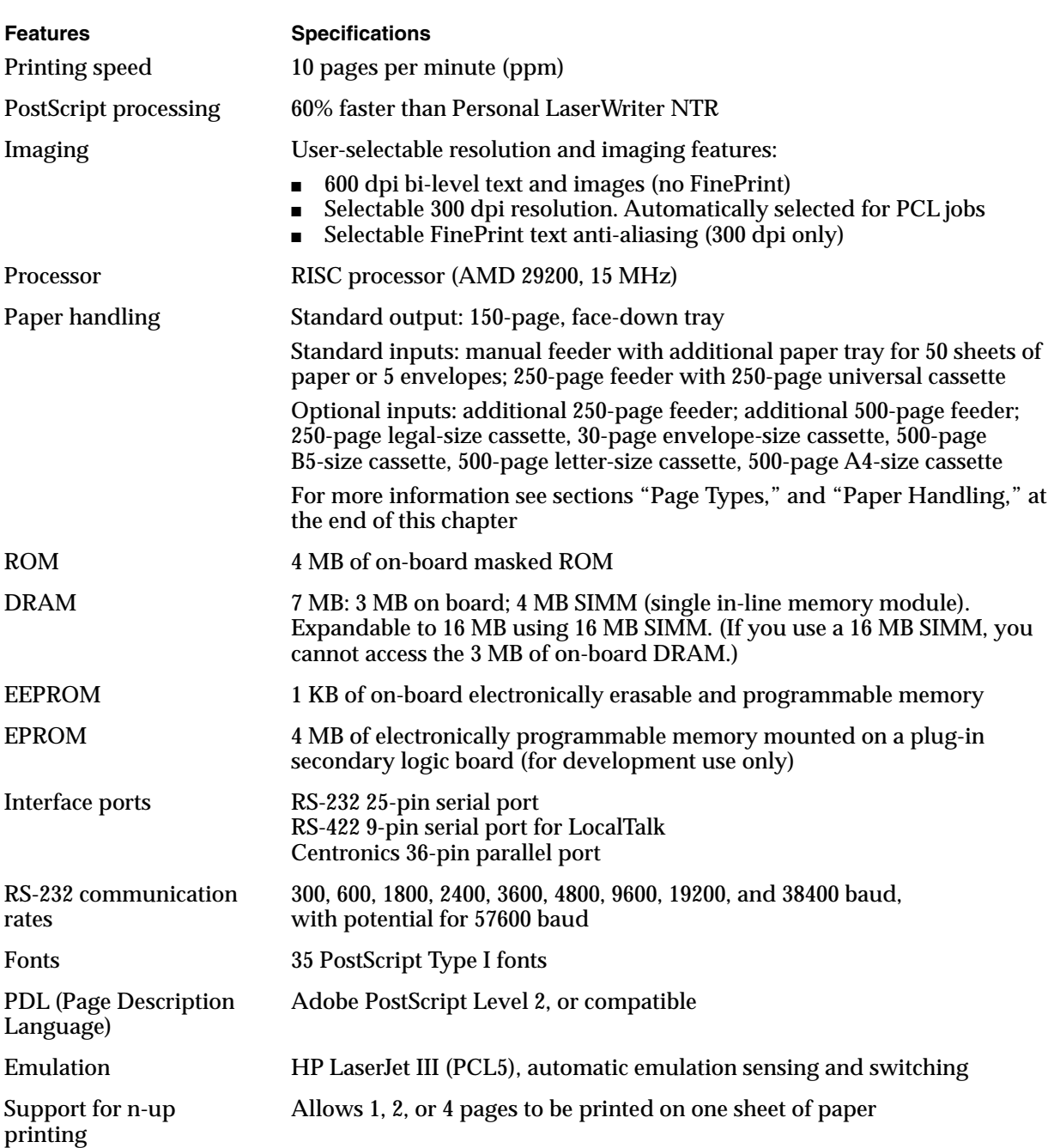

#### **Table 1-1** LaserWriter Select 360 printer features

### Communication Ports 1

The LaserWriter Select 360 printer supports three communication ports:

- RS-232 25-pin serial port
- RS-422 8-pin serial port for LocalTalk
- Centronics 36-pin parallel port

Figure 1-1 shows the relative positions of these ports on the rear panel of the printer.

**Figure 1-1** LaserWriter Select 360 rear-panel connectors

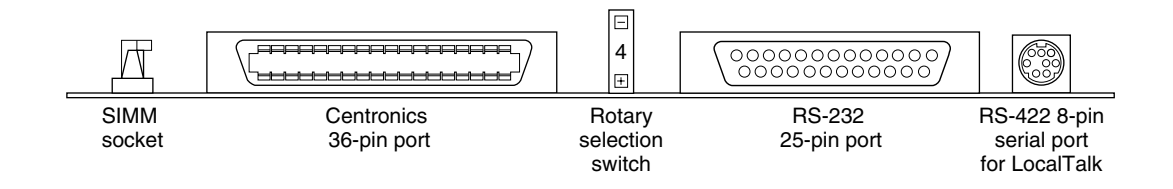

Adobe™ Intelligent Software (AIS) selects between the ports during operation. The default communication protocol is selected by the rotary switch.

### RS-232C Serial Connector 1

The LaserWriter Select 360 printer supports the RS-232 specification by means of a 25-pin connector. This connector provides an alternate interface between the printer and host computer if the host is not an Apple Macintosh computer, and if there is no LocalTalk or parallel interface available. Figure 1-2 shows the connector pin designations and Table 1-2 lists the pin functions for this 25-pin connector. You can also connect the LaserWriter Select 360 printer directly to a Macintosh computer using an Apple modem cable, and communicate with the computer using MacTerminal to perform diagnostic or other service functions.

**Figure 1-2** The 25-pin RS-232C serial port connector

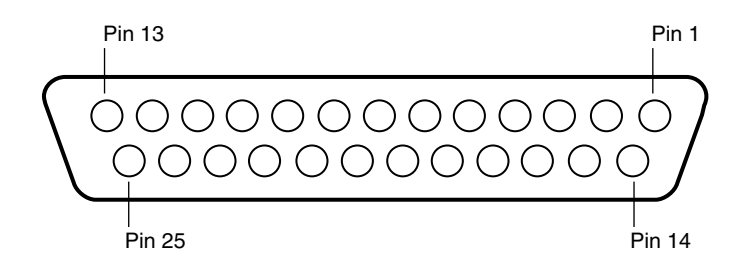

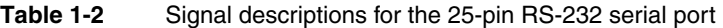

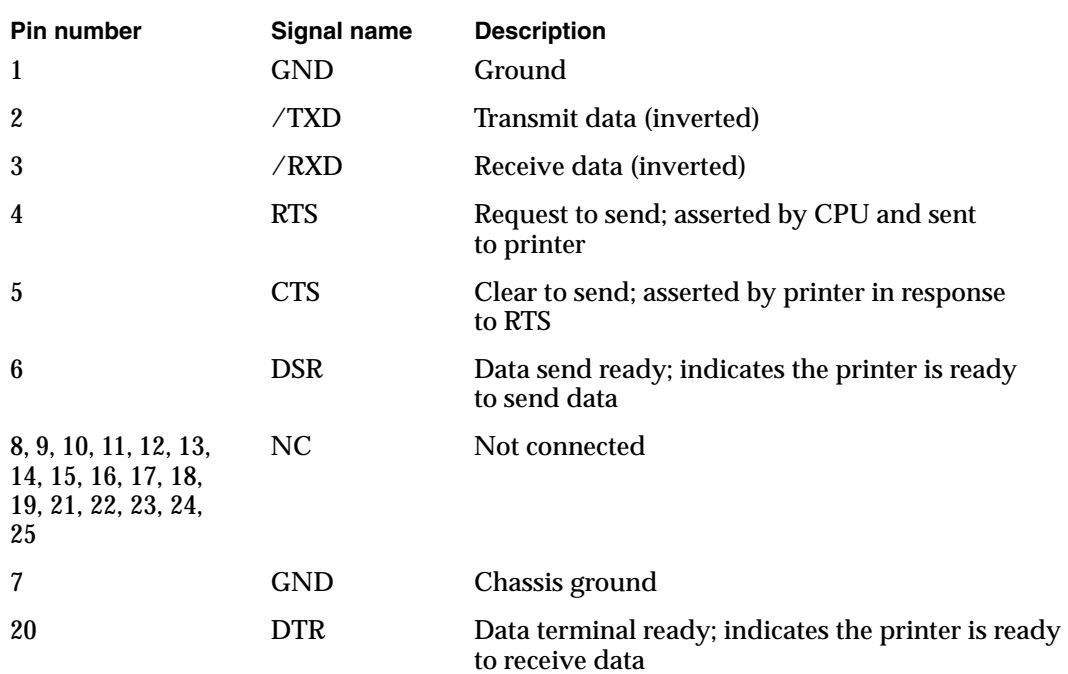

### LocalTalk and RS-422 Serial Connector 1

An 8-pin mini-DIN connector supports LocalTalk. Figure 1-3 shows the connector pin designations for the 8-pin connector and Table 1-3 lists the pin functions.

**Figure 1-3** The 8-pin mini-DIN connector for LocalTalk

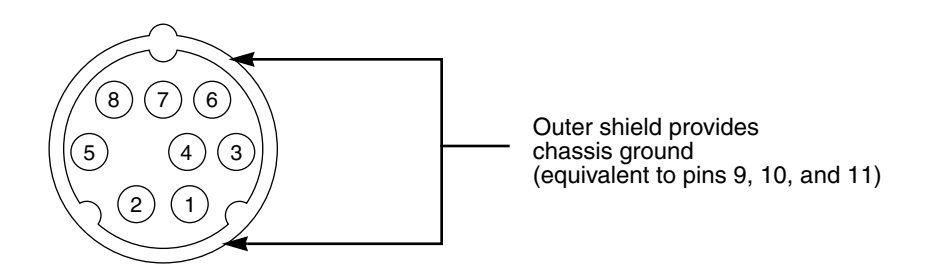

**Table 1-3** Signal descriptions for LocalTalk

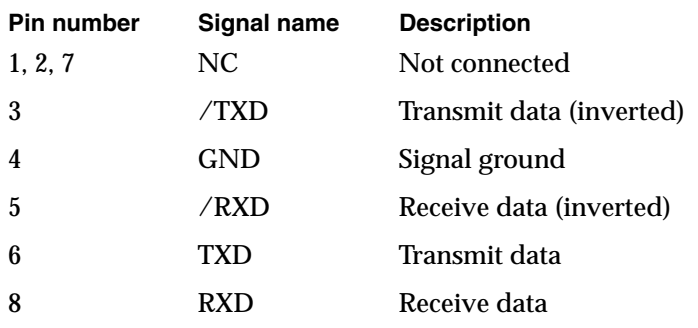

#### Centronics Parallel Connector 1

The LaserWriter Select 360 printer provides a 36-pin connector for communication with a standard Centronics parallel interface. It is fully compatible with the IBM PC Centronics port.

The parallel channel is basically unidirectional and is used to input information from the host computer to the printer. The printer returns minimal status information to the host, such as PAPER ERR and /FAULT, which flag paper errors. It also returns handshaking signals such as BUSY and /ACK. If you require additional status information from the printer, you can use the serial channel, provided you enable this feature using the setdevparam PostScript operator.

Figure 1-4 shows the pin designations for the parallel connector and Table 1-4 lists the signal descriptions. F[igure 1-5 on page 8 sh](#page-19-0)ows the timing requirements for the Centronics interface.

**Figure 1-4** The Centronics parallel connector

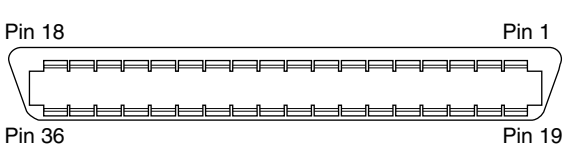

Pin 36

#### **Note**

In Table 1-4, inputs and outputs are referenced to the printer. This means that an input (I) is a signal sent from the host computer to the printer, and an output (O) is a signal sent by the printer to the host.  $\bullet$ 

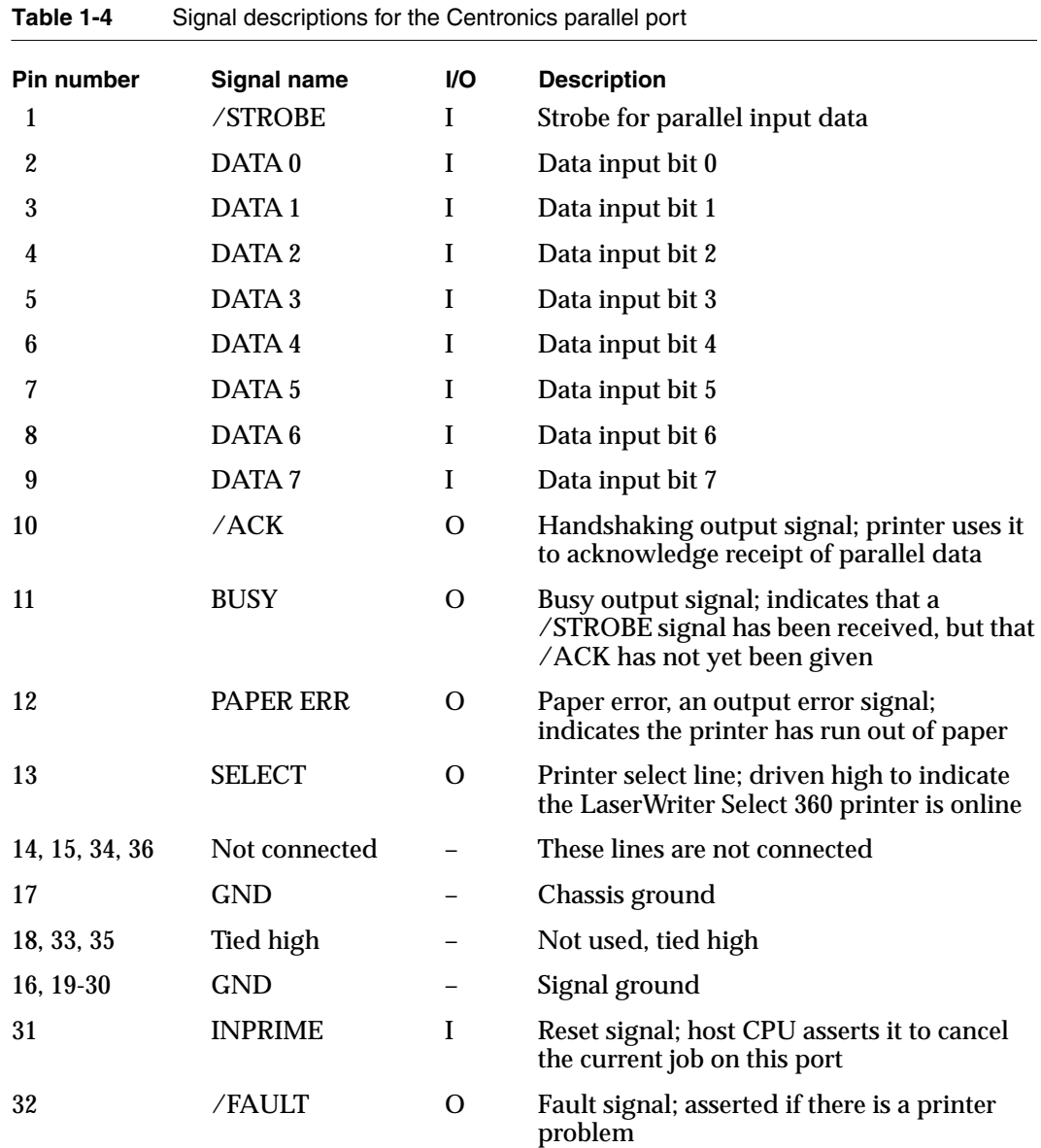

#### **Figure 1-5** Timing for Centronics interface

<span id="page-19-0"></span>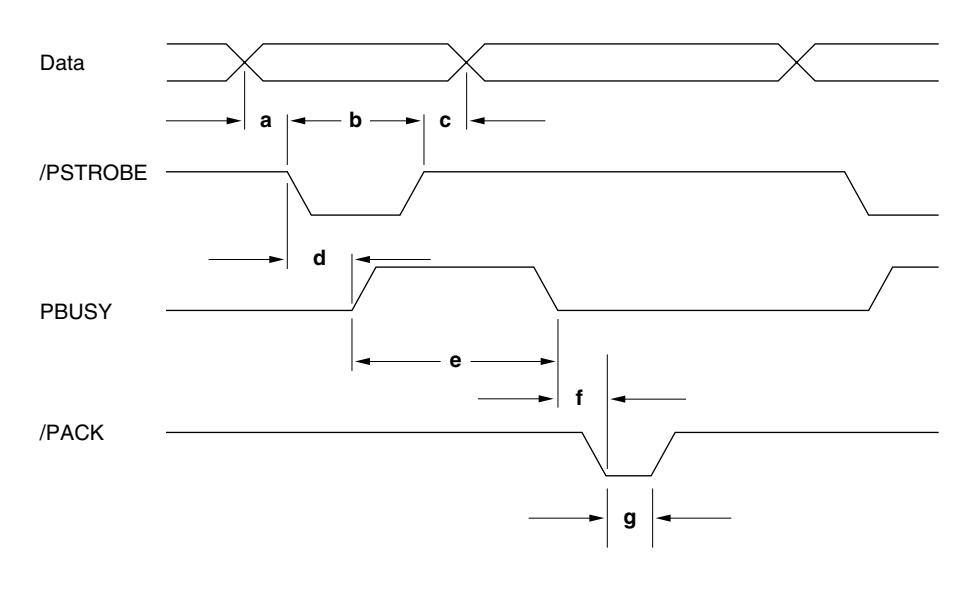

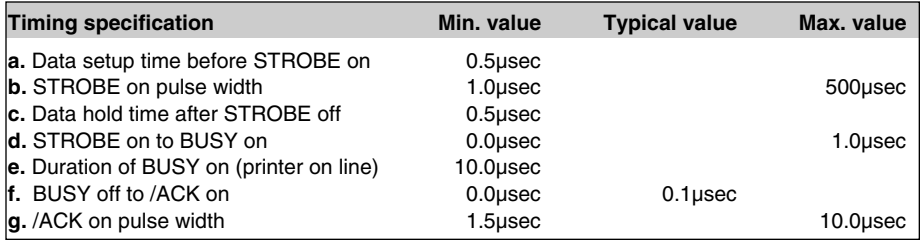

### **Status Lights**

The LaserWriter Select 360 printer has three colored lights on the left side of the printer. These lights indicate what the printer is doing. Figure 1-6 shows a view of the status light symbols, and Table 1-5 describes the functions of the lights.

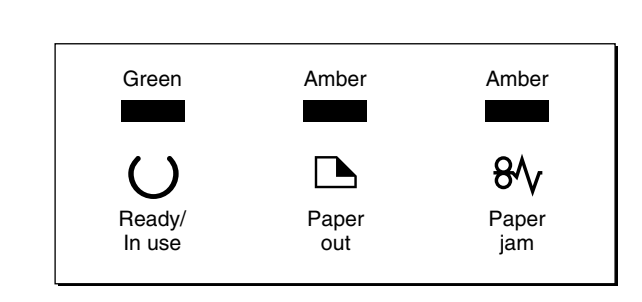

**Figure 1-6** Status lights

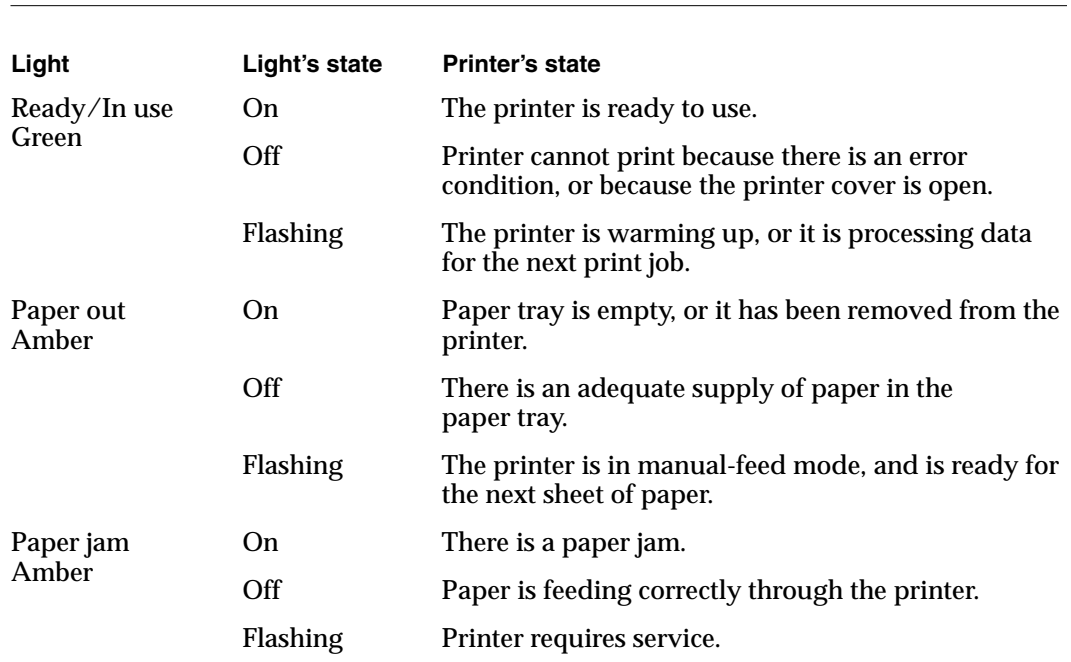

**Table 1-5** Status light messages

NOTE If both the Paper Out and Paper Jam lights flash, or if they both stay on, there may be an entry jam for a multipurpose tray job. If there is no jam, or if clearing the jam does not fix the problem, the printer requires service.

### Mode Switch

The LaserWriter Select 360 printer has a ten-position rotary wheel that allows you to set the printer to work in different communication environments. Positions 0-7 and 9 allow you to select a set of fixed parameters for each of the communication channels. You cannot change these sets of parameters using the PostScript operators. You may change the the set of parameters for switch setting 8, and the changes made will persist across power cycles. See Chapters 2 and 3 for further information. T[able 1-6 on page 10 sh](#page-21-0)ows the types of connections and the default parameter values for each switch setting.

#### <span id="page-21-0"></span>**CHAPTER 1**

#### LaserWriter Select 360 Printer Hardware

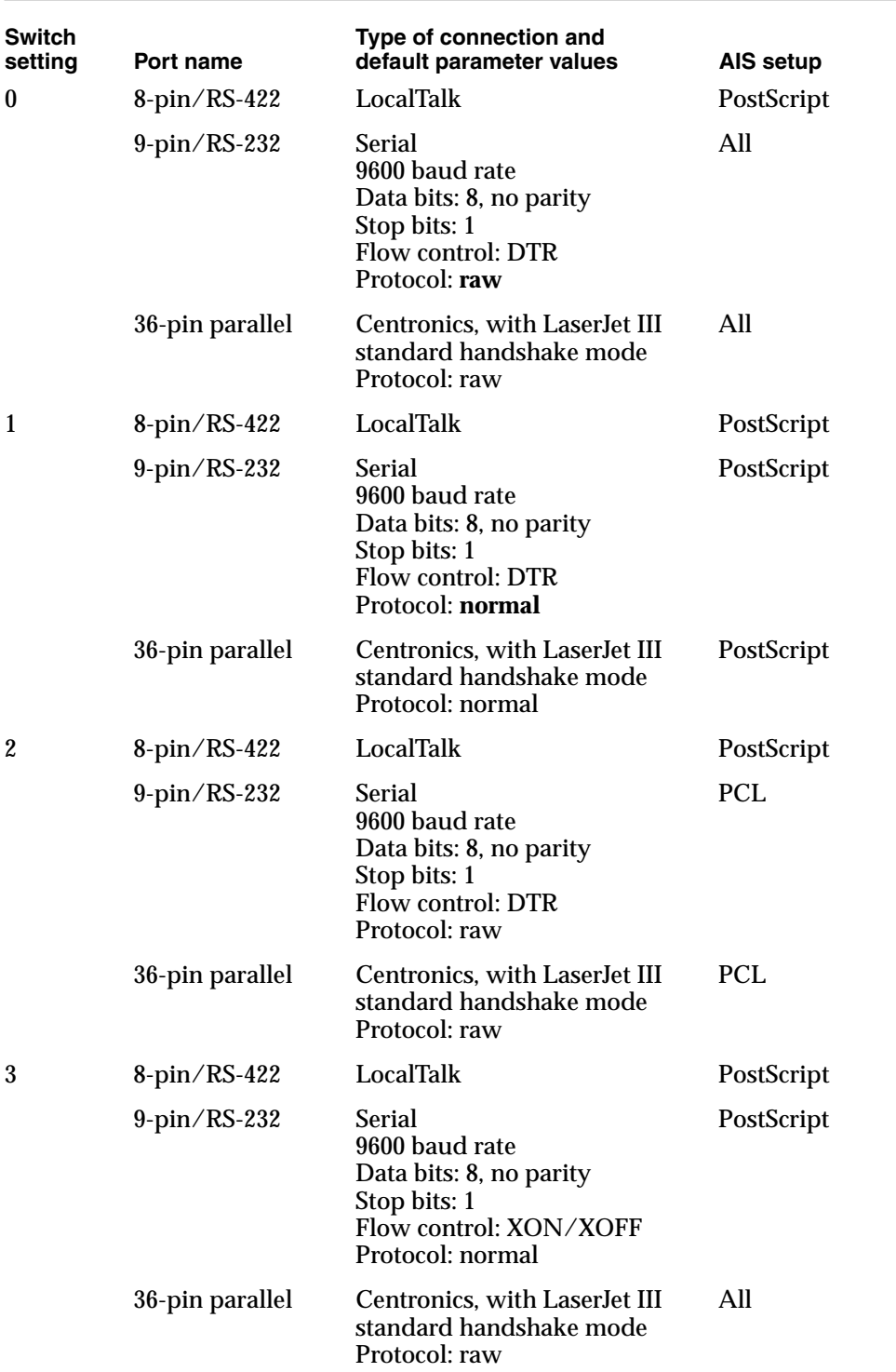

#### **Table 1-6** Switch settings and default parameter values

*continued*

| Switch<br>setting | Port name       | Type of connection and<br>default parameter values                                                                   | <b>AIS setup</b> |
|-------------------|-----------------|----------------------------------------------------------------------------------------------------|------------------|
| 4                 | 8-pin/RS-422    | LocalTalk                                                                                                    | PostScript       |
|                   | 9-pin/RS-232    | Serial<br>19200 baud rate<br>Data bits: 8, no parity<br>Stop bits: 1<br>Flow control: DTR<br>Protocol: normal        | <b>PCL</b>       |
|                   | 36-pin parallel | Centronics, with LaserJet III<br>standard handshake mode<br>Protocol: raw                                            | PCI.             |
|                   |                 | With this switch setting,<br>the configuration page<br>is printed at power up<br>instead of the startup page.        |                  |
| 5                 | $8$ -pin/RS-422 | LocalTalk                                                                                                    | PostScript       |
|                   | $9$ -pin/RS-232 | Serial<br>9600 baud rate<br>Data bits: 8, no parity<br>Stop bits: 1<br>Flow control: XON/XOFF<br>Protocol: normal    | All              |
|                   | 36-pin parallel | Centronics, standard<br>handshake mode<br>Protocol: normal                                                           | All              |
| 6                 | $8$ -pin/RS-422 | LocalTalk                                                                                                    | PostScript       |
|                   | $9$ -pin/RS-232 | <b>Serial</b><br>19200 baud rate<br>Data bits: 8, no parity<br>Stop bits: 1<br>Flow control: DTR<br>Protocol: normal | PostScript       |
|                   | 36-pin parallel | Centronics, standard<br>handshake mode<br>Protocol: normal                                                           | PostScript       |

**Table 1-6** Switch settings and default parameter values (continued)

*continued*

#### **CHAPTER 1**

#### LaserWriter Select 360 Printer Hardware

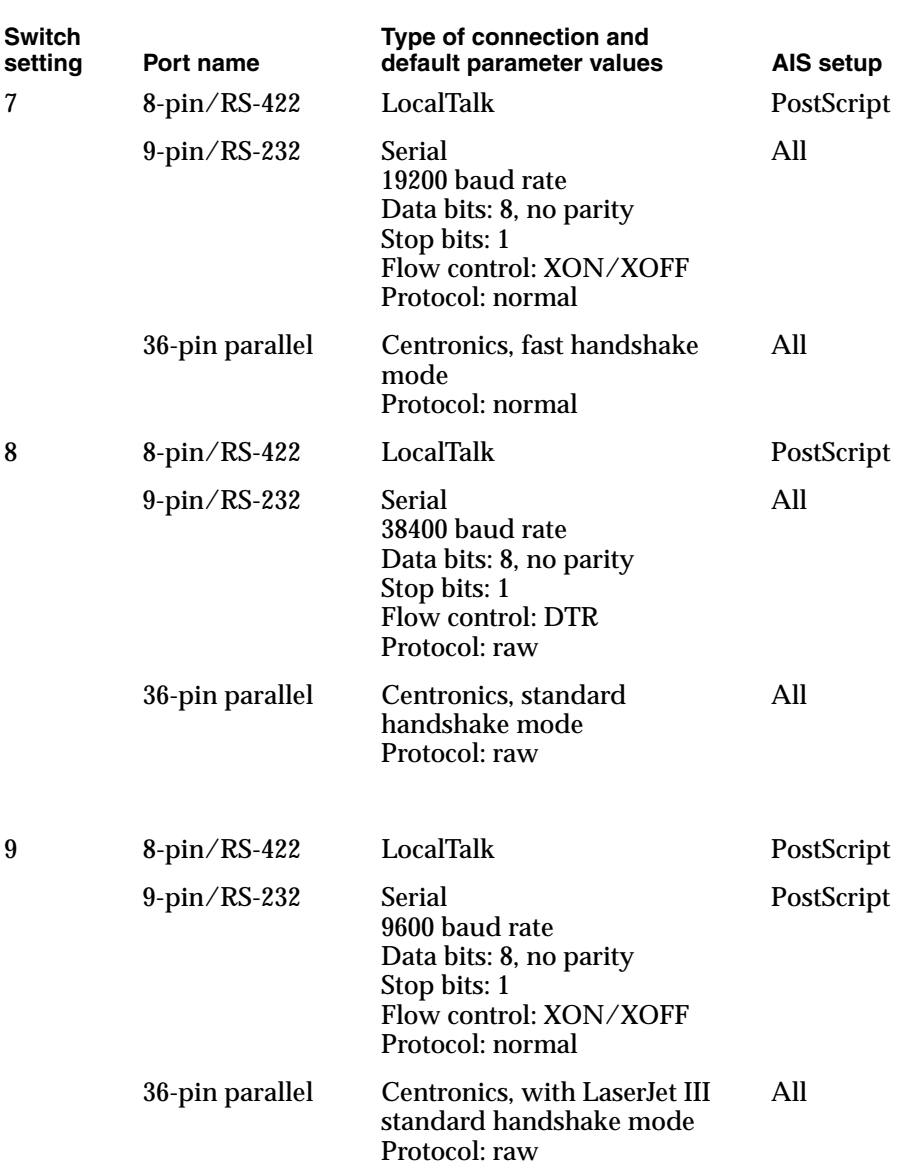

#### **Table 1-6** Switch settings and default parameter values (continued)

NOTE With switch setting 9, the printer executes extended service diagnostics at power up before coming on line.

You can find out the number of the current switch position by:

- using the PostScript Level 2 system parameter PrinterMode
- choosing Configure Communication from the Utilities menu of the LaserWriter Select 360 printer utility program
- looking at the switch on the back of the printer

#### ▲ **W AR N I N G**

You should change mode switch settings only between jobs. Changing the mode switch during operation immediately affects the printing in progress. The PostScript language interrupt aborts the job, and the printer looks for a new job with the communication parameters designated by the new switch settings, which become active after two seconds. If the host computer continues to run the job that was in progress, the data it sends to the printer may cause unpredictable results.

In addition, if you change the switch settings on a LaserWriter Select 360 printer that is connected to a LocalTalk network, other users on the network may not be aware of the new communication parameters. This can disrupt network activity as well as the printing. It can result in pages of spurious information being generated. ▲

## Memory Capabilities

The standard configuration of the LaserWriter Select 360 printer comes with 4 MB of masked ROM (MROM) and 3 MB of DRAM mounted on the main circuit board, or controller. The printer also accommodates a SIMM card that holds an additional 4 MB of DRAM and a card that holds 4 MB of EPROM. Figure 1-7 shows the positioning of the DRAM and ROM on the controller board.

**Figure 1-7** ROM, DRAM, and EPROM locations on the controller board

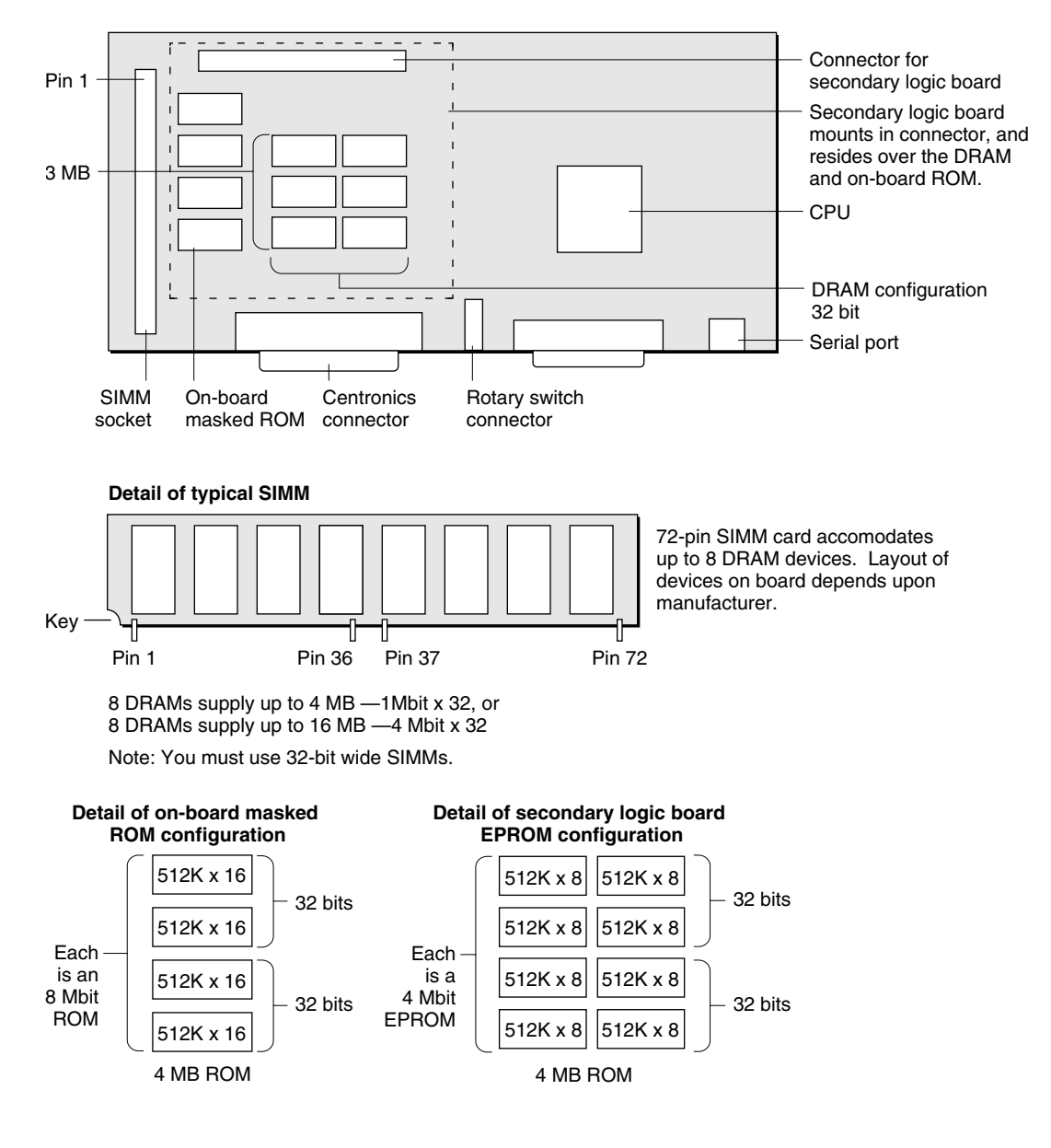

### **ROM Capability**

The LaserWriter Select 360 printer has 4 MB of MROM installed on the controller board, to store the diagnostic software, fonts, and the PostScript and PCL interpreter required by the printer. For the first few months of production, four 8-megabit on-board OTP ROM (one-time-programmable ROM) devices will implement the ROM function. They are mounted on an 80-pin secondary logic board that plugs into a dedicated socket on the

controller board, as shown in Figure 1-7. When the secondary logic board is plugged into the controller, it overrides any ROM devices installed on the controller. This secondary logic board may also be used for future upgrades to the printer firmware. Pin assignments for the secondary logic board connector are shown in Figure 1-8.

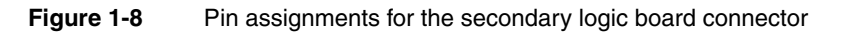

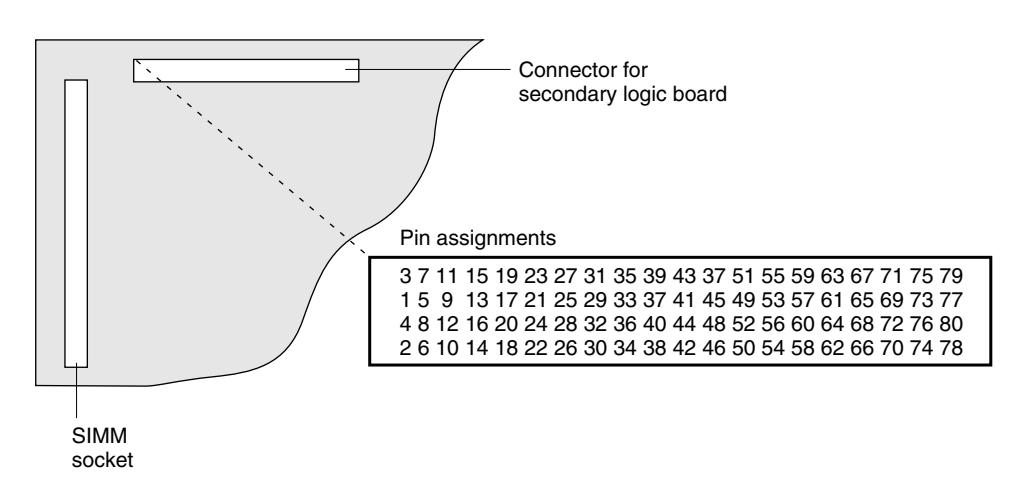

### DRAM Expansion

The LaserWriter Select 360 printer comes with 3 MB of DRAM installed on the main circuit board (Figure 1-7). A SIMM installed in a vertical SIMM socket on the board provides an additional 4 MB of DRAM for a total of 7MB of DRAM in a standard configuration. The DRAM has sufficient capacity for a full 600 dpi frame buffer, or a 4-bit deep 300 dpi frame buffer for FinePrint mode. The LaserWriter Select 360 printer does not use data compression techniques for the frame buffer.

As an option, you can replace the 4 MB SIMM card with a 16 MB SIMM card. However, in this case, memory system design prevents the 3 MB of on-board DRAM from being used, so the total amount of RAM is 16 MB.

### **Basic Operation**

The LaserWriter Select 360 printer operates in two modes: batch and interactive. Since much of the printer's behavior may be changed by changing the parameter settings, as described in Chapter 3, this section assumes that all adjustable options are set to their standard values.

The printer's main function is to execute the PostScript language programs and PCL jobs sent to it from a computer. In normal operation, the printer cycles endlessly through the following sequence of steps:

- 1. It sets up a clean initial execution environment (virtual memory) for the PostScript language program. This is what is known as setting up a job.
- 2. It executes the job by interpreting the standard input data stream, which is received on either the LocalTalk port, the serial port, or the Centronics parallel port. All ports are active at all times. Data stream sensing determines the start and end of PostScript print jobs, PCL5 print jobs, PC DOS Print Screen dumps, Hewlett-Packard TBCP (tagged binary communication protocol), and raw text dumps (as enabled by the mode switch settings).
- 3. When the printer encounters an end-of-job indicator (this may be a character or a packet), or when an error occurs, the printer cleans up after the job and restores the virtual memory to its initial state in preparation for the next job. Fonts downloaded outside the server loop persist in memory for both the PostScript environment and the PCL environment. These fonts may be released back to the memory pool as required by the active environment. Fonts downloaded with a job do not persist.

The main object of this process is to produce printed pages. However, a program may change some permanent parameters in the printer itself, or may perform some computation that causes results to be sent back to the host computer, rather than causing hard copy to be printed.

#### Batch Mode 1

Batch mode is the normal way of operating the LaserWriter Select 360 printer. In this mode, it operates as a printing device for a computer.

A batch-mode job consists of executing a single file containing a PostScript language program. When an end-of-job character is reached, or the PostScript language terminates, the job is finished. In this mode, the only data transmitted from the LaserWriter Select 360 printer to the host is generated by the PostScript language printer operator or by errors. The printer provides no echoing, editing, or other user amenities.

#### Interactive Mode 1

You can use the LaserWriter Select 360 printer as a personal computer and control it directly by means of a terminal or other input device. This way of using the printer is known as interactive mode, and it allows you to experiment with the PostScript language.

In interactive mode, a job consists of a long dialogue, in which you issue a PostScript language statement, and the server executes the statement and prompts you for the next one. The state of the PostScript interpreter's virtual memory persists until you explicitly end the job. While you are entering a statement, the printer echoes characters and provides you with limited means for making corrections.

## Page Types

The **page size** (the area in which printed output may appear) is constrained by

- the physical size of the paper (paper size)
- the margins required by the printing engine
- the amount of memory available for the full-page frame buffer

Table 1-7 lists the range of page sizes supported by the LaserWriter Select 360 printer.

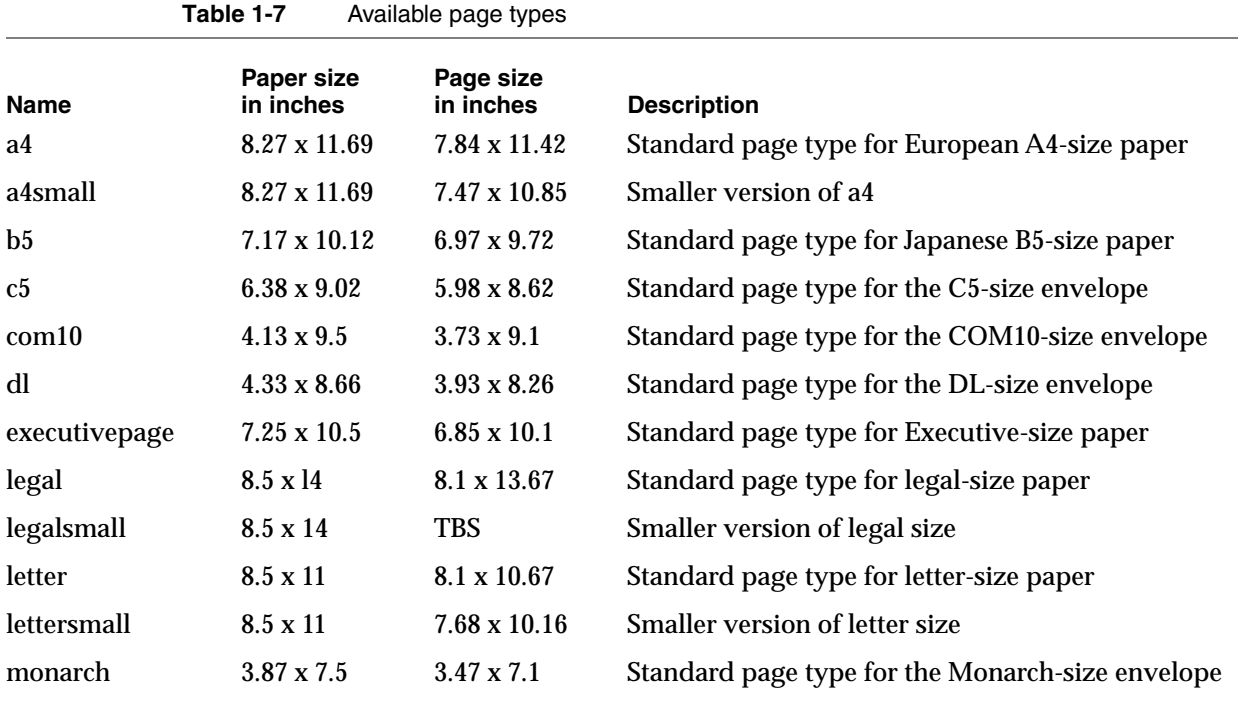

NOTE 1. The margins required in all cases are 0.2 inches on each side, and at the top and bottom. NOTE 2. All images may be centered either horizontally or vertically, with the exception of b5, which must be centered horizontally.

NOTE 3. See the sections "Page Size Compatibility Operators," and "Paper Tray Compatibility Operators," in Chapter 3 for further information.

### Paper Handling 1

The LaserWriter Select 360 printer offers a variety of paper handling features, as shown in Figure 1-9. It has three paper feeders and six types of cassettes:

- The manual feeder is an integral part of the printer. To use it, you pull down a small flap on the front of the printer. You may use this feeder to feed single sheets manually, or you may attach an optional multipurpose tray that accommodates up to 50 sheets of varying sizes, or five envelopes.
- The 250-page feeder pulls out like a drawer from the front of the printer. It accommodates a cassette that holds three paper sizes: letter, legal, and envelope.
- The 250-page optional feeder is a separate unit. It is installed under the LaserWriter Select 360 printer, and holds paper sizes letter, legal, and envelope.
- The 500-page optional feeder is a separate unit. It is installed underneath the LaserWriter Select 360 printer. It accommodates a cassette that holds paper sizes A4, B5, and letter.

The basic printer comes with:

- the 50-sheet feeder
- the 250-sheet feeder
- a universal cassette 250-sheet cassette that holds U.S. letter-size paper, A4-size paper, A5-size paper, and executive-size paper

As shown in Figure 1-9, if you use the basic printer with additional optional feeders, you can extend the printer's paper-feeding capability to 500 or 750 sheets. You can also use the manual feed tray in any of these configurations.

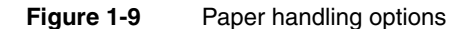

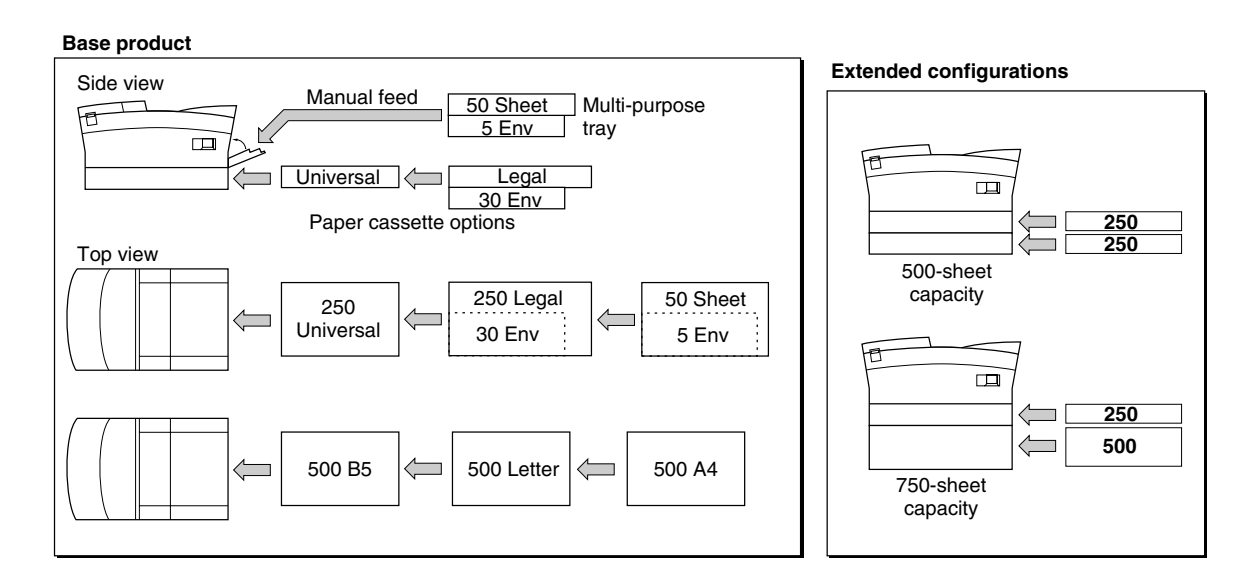

This chapter describes the LaserWriter Select 360 software. It includes:

- an overview of the programming language, interpreter, driver, utility program, and page types
- a detailed description of the software parameters that enable you to set up and configure the LaserWriter Select 360 printer, including page device parameters, product strings, interpreter parameters, and resource categories.

### Software Overview

This section provides an overview of the PostScript programming language, the PostScript interpreter, the printer driver, the printer utility program, and the page types supported by the printer.

### Adobe PostScript Programming Language 2

The LaserWriter Select 360 printer executes descriptions written in the PostScript language. The version of the PostScript language used has features and capabilities that might not be present in other PostScript output devices. This developer note describes only the supplementary PostScript language features of the LaserWriter Select 360 printer. You should use this note in conjunction with the *PostScript Language Reference Manual*, published by the Addison-Wesley Publishing Company.

### PostScript Interpreter

You may access the special features of the LaserWriter Select 360 printer by executing PostScript operators that exist only in this printer's interpreter. The PostScript Interpreter version at the time of printing is 2013.112.

The special operators are intended for use by interactive users, by programmers of host software that carries out user requests, or by users who may want to configure the LaserWriter Select 360 printer in non-standard ways. Normally page descriptions should not refer to the special operators, since doing so impairs portability.

#### LaserWriter Select 360 Printer Driver 2

The LaserWriter Select 360 printer driver and Print Manager provide a general interface to the LaserWriter Select 360 printer. The interface should meet the needs of most Macintosh applications.

The driver:

- provides full support for PostScript Level 2
- supports multiple bins, a multipurpose paper tray, and an envelope feeder
- allows you to configure the driver according to your printer configuration

- enables the printer to report paper size in the standard and optional cassettes to the user
- presents error messages if they are reported back by the printer, for example: printer jam status, paper out
- supports optical density control through the video interface
- supports both TrueType and Type 1 fonts
- is compatible with version 7.X of the Macintosh LaserWriter driver
- provides support for n-up printing: this is a new driver feature offered by LaserWriter 8.0 that allows you to print 1, 2, or 4 logical pages on a single sheet of paper

#### LaserWriter Select 360 Printer Utility Program 2

The LaserWriter Select 360 printer utility program, which is shipped with each printer, allows you to control and configure the printer. Using the utility you can perform the following types of functions:

- set printer parameters, such as printer name, and so forth
- add or remove fonts, and display available fonts
- set page parameters and get the count of pages printed by the printer
- set imaging options, such as dots per inch and FinePrint

### Page Types

The page types for the LaserWriter Select 360 printer are the same as those described in Chapter 4 of the *LaserWriter Reference*. At the beginning of each job, the server selects the default paper tray, as assigned by the defaultpapertray operator. If the default is the main 250-sheet cassette, the server can detect its size and install the appropriate image region. If the default is the 50-sheet multipurpose tray, the server uses the image region most recently installed by means of the setdefaultmultipurposepapertraysize operator. When the multipurpose tray is selected in this way, or by using the setpapertray operator, it is treated like the main cassette. Up to 50 sheets of paper may be stacked in it, and it feeds continuously until it is empty, at which time the paper-out light comes on.

If a job requires a particular paper size, it should invoke one of the paper tray selection operators listed in [Table 2-1 on page 22 b](#page-33-0)efore it generates an image. That paper tray selection stays in effect for the duration of the job. The server restores the default paper tray selection when that job is finished. Table 1-7, in Chapter 1, defines the different paper sizes.

If there is more than one paper source with the size of paper requested, the PostScript interpreter follows the Priority array from InputAttributes in the setpagedevice dictionary. The value of Priority is an array of integers. The first integer in the array represents the media source with the highest priority. When

<span id="page-33-0"></span>**CHAPTER 2**

LaserWriter Select 360 Software

a setpagedevice request matches two or more media sources, setpagedevice chooses the one with the highest priority in the array of integers. If none of the matching sources appears in the array, setpagedevice chooses among them arbitrarily.

**Table 2-1** Paper tray selection operators

| Operator          | <b>Description</b>                                                                                                    |
|-------------------|----------------------------------------------------------------------------------------------------|
| a4tray            | Selects the paper tray containing A4-size paper and sets the page<br>type to either a4 or a4 small, depending on the value of<br>pagetype.            |
| a5tray            | Selects the paper tray containing A5-size paper and sets the page<br>type to a5.                                                                      |
| b5tray            | Selects the paper tray containing B5-size paper and sets the page<br>type to b5.                                                                      |
| c5tray            | Selects the paper tray containing C5-size paper and sets the page<br>type to c5.                                                                      |
| com10tray         | Selects the paper tray containing COM10-size paper and sets the<br>page type to com10.                                                                |
| dltray            | Selects the paper tray containing DL-size paper and sets the page<br>type to dl.                                                                      |
| executivetra<br>У | Selects the paper tray containing Executive-size paper and sets the<br>page type to executivesize.                                                    |
| legaltray         | Selects the paper tray containing legal-size paper and sets the page<br>type to legal.                                                                |
| lettertray        | Selects the paper tray containing letter-size paper and sets the page<br>type to either letter or lettersmall, depending on the value<br>of pagetype. |
| monarchtray       | Selects the paper tray containing Monarch-size paper and sets the<br>page type to monarch.                                                            |

NOTE In all instances, a rangecheck error occurs if no matching paper tray is installed.

### Device Setup

The PostScript language facilities set up the raster output device (printer) to fulfill the processing requirements of the page description. The setpagedevice operator performs the following device setup functions:

- It specifies processing requirements, such as making multiple copies or two-sided printing.
- It selects optional printer features, such as the proper input tray, paper size, and image area.

- It establishes device-dependent rendering parameters needed to produce output.
- It also specifies default device setup or configuration parameters that may be used when the page description does not specify the parameters.

The currentpagedevice operator is used to get the current accumulated values and the adjusted state of the page device. The parameters for the setpagedevice operator are cumulative, in that each new call to setpagedevice does not reset the state in total, but modifies it. In addition, on each call to setpagedevice the resulting accumulated page device state is processed so that the printer can produce the required results. This may cause further modification of the page device state.

The LaserWriter Select 360 printer uses the Level 2 implementation, which provides device control operators defined in the special dictionary, statusdict.

For more information about how the setpagedevice operator is used to specify the processing requirements of a document, refer to Section 4.11 of the *PostScript Language Reference Manual*.

### Page Device Parameters

This section describes the page device parameters present in the LaserWriter Select 360 printer. Refer to the *PostScript Language Reference Manual*, Section 4.11.3, for supplemental information on parameter semantics. Table 2-2 lists the page device parameters and their defaults, and provides additional technical information.

#### **IMPORTANT**

The LaserWriter Select 360 printer does not support the PhotoGrade feature. However, page device parameters normally associated with PhotoGrade, such as PreRenderingEnhance and PreRenderingEnhanceDetails, are used to support FinePrint, and they remain in the page device dictionary. ▲

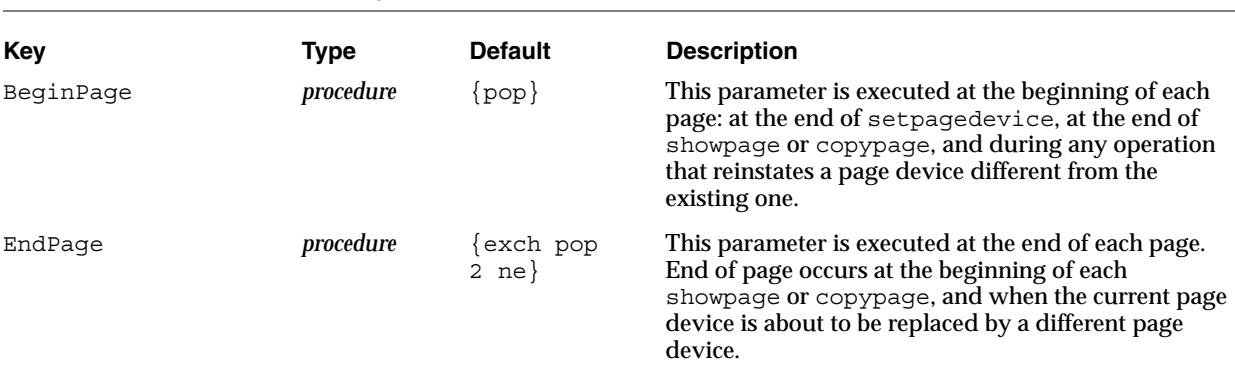

*continued*

**Table 2-2** Page device parameters

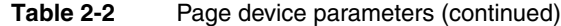

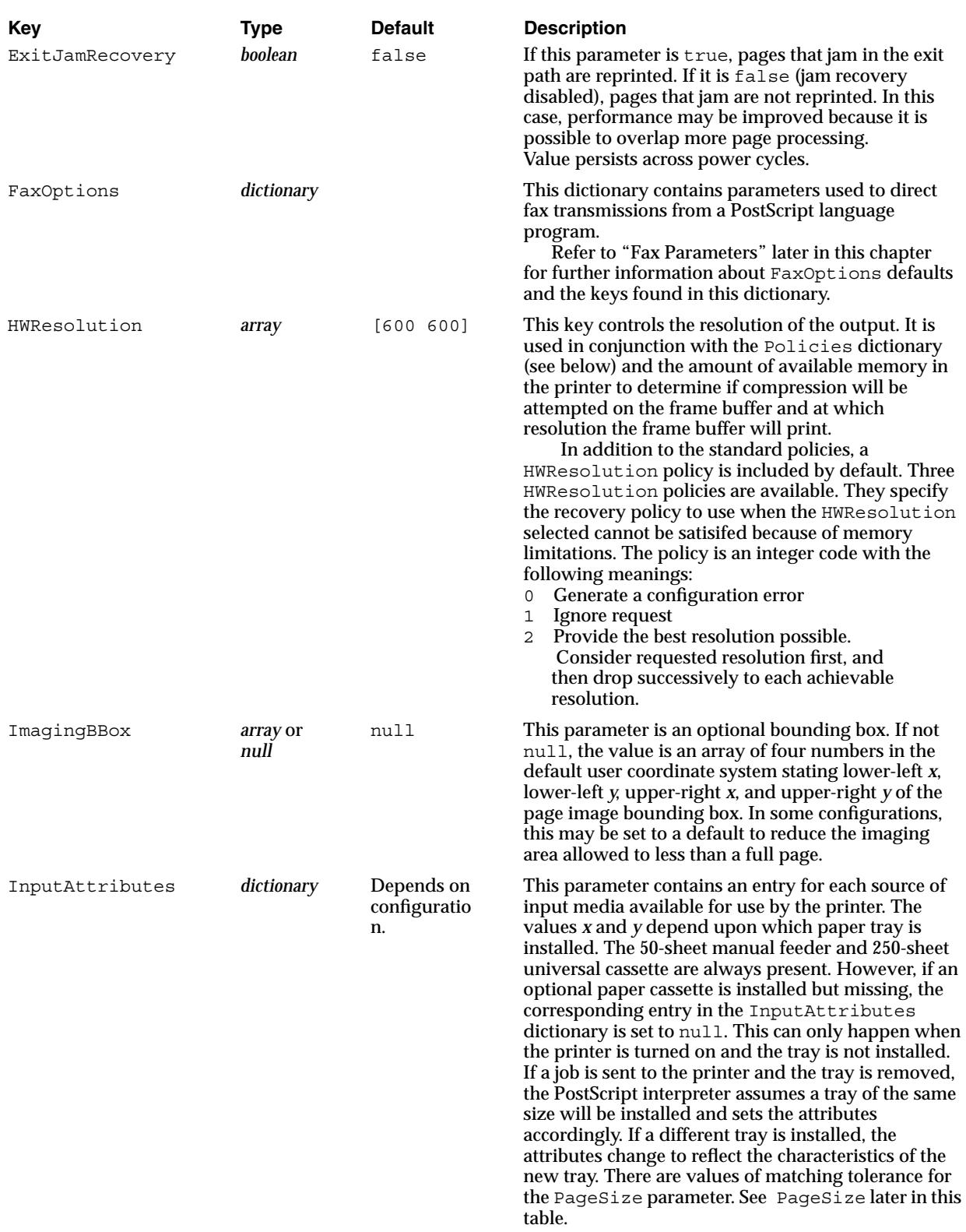
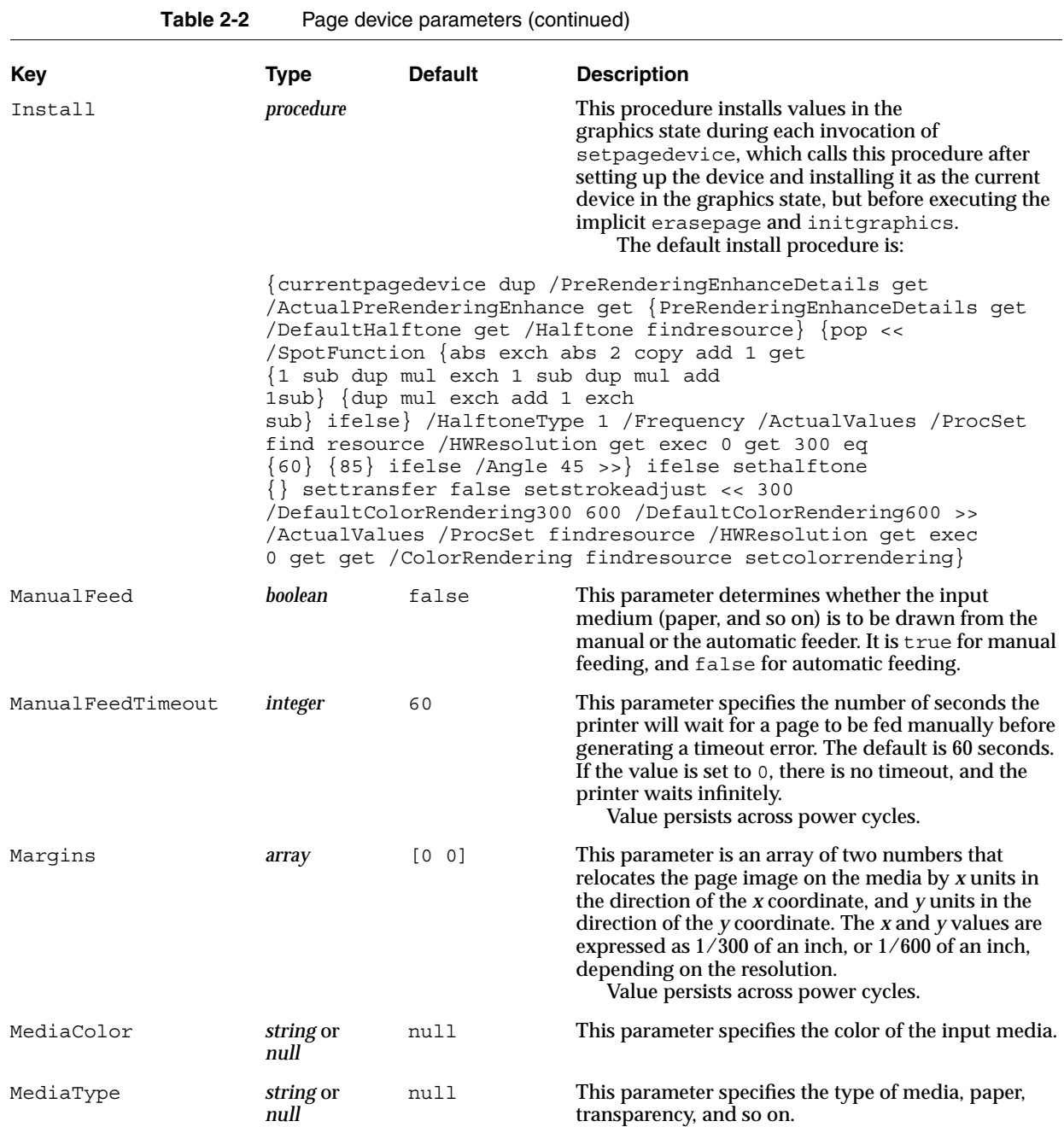

null This parameter specifies the weight of the media.

*continued*

*null*

MediaWeight *number* or

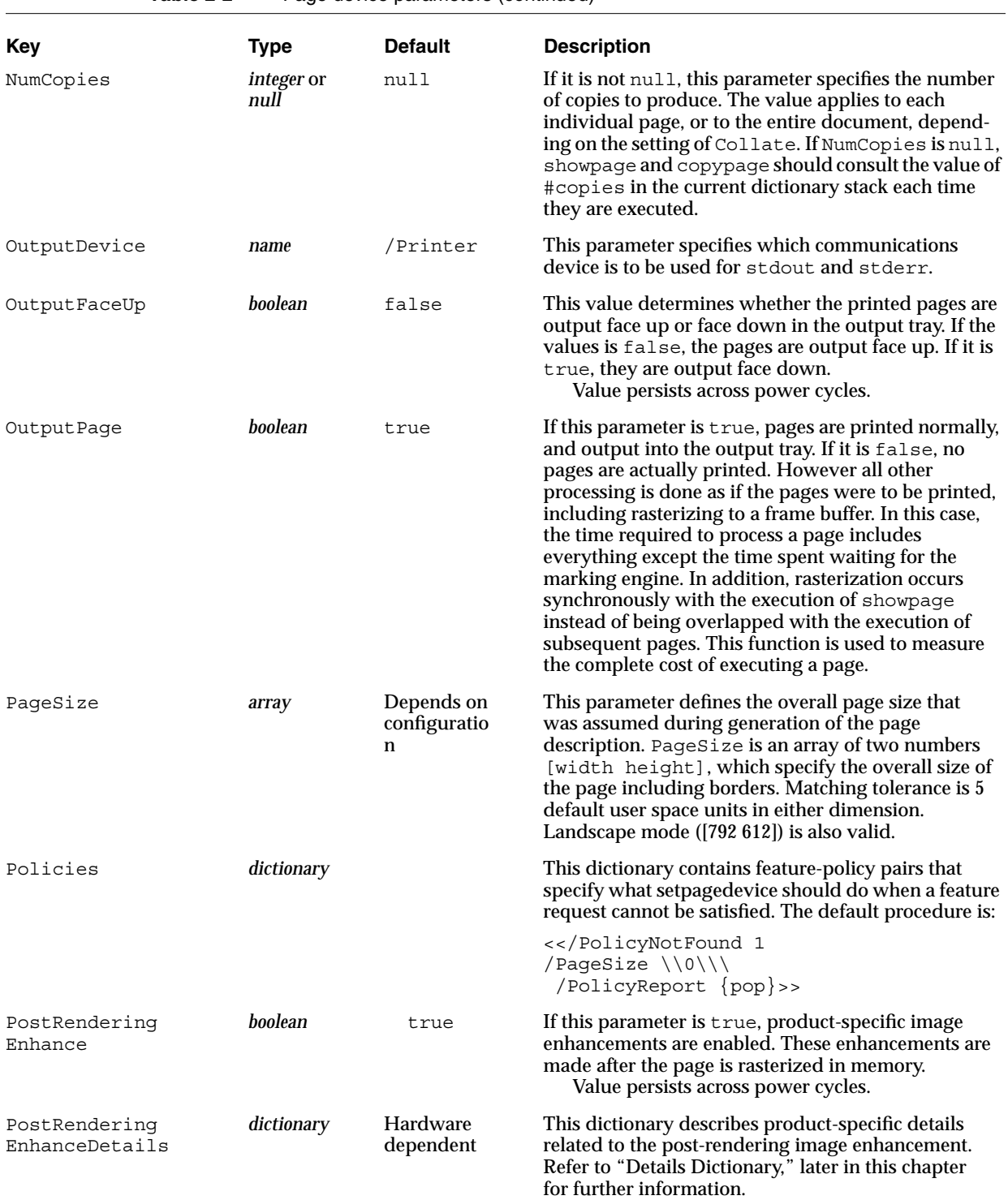

**Table 2-2** Page device parameters (continued)

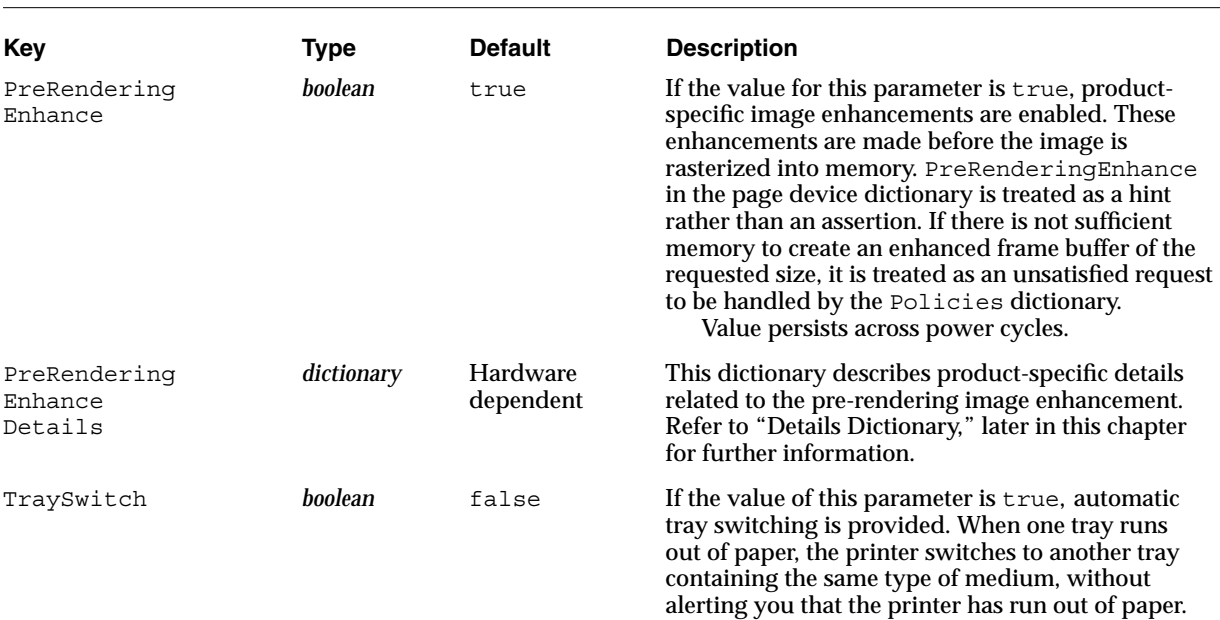

**Table 2-2** Page device parameters (continued)

NOTE All the terms in column 1, PostRenderingEnhanceDetails, and so forth, are one word. They may be split in this table because of column width restrictions.

Table 2-3 lists the different page sizes.

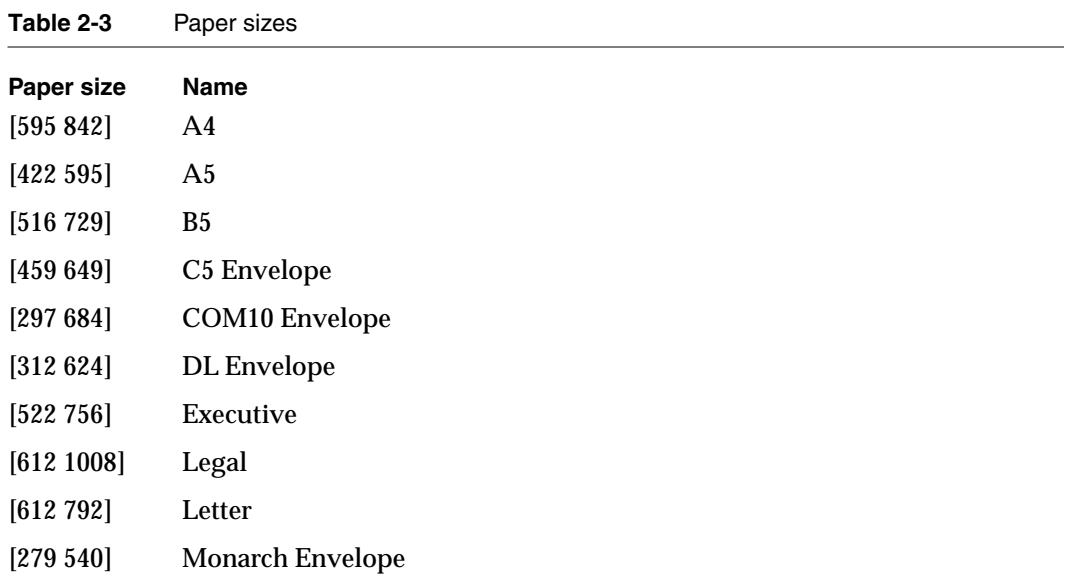

# **Note**

Page size is indicated by an array of two numbers ([595 842], and so on) that indicate width and height. The units are equivalent to 1/72 of an inch.  $\bullet$ 

**CHAPTER 2**

LaserWriter Select 360 Software

Table 2-4 lists the paper-tray slot numbers and corresponding input sources.

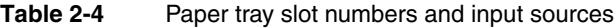

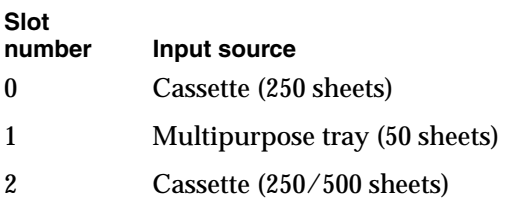

# Fax Parameters 2

PostScript language drivers create pages that can be printed or faxed. If you intend to build PostScript language drivers and utility software to work with PostScript fax printers, you will need the information about fax parameters contained in the FaxOptions dictionary, and listed in Table 2-5.

# **Table 2-5** FaxOptions dictionary parameters

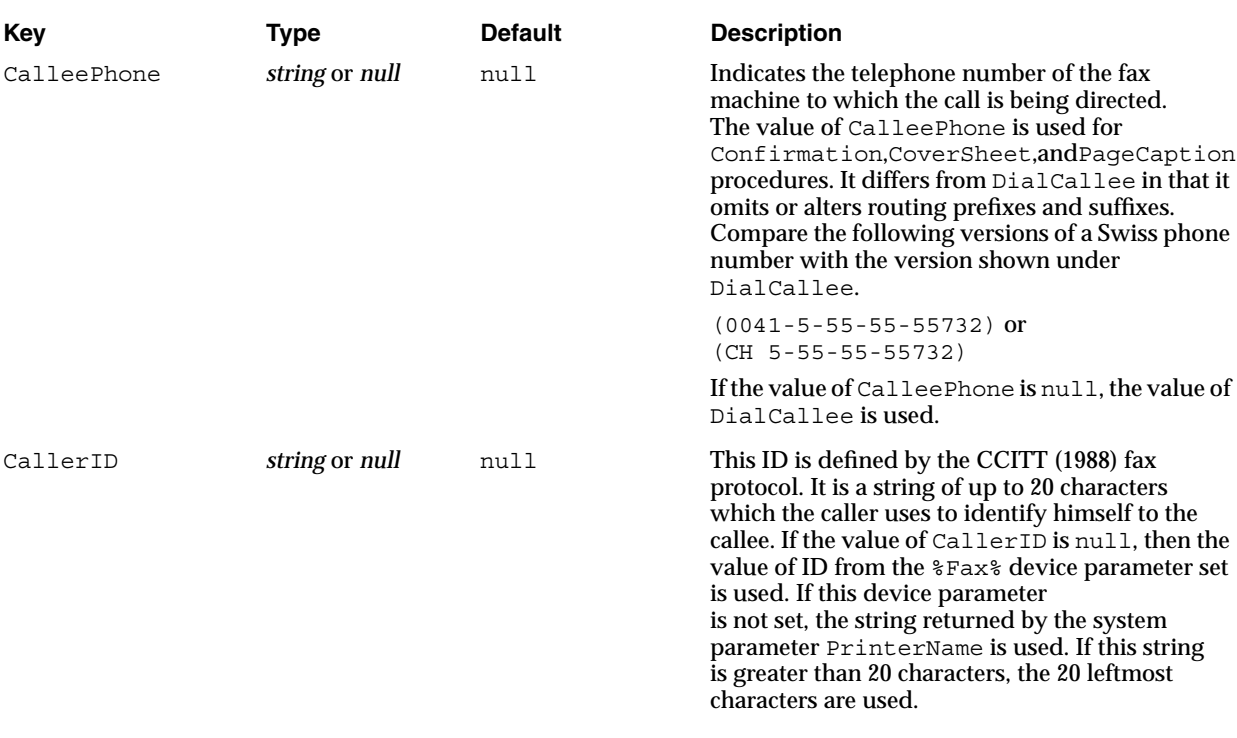

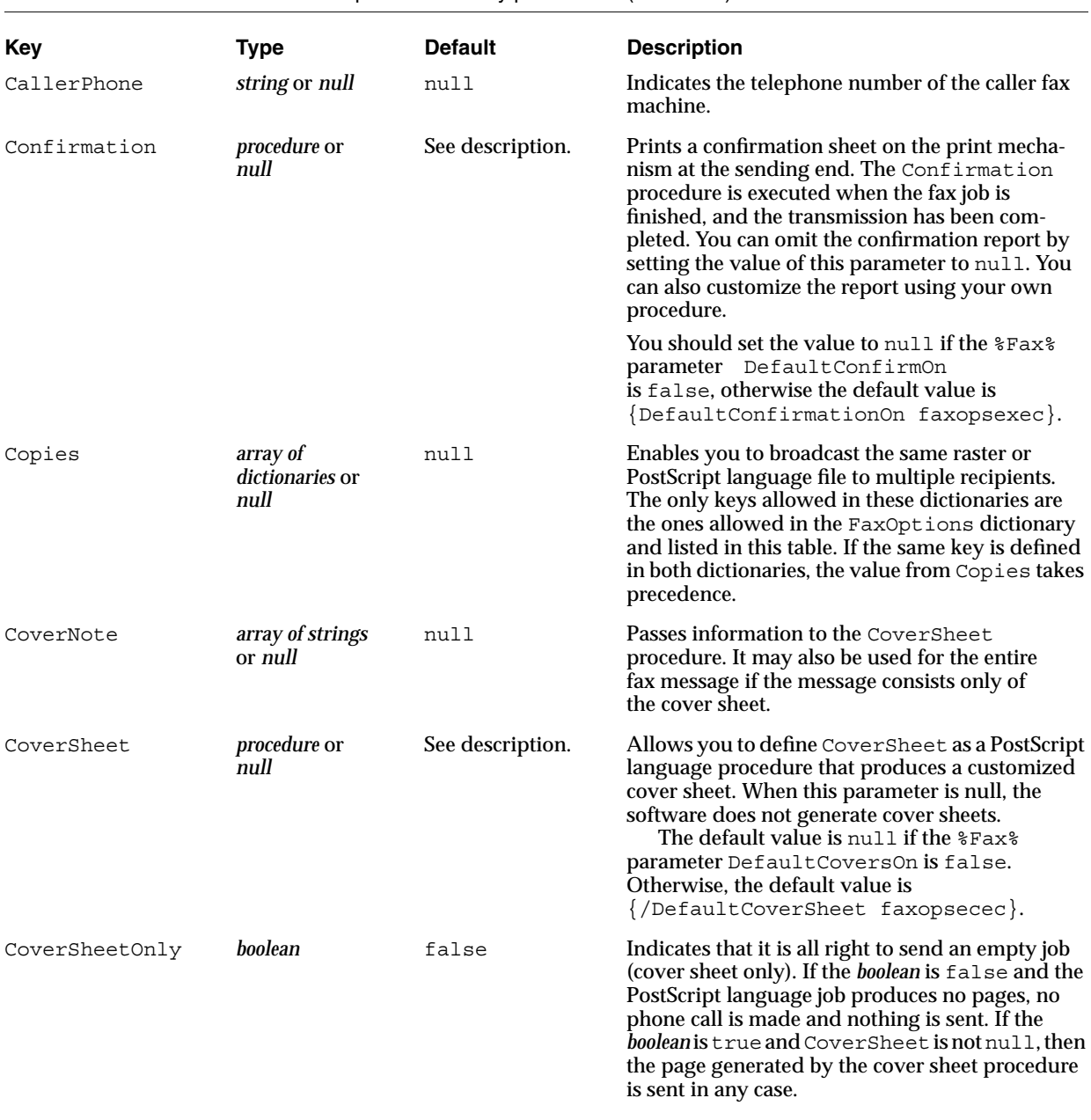

# **Table 2-5** FaxOptions dictionary parameters (continued)

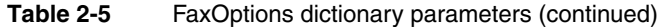

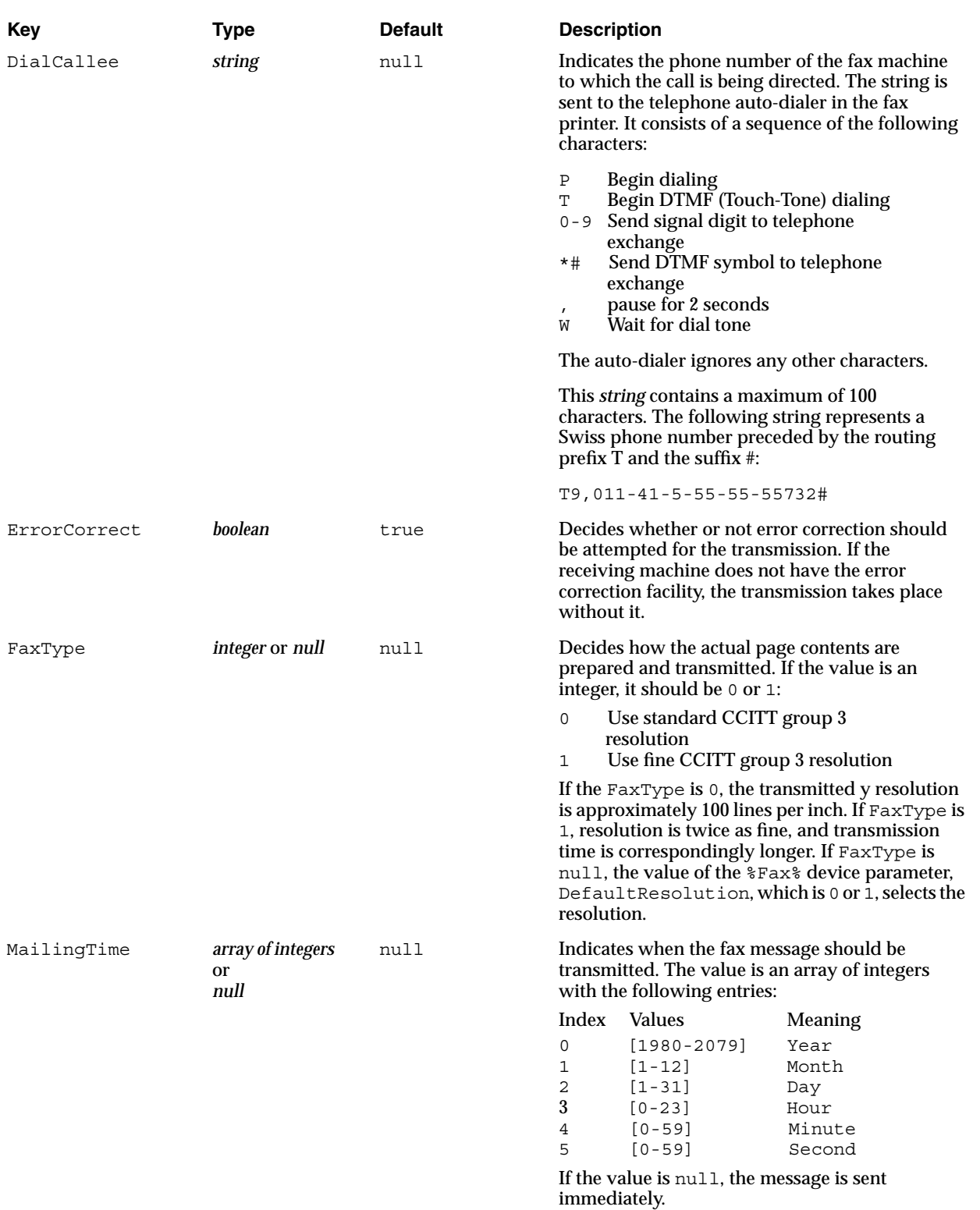

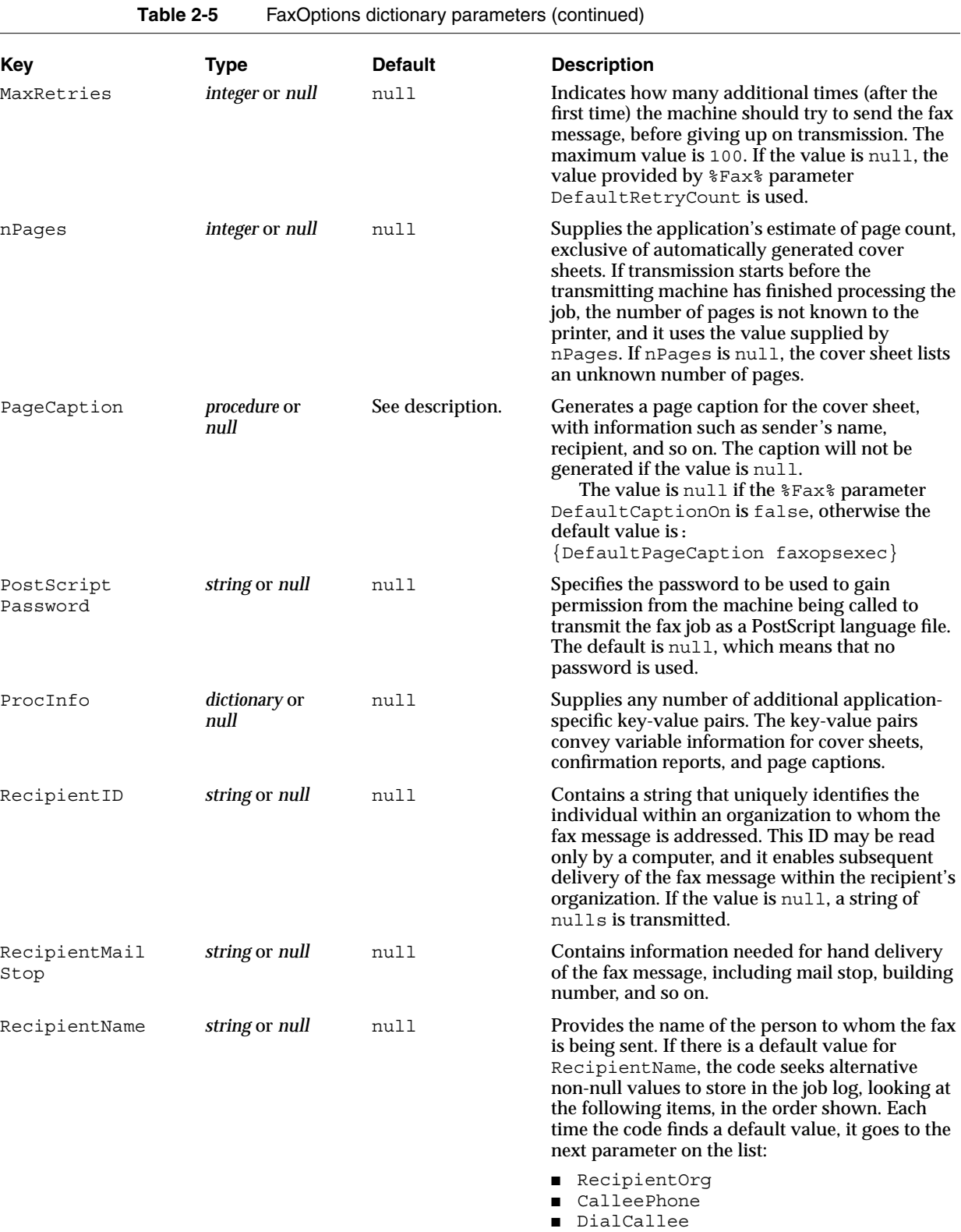

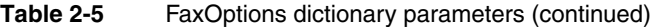

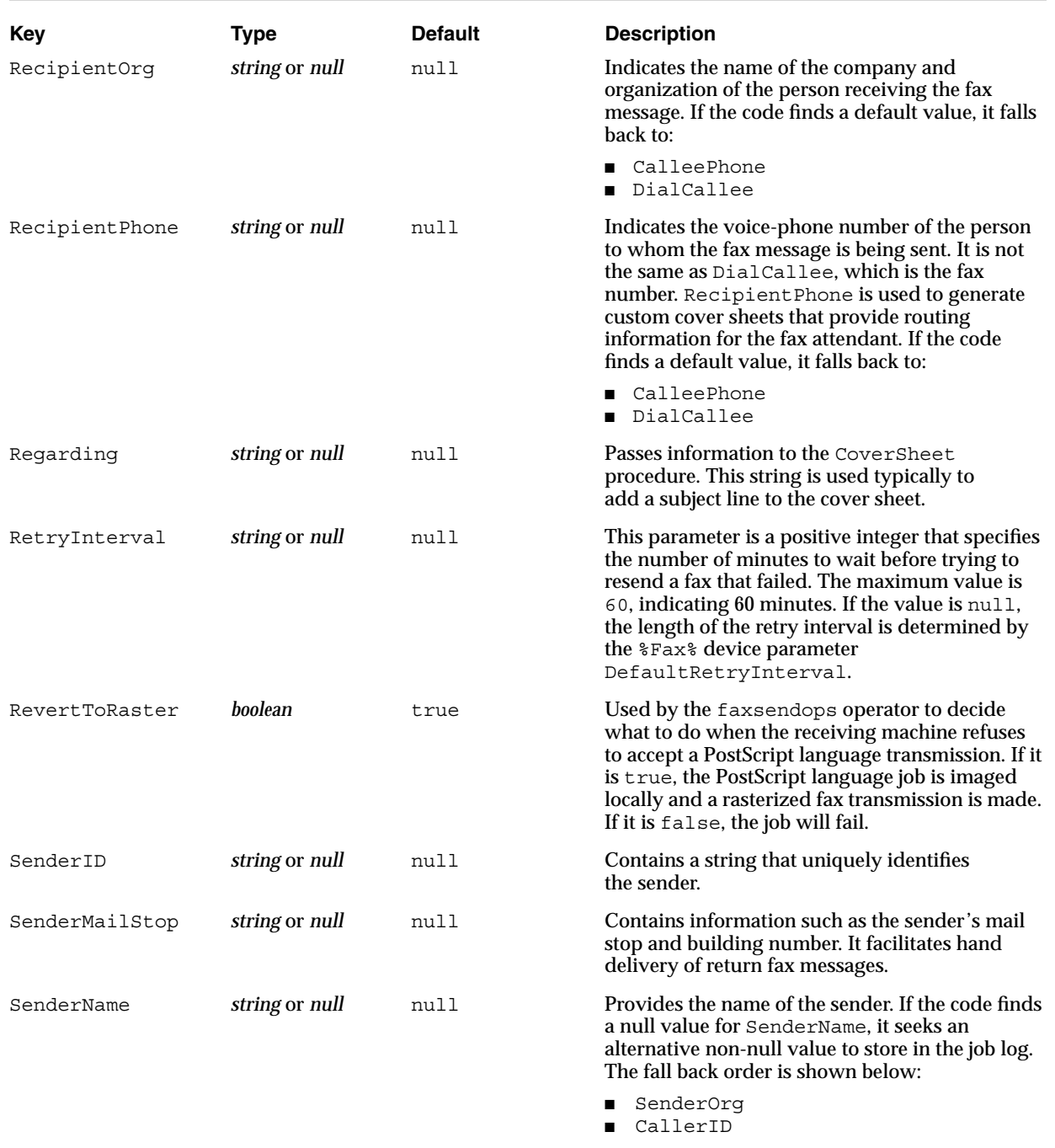

If both parameters contain null values, the value of the %Fax% device parameter ID is used.

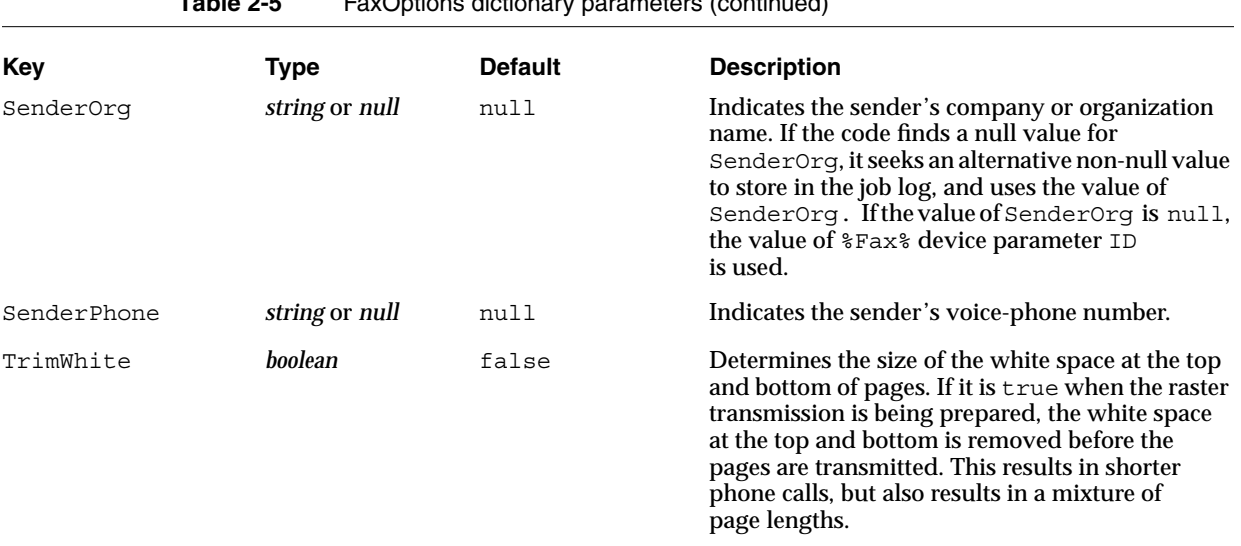

**Table 2-5** FaxOptions dictionary parameters (continued)

NOTE All the terms in column 1, PostRenderingEnhanceDetails, and so forth, are one word. They may be split in this table because of column width restrictions.

# Details Dictionary

Certain page device features have many variables which decide how the features function. These variables are different on different products. The feature is enabled or disabled by a primary page device entry. However, the exact way in which the feature functions is decided by secondary entries in a Details dictionary page device entry. This means an application that is not knowledgable about the details of the feature can enable and disable the feature, while more sophisticated utilities configure the details separately. Section 2.1 of the *PostScript Language Reference Manual Supplement* provides more information on this subject.

# Product Strings

The LaserWriter Select 360 printer's strings contain characters that provide information about the printer and the printer software. Table 2-6 lists values assigned to the LaserWriter Select 360 product strings.

**Table 2-6** Product string values

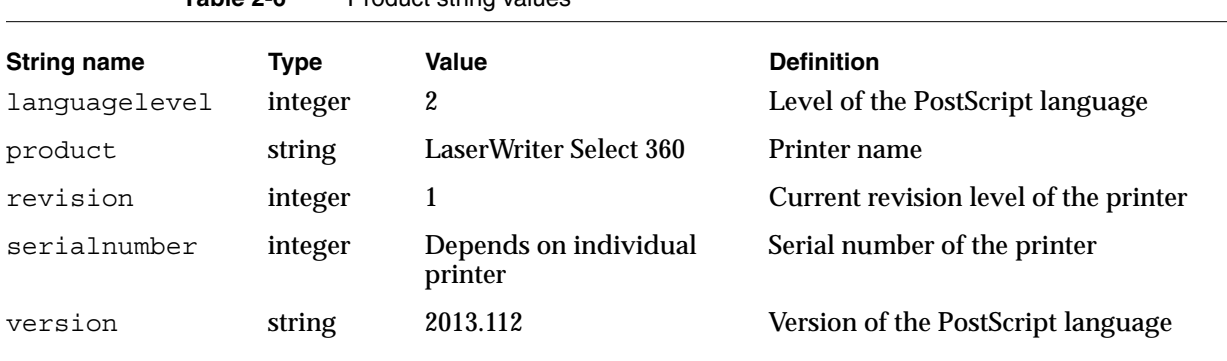

NOTE The version suffix (112) is the current version. This may be updated in printers that ship later.

# Interpreter Parameters 2

Certain parameters control the operation and behavior of the PostScript interpreter. Many of them are connected with memory allocation and other specific-purpose resources. For instance, interpreter parameters control the maximum amount of memory allocated to virtual memory, font cache, and halftone screens.

The LaserWriter Select 360 printer is configured initially with interpreter parameter values appropriate for most applications. However, using a PostScript language program, you can alter the interpreter parameters to favor certain applications, or to adapt the printer to special requirements. There are three classes of interpreter parameters: user, system, and device. There are several types of device parameters, including communications, parallel port, engine, and emulator.

Each class has a PostScript language operator to read the parameter values and an operator to set parameter values. There are six resulting operators: currentuserparams, setuserparams, currentsystemparams, setsystemparams, currentdevparams, and setdevparams.

You will find information on parameter semantics in the *PostScript Language Reference Manual*.

# User Parameters 2

Within reasonable limits, you can change user parameters without special authorization or password, using any PostScript Language program. User parameters establish temporary policies on issues such as size limits and inserting new items into caches.

The setuserparams operator sets user parameters, and the currentuserparams operator reads their current values. Unless otherwise indicated, all user parameters are subject to save and restore boundaries. Restore resets all user parameters to their values at the time of the matching save. The initial value of the user parameters when

the printer is turned on for the first time depends upon the product. Table 2-7 lists the user parameters present in the LaserWriter Select 360 printer. You can find further information on these parameters in the *PostScript Language Reference Manual*, and the *PostScript Language Reference Manual Supplement*.

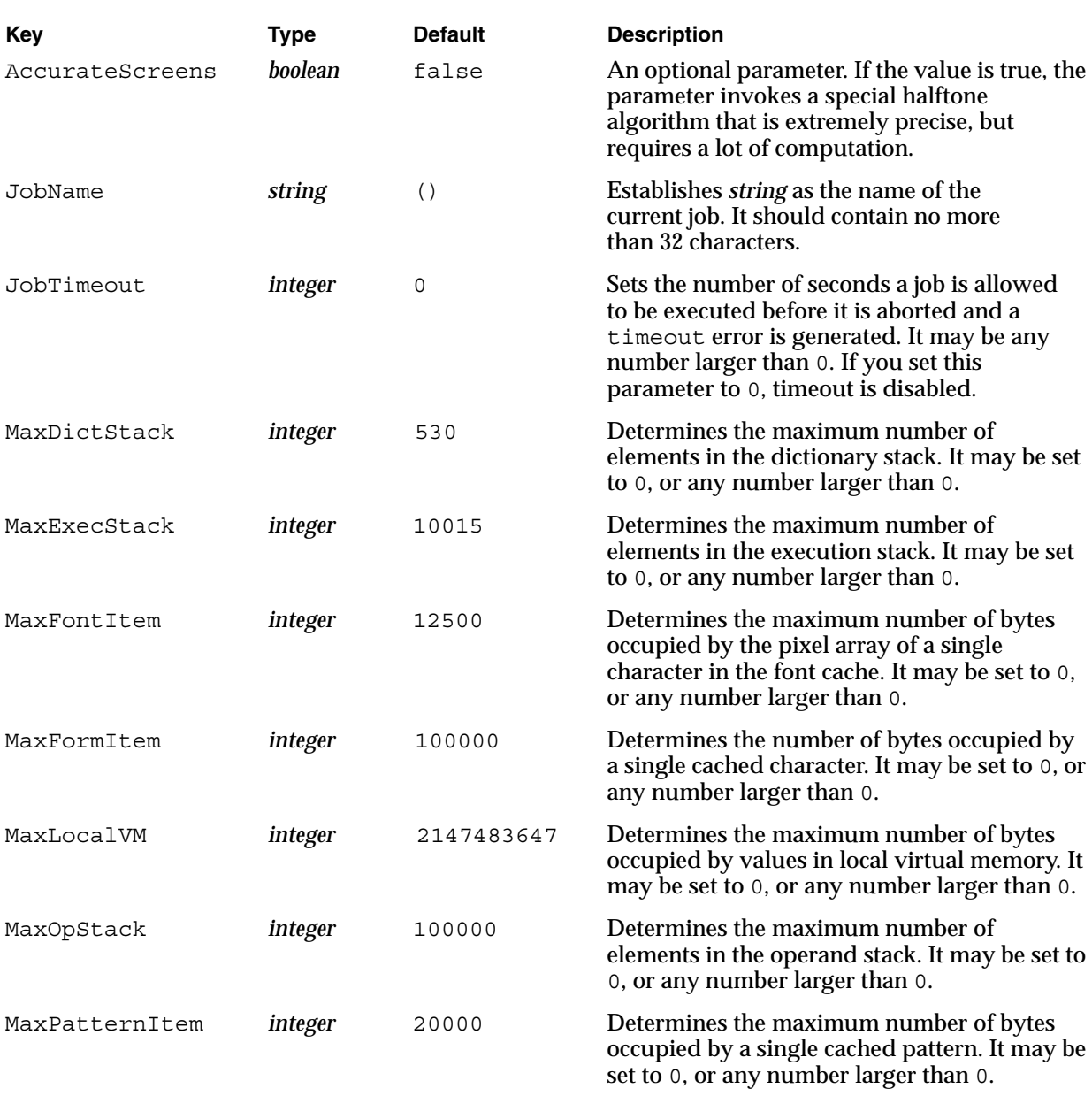

**Table 2-7** User parameters in the LaserWriter Select 360 printer

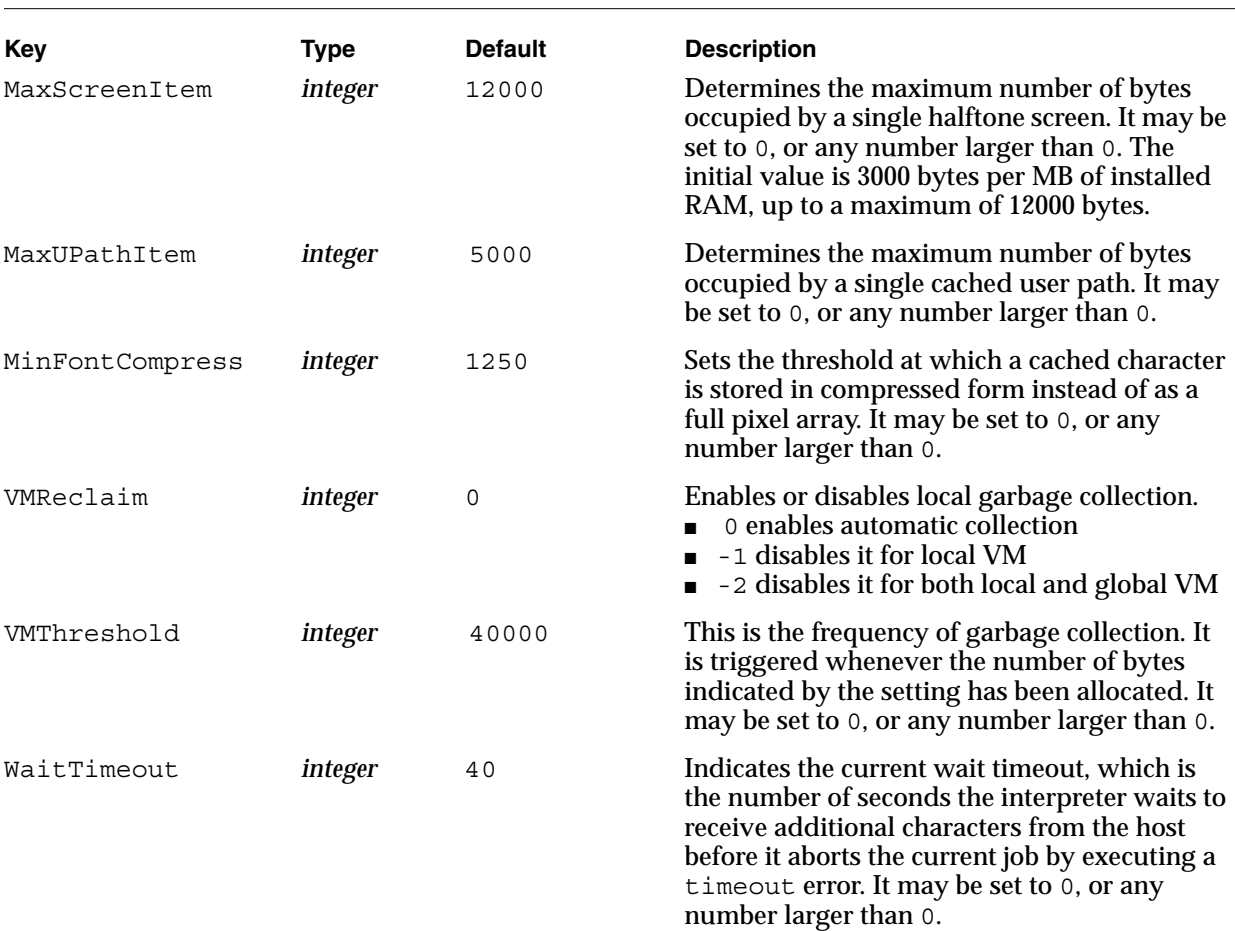

# **Table 2-7** User parameters in the LaserWriter Select 360 printer (continued)

# **System Parameters**

System parameters alter the overall configuration of the printer. You can set system parameters using the setsystemparams operator and read them using the currentsystemparams operator. You must use a password to change system parameters. System parameters are not subject to save and restore. Their values persist across jobs and may persist across power cycles. Table 2-8 lists the system parameters present in the LaserWriter Select 360 printer.

#### **Note**

For further information about parameters listed in Table 2-8, refer to the *PostScript Language Reference Manual Supplement*, Section 3.4 and Section 3.9. ◆

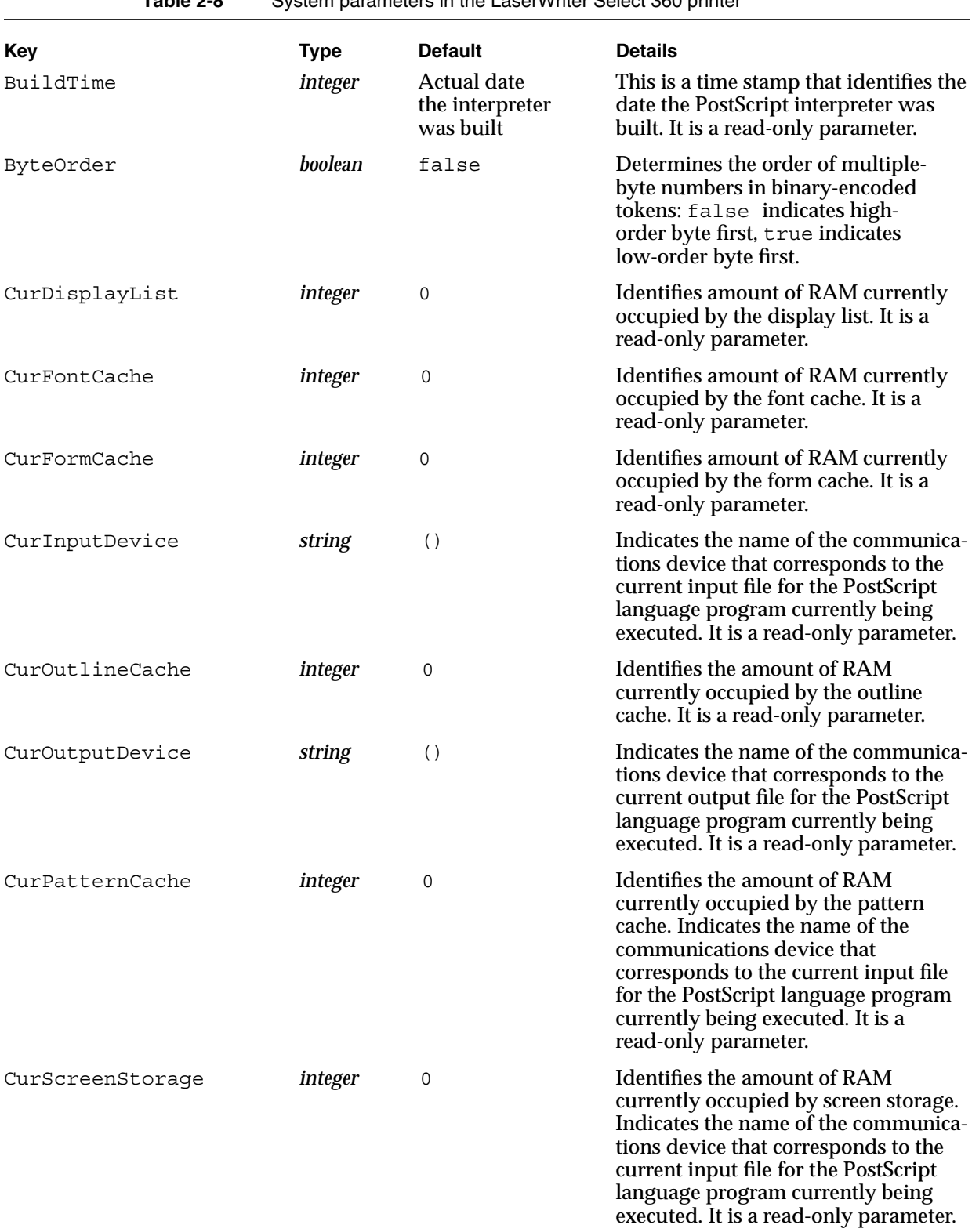

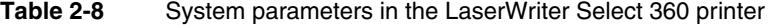

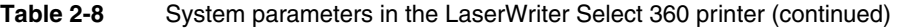

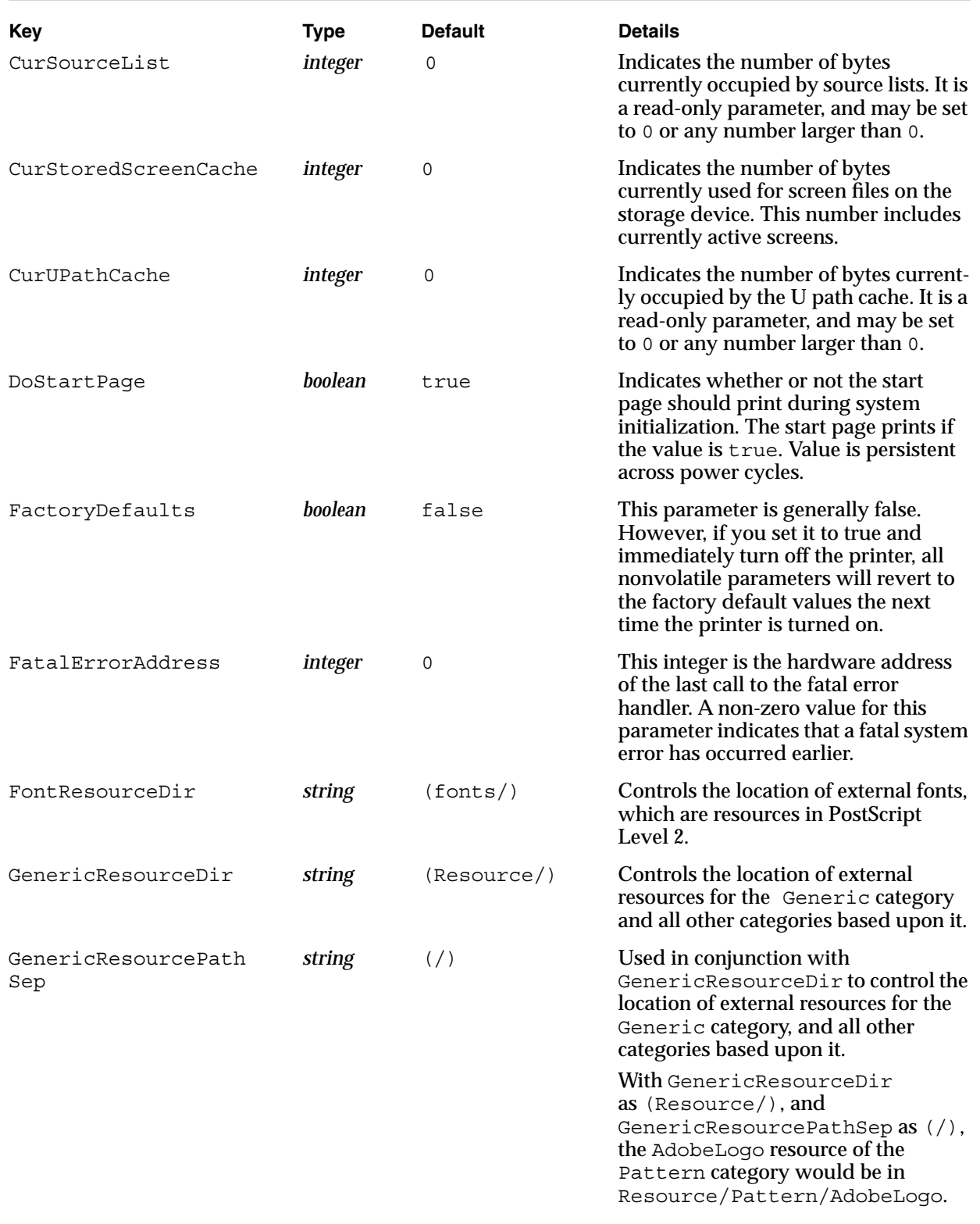

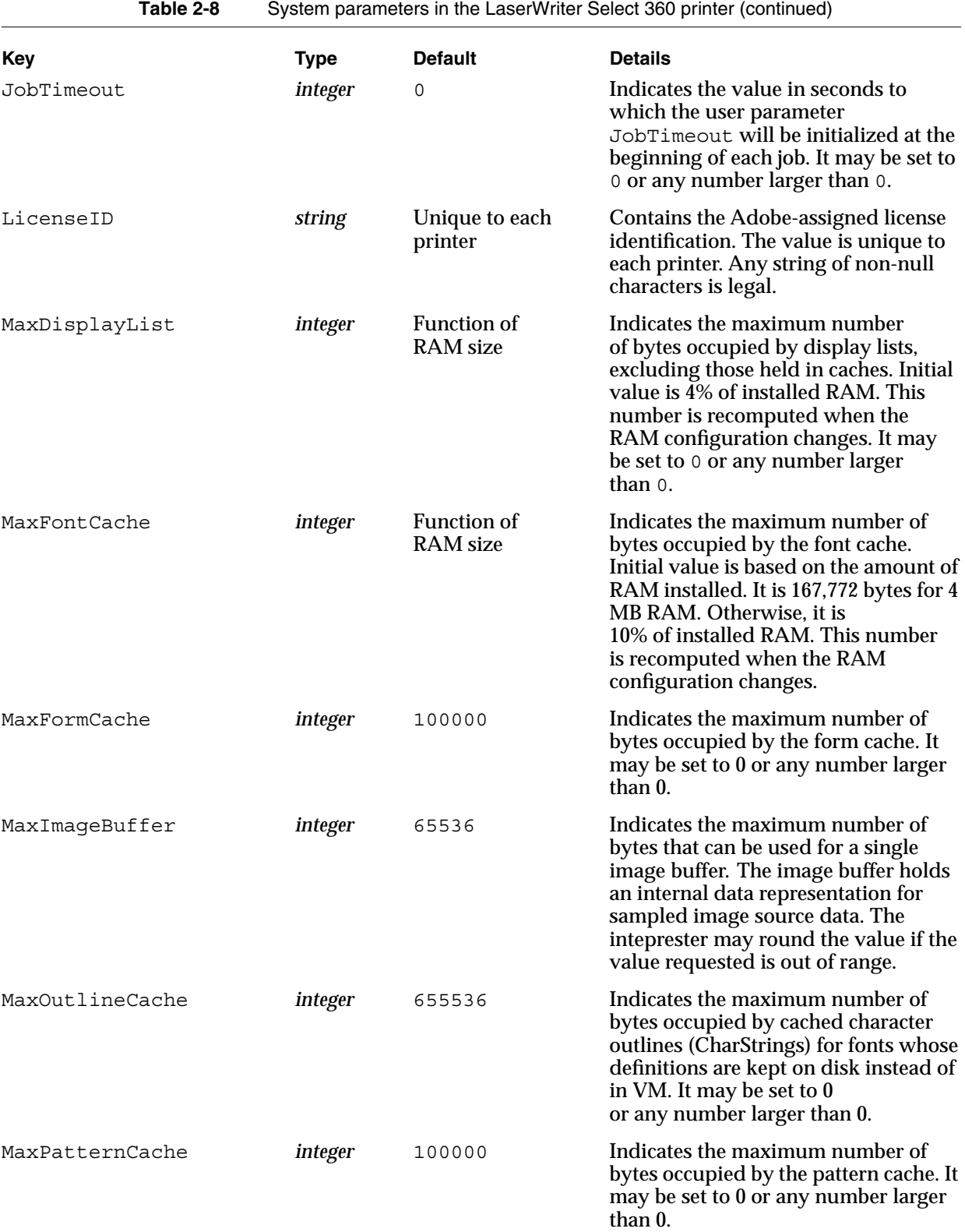

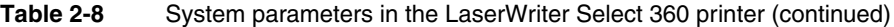

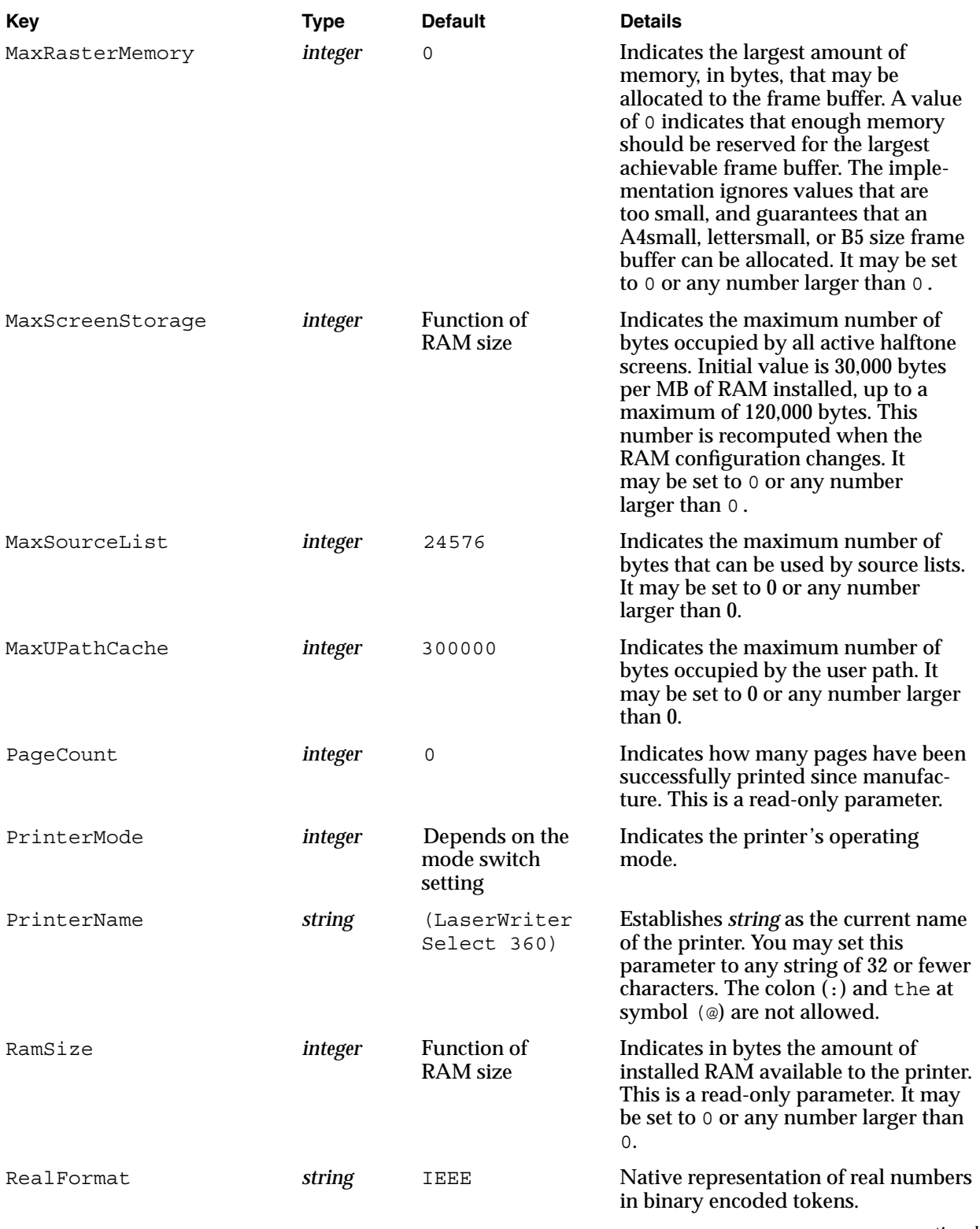

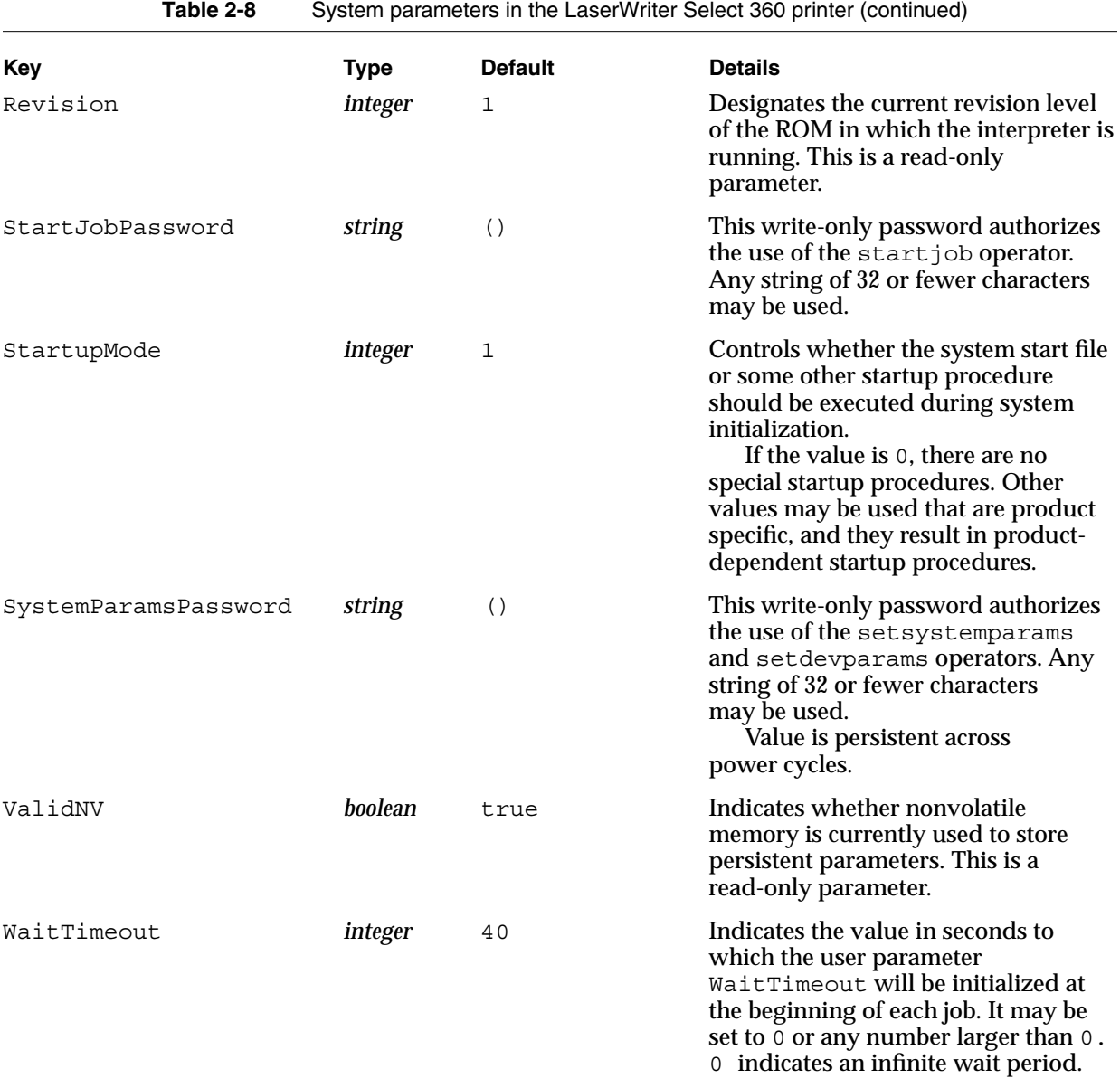

# Device Parameters

Each PostScript interpreter supports a collection of input/output storage devices, such as communciation channels, disks, and cartridges. You may set device parameters using the setdevparams operator, and you may read them using currentdevparams. Like system parameters, device parameters require a password, are global to the PostScript environment, have similar persistence characteristics, and some of them can be stored in nonvolatile storage.

Device parameters are different from both system and user parameters in that device parameters may be interdependent. This means that the legality of a given parameter may depend on the value of another parameter.

Device parameters fall into sets that correspond to a particular communications device (%Serial%, %parallel%, and so on). Some device parameters correspond to a software entity such as a language emulator.

#### **Note**

Even if two printers are using the same I/O storage device, the parameters in the set may be different, because the hardware support for that device is different. ◆

# **Communication Device Parameters**

The LaserWriter Select 360 printer has three communication ports that implement three communication channels:

- a 25-pin RS-232 serial connector supports the %Serial% channel
- an 8-pin RS-422 serial connector is configured to use LocalTalk protocol, and supports the %LocalTalk% channel
- a Centronics 36-pin parallel port supports the %Parallel% channel

Each channel has three related parameter sets:

- nonvolatile
- pending
- RAM

The section "Setting Communication Parameters," in Chapter 3, defines serial channel parameters. Chapter 4, "Communication Channels," provides detailed information on serial and parallel communication channels. Section 3.5.2 in the *PostScript Language Reference Manual Supplement* also provides further information on the three parameter sets.

#### **RS-232 Serial Port Parameters 2**

```
The RS-232 connector implements the following serial channels: %Serial%, 
%Serial_NV%, and %Serial-Pending%. Table 2-9 lists the factory default values for 
these channels.
```
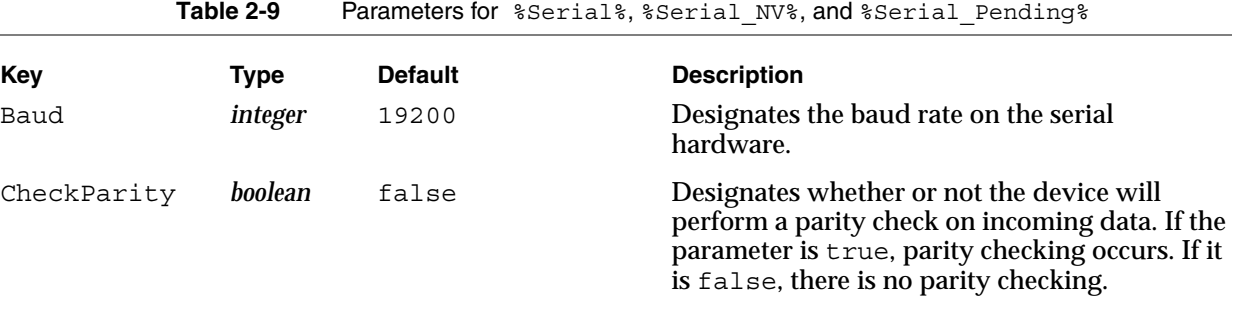

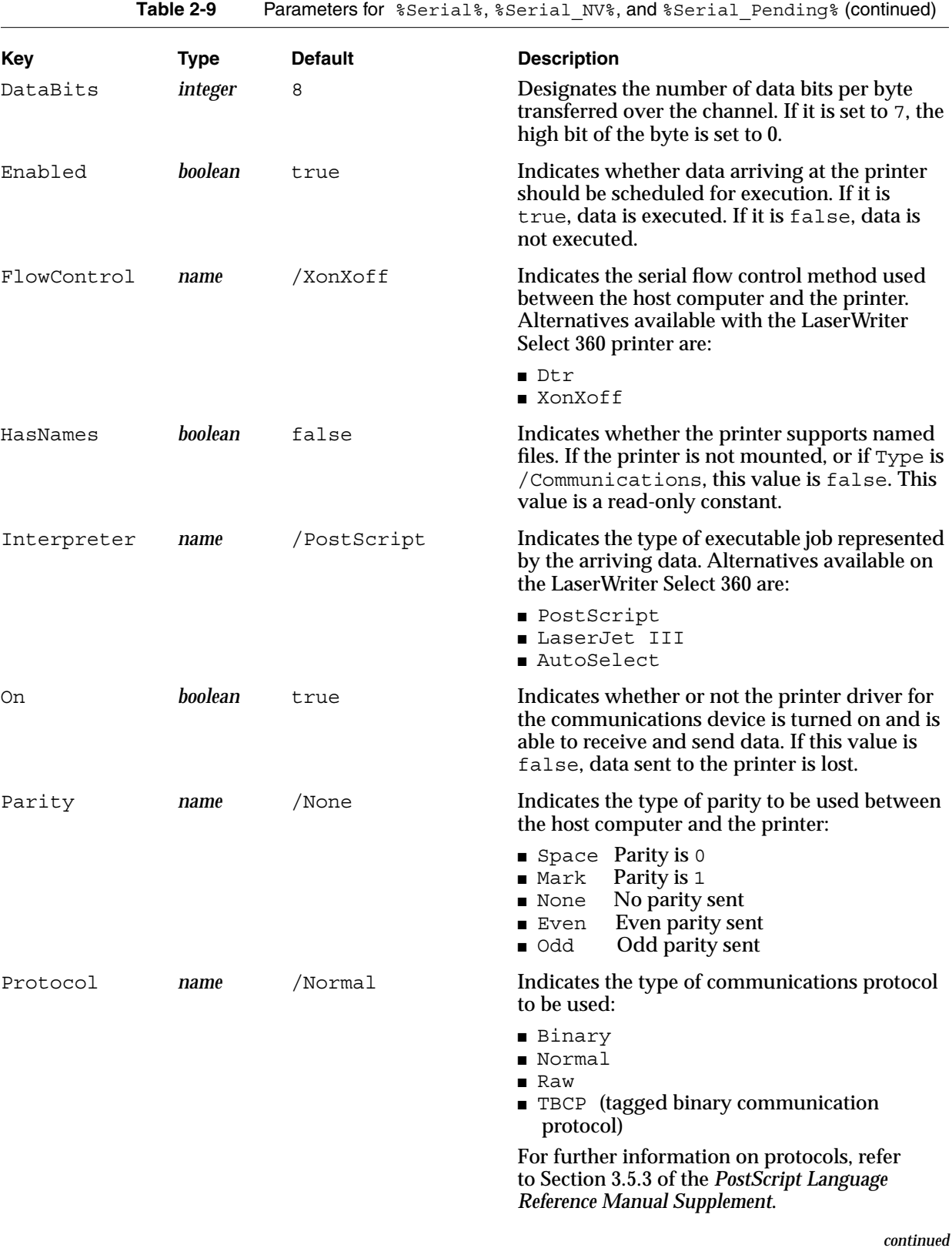

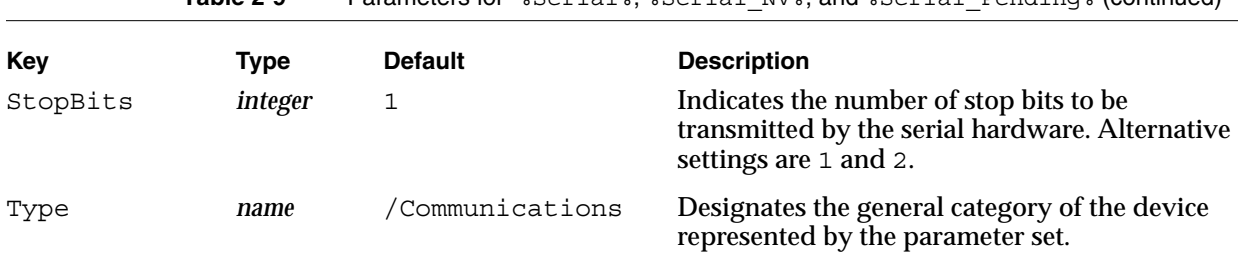

**Table 2-9** Parameters for \$Serial \$ \$Serial\_NV\$, and \$Serial\_Pending \$ (continued)

NOTE All values, with the exception of Type, persist across cycles and restarts.

# **Note**

The %Serial% parameter set supports only the values /Dtr, and /XonXoff for the FlowControl parameter. No other FlowControl choices are allowed. A configurationerror results if you attempt to set other values. ◆

#### **IMPORTANT**

The Interpreter values supported are /AutoSelect, /PostScript, and /LaserJetIII. Use caution if you select /AutoSelect. This value invokes the Adobe IntelliSelect heuristic-based algorithm to determine both the protocol (Adobe Standard, TBCP, PJL, or none) and the language (PostScript, PCL, or screen dump) of the incoming data stream. Because there are print jobs that are valid in multiple languages, there is no guarantee that this algorithm will choose the required language. In addition, /AutoSelect does not support asynchronous status inquiries, and can therefore make many host print drivers and spoolers unusable. When combined with a Protocol value of /Raw, Adobe IntelliSelect supports Adobe Standard, TBCP, and PJL data protocols. ▲

#### **LocalTalk Parameters 2**

The RS-422 port supports LocalTalk. Table 2-10 lists the factory defaults settings for %LocalTalk%, %LocalTalk%\_NV, and %LocalTalk\_Pending%.

#### **IMPORTANT**

Automatic protocol detection may be used with a fixed parameter value to provide Adobe Standard, TBCP, and PJL protocol support. To implement this function, you must set Filtering to /InterpreterBased, and Interpreter to /AutoSelect. /InterpreterBased does not support asynchronous status inquiries, and it can therefore make many host printer drivers and spoolers unusable. ▲

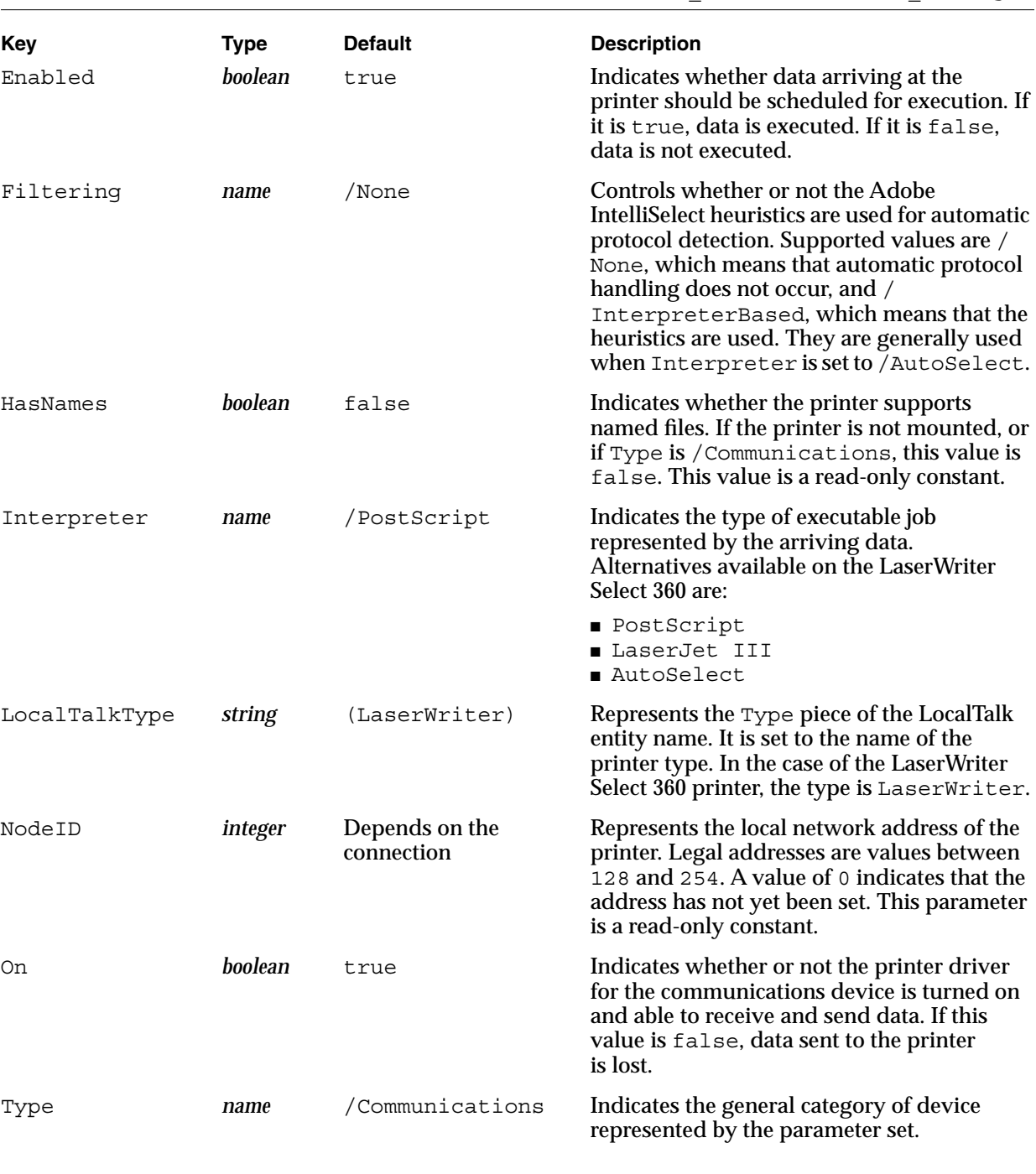

# **Table 2-10** Parameters for %LocalTalk%, %LocalTalk\_NV%, and %LocalTalk\_Pending%

NOTE 1 All values, with the exception of Type, persist across cycles and restarts.

NOTE 2 HasNames and Type are read-only constants.

# Parallel Port Parameters

The 36-pin Centronics parallel connector supports parallel communication. Table 2-11 lists the factory default settings for %Parallel%, %Parallel%\_NV, and %Parallel\_Pending%.

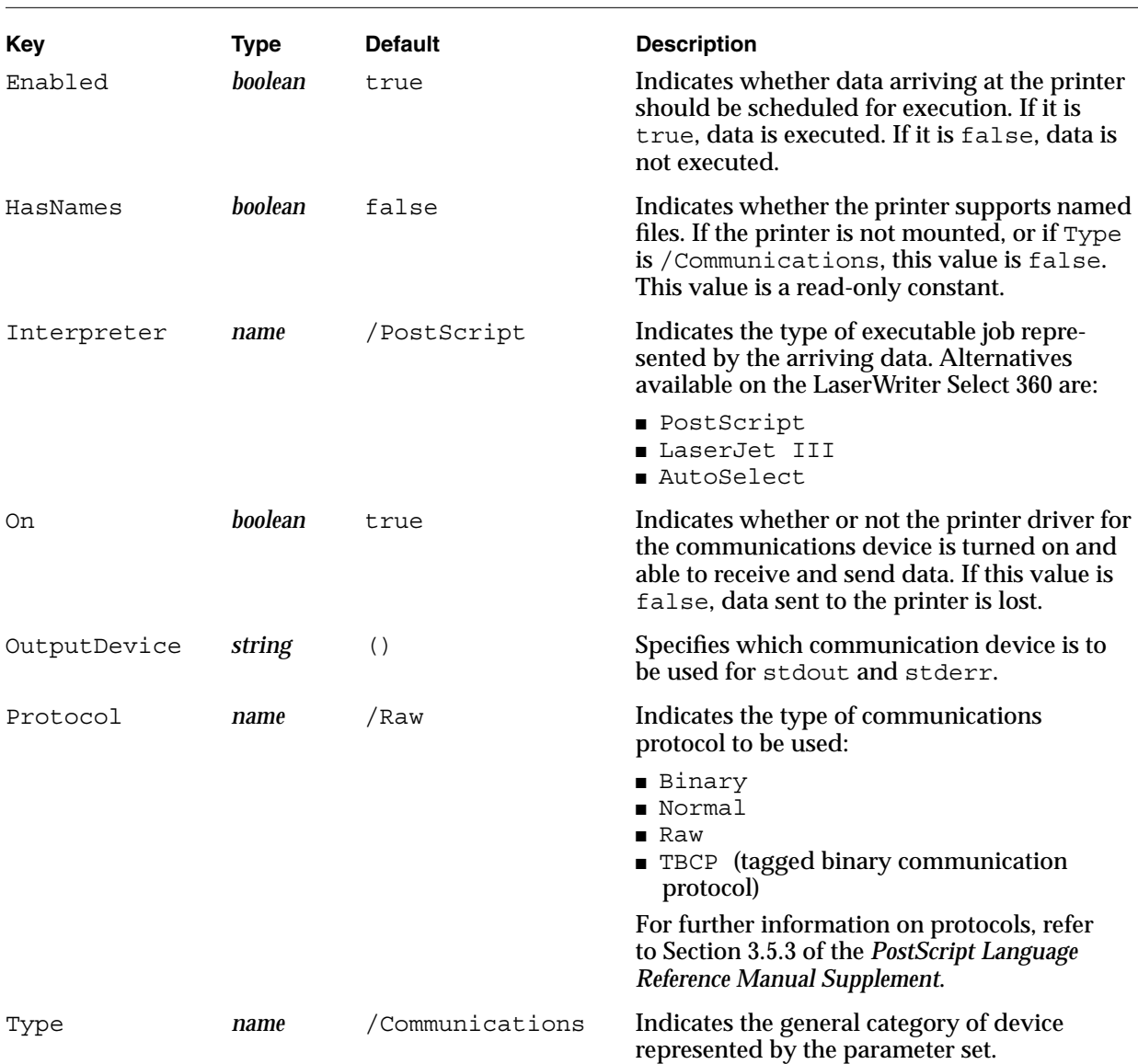

Table 2-11 Parameters for %Parallel%, %Parallel\_NV, and %Parallel\_Pending%

NOTE All values, with the exception of Type, persist across cycles and restarts.

#### **IMPORTANT**

The OutputDevice parameter selects which communications device receives standard output from the PostScript interpreter when input is being received on the parallel port. When this parameter is set to the empty string, the standard output is forfeited. When it is set to (%Serial%), the output appears on the related serial channel. ▲

# Engine Device Parameters 2

The %Engine% device contains parameters that control the print engine itself. The LaserWriter Select 360 printer's %Engine% device contains the parameters listed in Table 2-12.

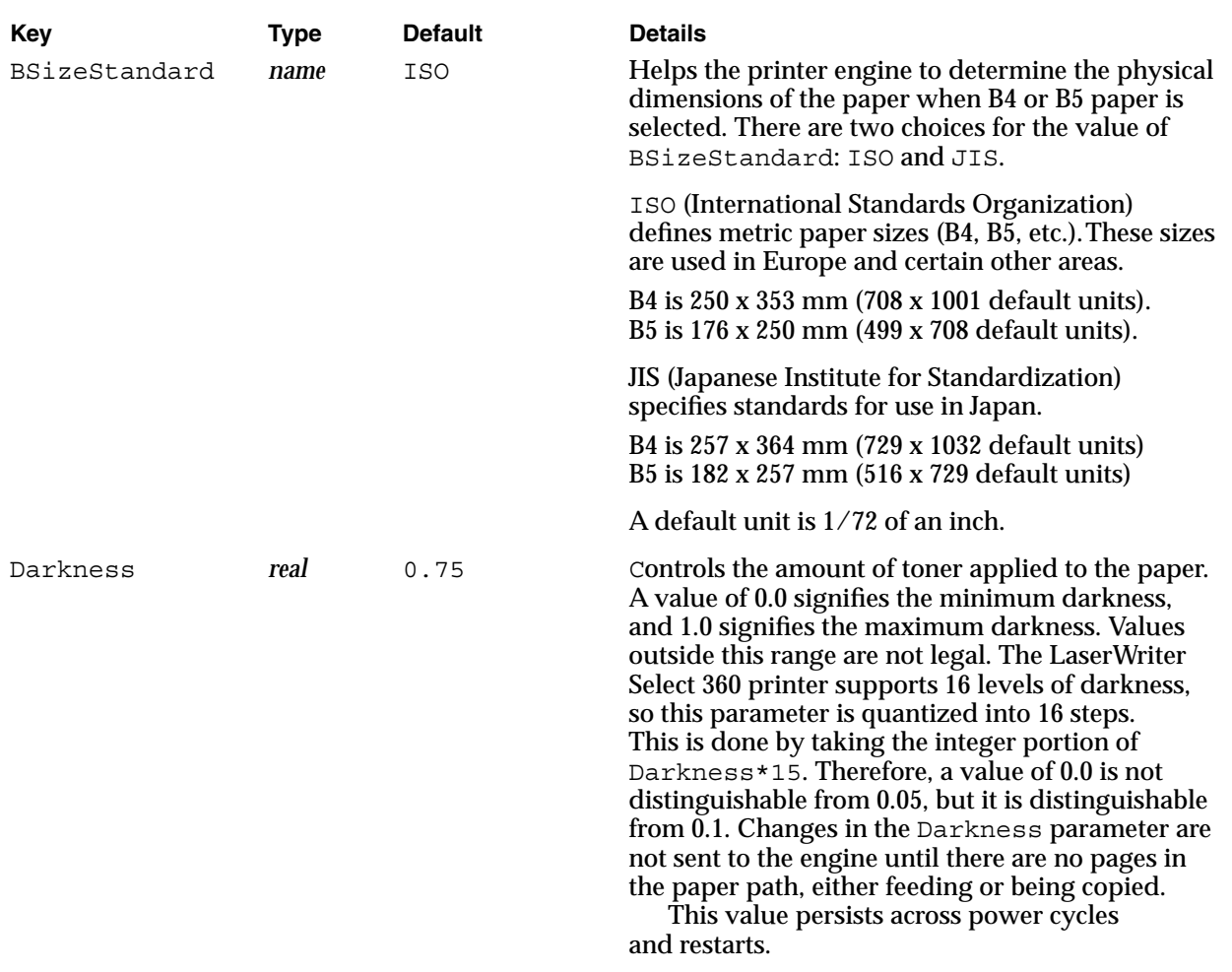

**Table 2-12** %Engine% communication parameter sets

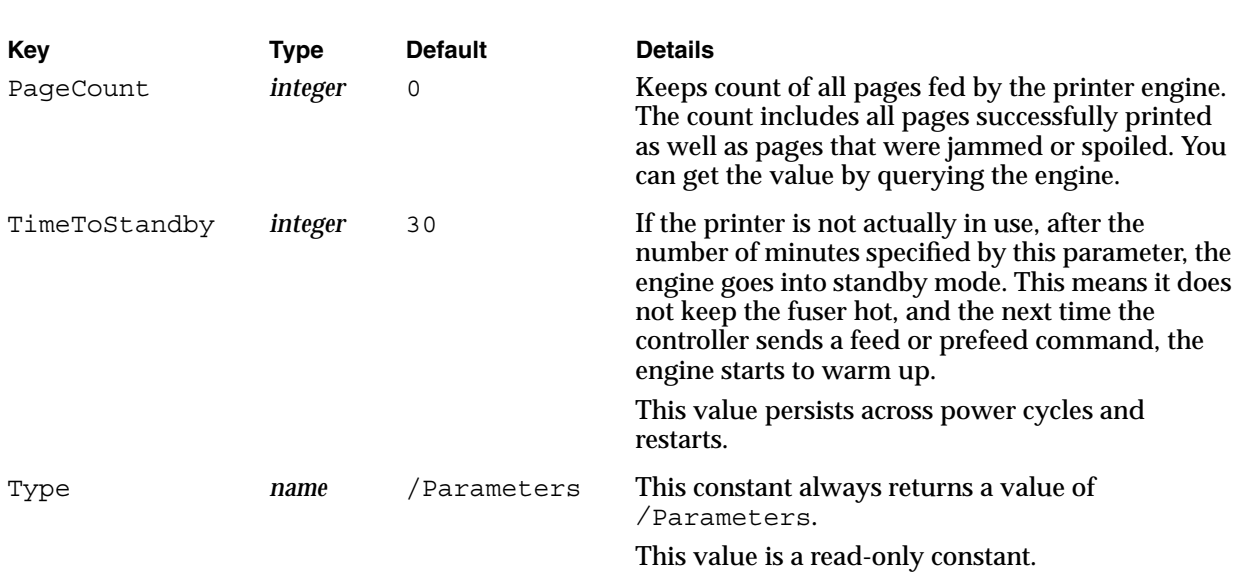

# **Table 2-12** %Engine% communication parameter sets (continued)

# Emulator Parameters 2

The LaserWriter Select 360 printer can emulate the LaserJet III. To do this, it requires an alternative interpreter for the input stream. The interpreter requires a set of emulator parameters to implement the emulation. The LaserJetIII emulator (PCL5) is a body of code that processes data and generates pages of output. The language that is processed is specified by Hewlett-Packard. Adobe Systems has mimicked the actions of the Hewlett-Packard printer series as closely as possible.

Typically, PCL5 consumes data from the host, produces pages, and then terminates its operation. In some cases, you will want to set the environment for PCL5 before the print job begins. Table 2-13 lists and defines the parameters you will use to change such attributes as default font.

# **IMPORTANT**

Certain parameters, as noted in Table 2-13, were originally used to select the default font and are now obsolete. They are listed in this table for your information only. You should not use these parameters. ▲

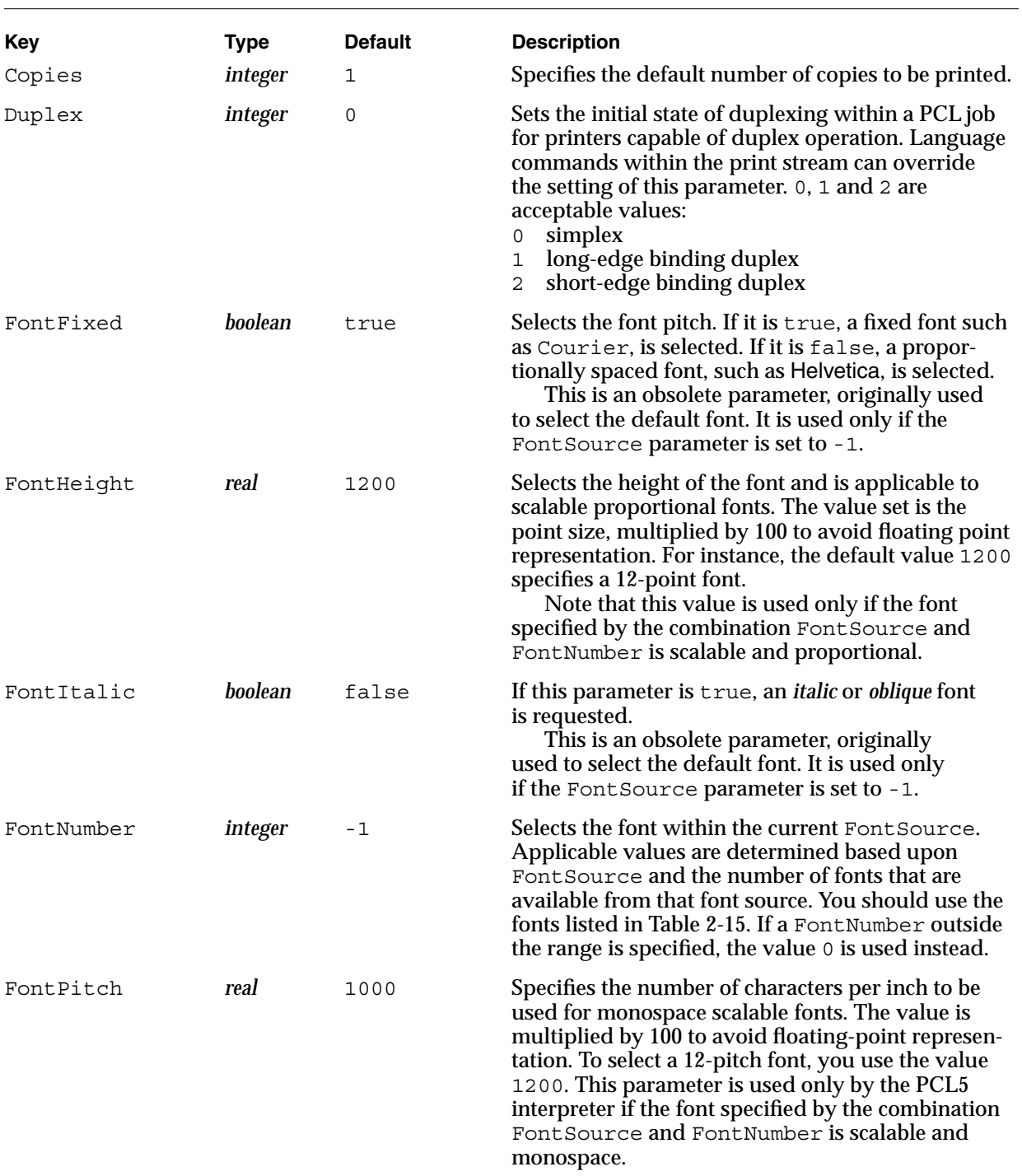

# **Table 2-13** %LaserJetIII% emulator parameters

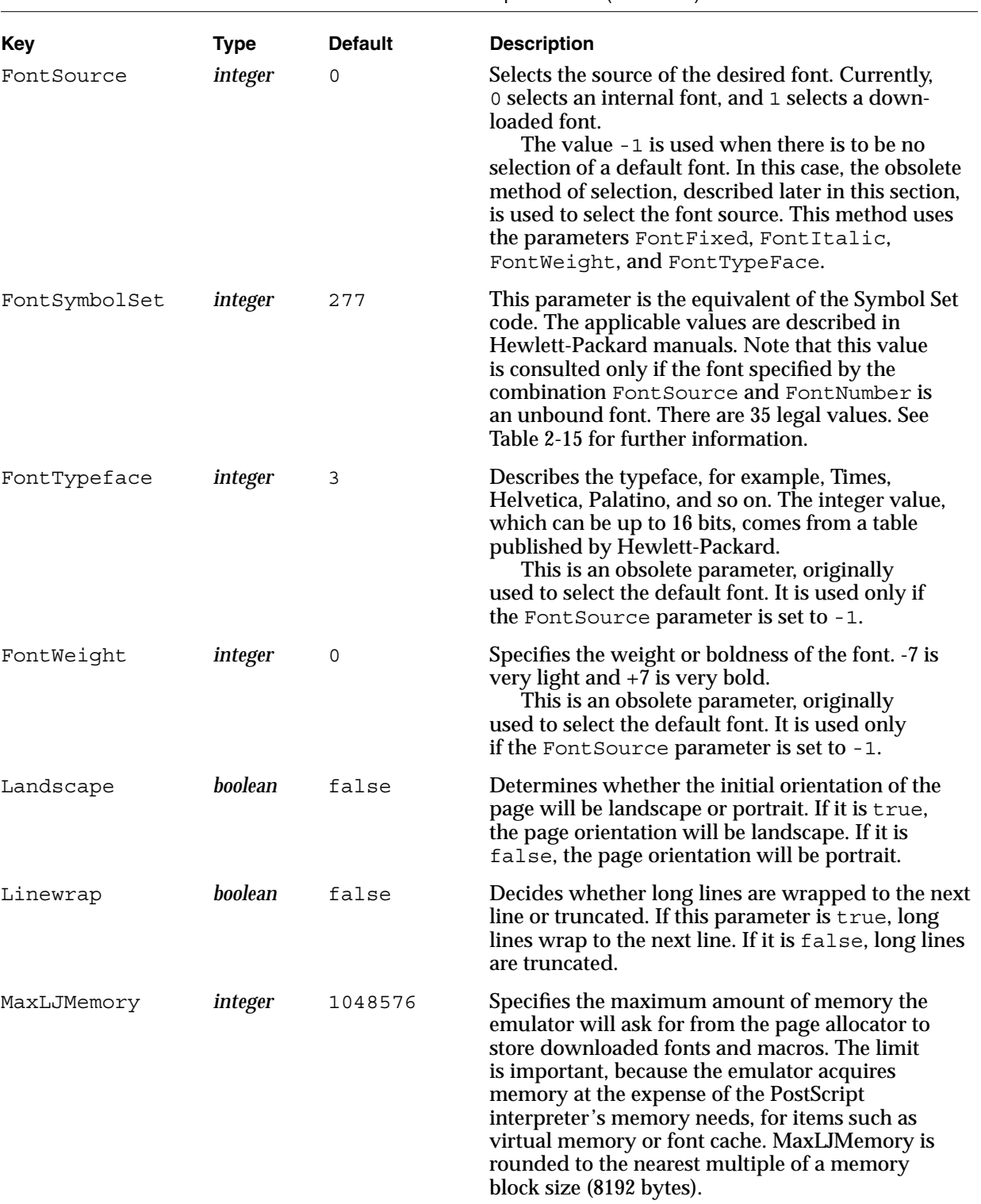

**Table 2-13** %LaserJetIII% emulator parameters (continued)

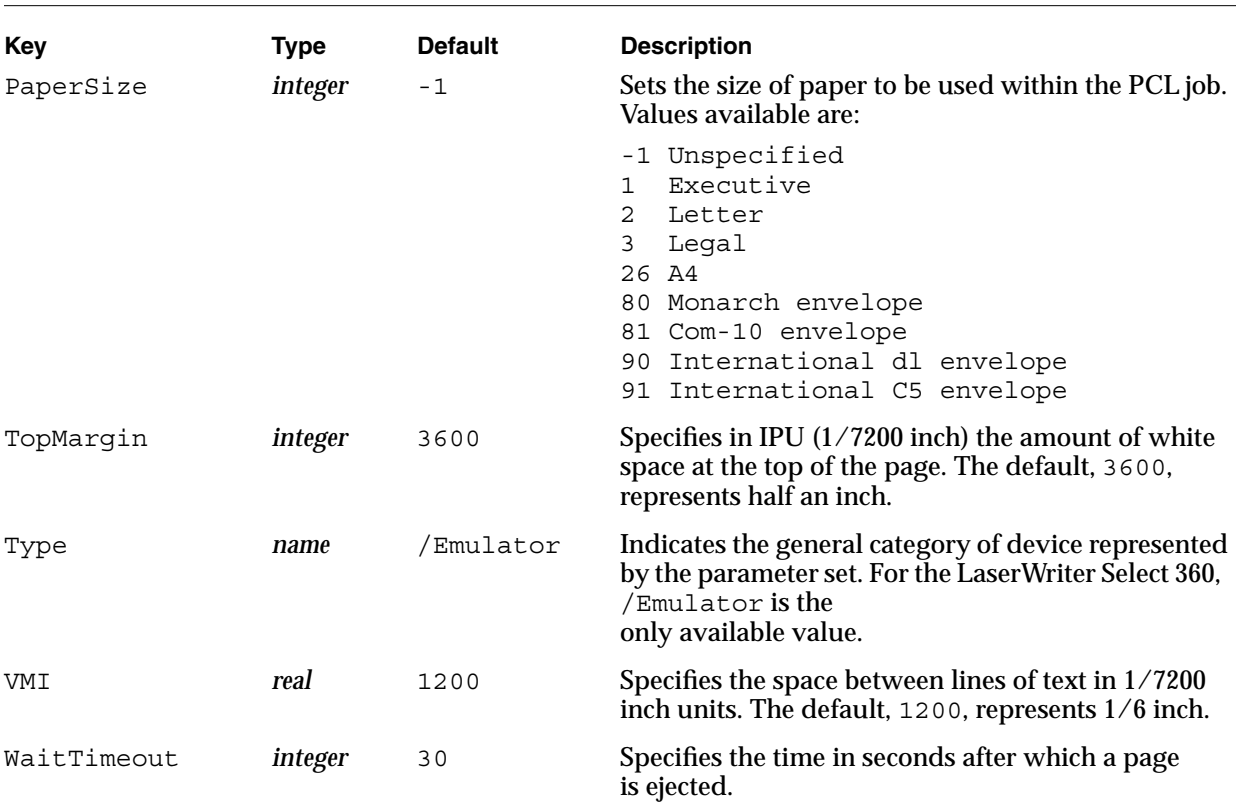

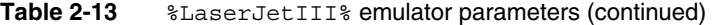

NOTE All values, with the exception of Type, persist across power cycles and restarts.

The Symbol Set code has 35 legal values, as listed in Table 2-14.

# **Table 2-14** Symbol Set code legal values

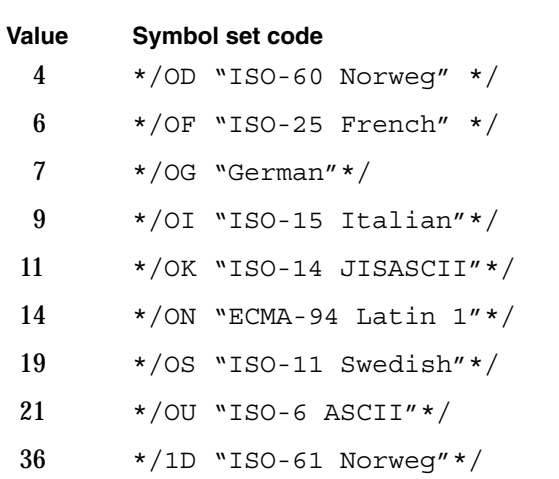

#### **CHAPTER 2**

# LaserWriter Select 360 Software

| Value | Symbol set code                  |
|-------|----------------------------------|
| 37    | */1E "ISO-4 UK"*/                |
| 38    | */1F "ISO-69 French"*/           |
| 39    | $*/1G$ "ISO-21 German"*/         |
| 51    | $*/1S$<br>"Spanish"*/            |
| 53    | $*/10$ "Legal"*/                 |
| 75    | */2K "ISO-57 Chinese"*/          |
| 83    | $*/2S$<br>"ISO-17 Spanish"*/     |
| 85    | $*/2U$<br>"ISO-2 IRV" */         |
| 115   | $*/3S$<br>"ISO-10 Swedish"*/     |
| 147   | $\star$ /4S<br>"ISO-16 Portug"*/ |
| 173   | */5M "PS-Math"*/                 |
| 179   | */5S<br>"ISO-84 Portug"*/        |
| 202   | */6J<br>"Microsoft Pub"*/        |
| 205   | $*/6M$<br>"Ventura Math"*/       |
| 211   | "ISO-85 Spanish"*/<br>*/6S       |
| 234   | */7J "Desktop"*/                 |
| 269   | $*/8M$<br>$"Math-8"$ */          |
| 277   | */8U "Roman-8"*/                 |
| 309   | */9U "Windows"*/                 |
| 330   | */10J "PS-Text"*/                |
| 341   | */10U "PC-8 US"*/                |
| 373   | */11U "PC-8 DN"*/                |
| 405   | */12U "PC-850"*/                 |
| 426   | */13J "Ventura Intl"*/           |
| 458   | */14J "Ventura US"*/             |
| 501   | */15U "PiFont"*/                 |

Table 2-14 Symbol Set code legal values (continued)

# **Resource Categories**

In PostScript language Level 2, PostScript objects such as fonts, patterns, and filters can be managed as open-ended collections of resources grouped into categories. A resource is requested by resource category and name. If the resource does not reside in virtual memory, the resource management mechanism loads it from an external source, such as a disk, a ROM cartridge, or a network file server. The *PostScript Language Reference Manual* discusses named resources in detail.

There are several groups of resources:

- New resources in the regular resource categories can be added. These include such items as font and pattern resources (Table 2-15).
- Categories of implicit resources represent built-in capabilities of the LaserWriter Select 360 interpreter. For example, the FormType category indicates that the interpreter understands Type 1 only (Table 2-16).
- Some resources are used to define new categories (Table 2-17).

Most of the instances listed in the following tables are described in the *PostScript Language Reference Manual* or the *PostScript Language Reference Manual Supplement*.

Table 2-15 lists the new resources in regular resource categories.

| Category name | <b>Instances</b>                                                                                                    |
|---------------|----------------------------------------------------------------------------------------------------|
| Font          | AvantGarde-Book<br>AvantGarde-BookOblique<br>AvantGarde-Demi<br>AvantGarde-DemiOblique                                                                                              |
|               | Bookman-Demi<br>Bookman-DemiTtalic<br>Bookman-Light<br>Bookman-LightItalic                                                                                                    |
|               | Courier<br>Courier-Bold<br>Courier-BoldOblique<br>Courier-Oblique                                                                                                    |
|               | Helvetica<br>Helvetica-Bold<br>Helvetica-BoldOblique<br>Helvetica-Narrow<br>Helvetica-Narrow-Bold<br>Helvetical-Narrow-BoldOblique<br>Helvetica-Narrow-Oblique<br>Helvetica-Oblique |

**Table 2-15** Regular resource categories

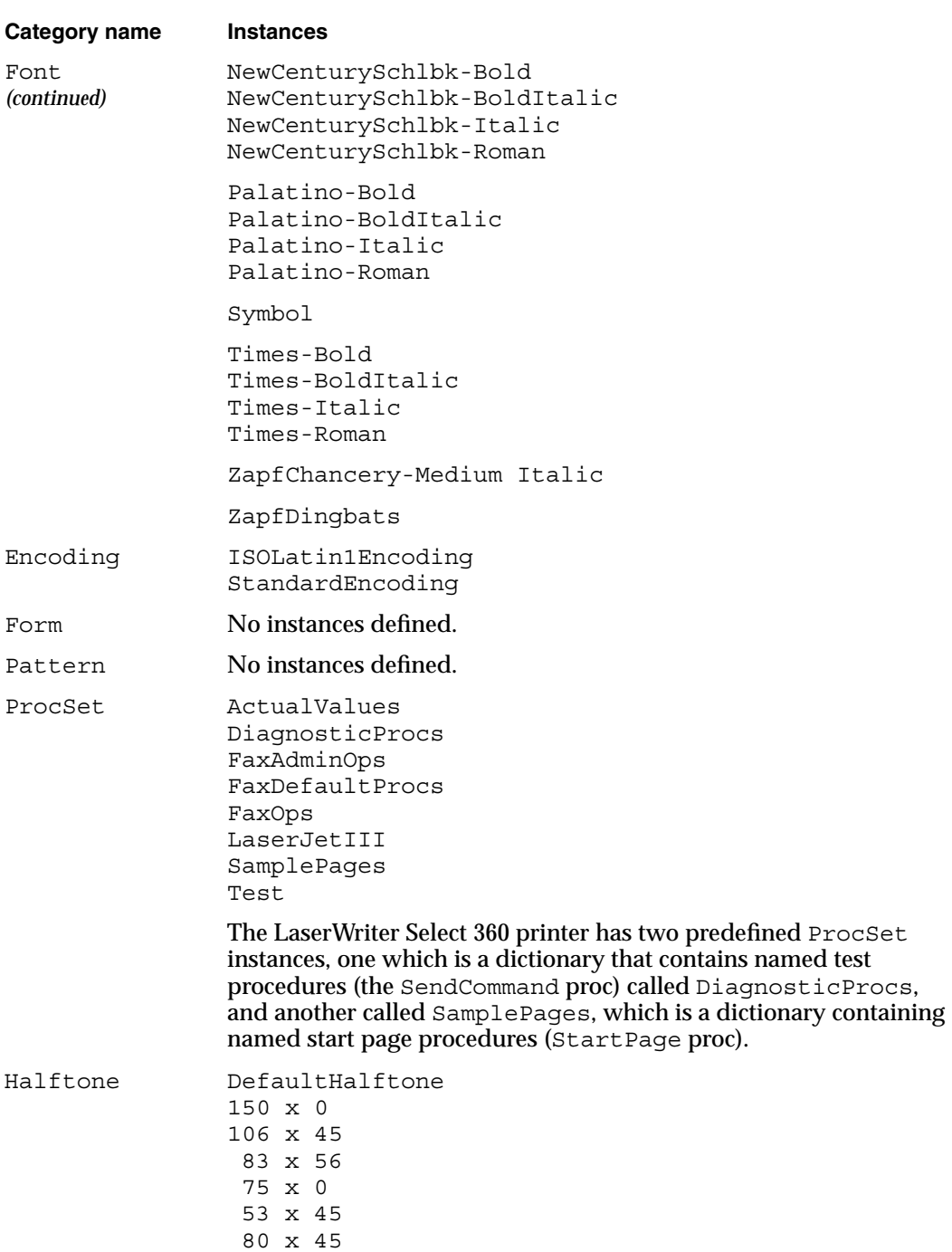

# Table 2-15 Regular resource categories (continued)

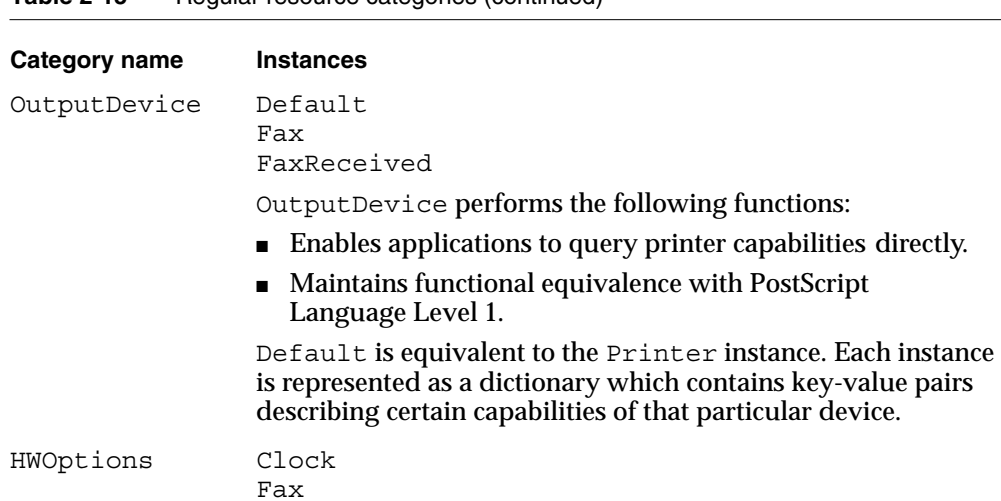

# **Table 2-15** Regular resource categories (continued)

Table 2-16 lists categories of implicit resources with the built-in capabilities of the LaserWriter Select 360 interpreter.

| Category name    | <b>Instances</b>                                                                                                    |
|------------------|----------------------------------------------------------------------------------------------------|
| Filter           | ASCII85Decode<br>ASCIIHexDecode<br>ASCII85Encode<br>ASCIIHexEncode<br>CCITTFaxDecode<br>CCITTFaxEncode<br>DCTDecode<br>DCTEncode<br>LZWDecode<br>LZWEncode<br>NullEncode<br>RunLengthDecode<br>RunLengthEncode<br>SubFileDecode |
| ColorSpaceFamily | CIEBasedA<br>CIEBasedABC<br>DeviceCMYK<br>DeviceGray<br>DeviceRGB<br>Indexed<br>Pattern<br>Separation                                                                                                    |
| Emulator         | LaserJetIII                                                                                                    |

**Table 2-16** Resources with implicit instances

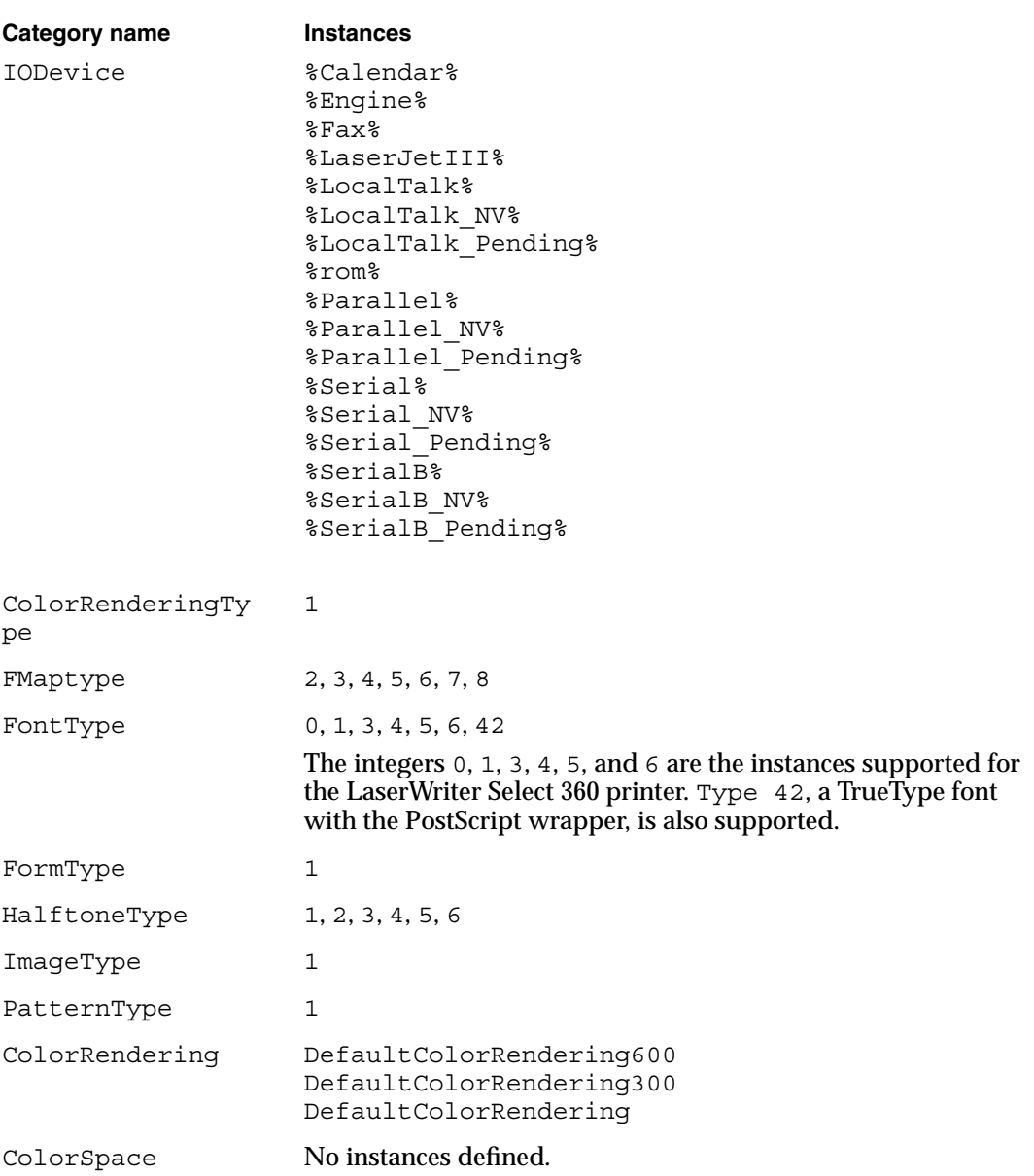

# Table 2-16 Resources with implicit instances (continued)

**CHAPTER 2**

LaserWriter Select 360 Software

Table 2-17 defines resources used to define new categories.

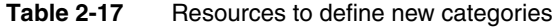

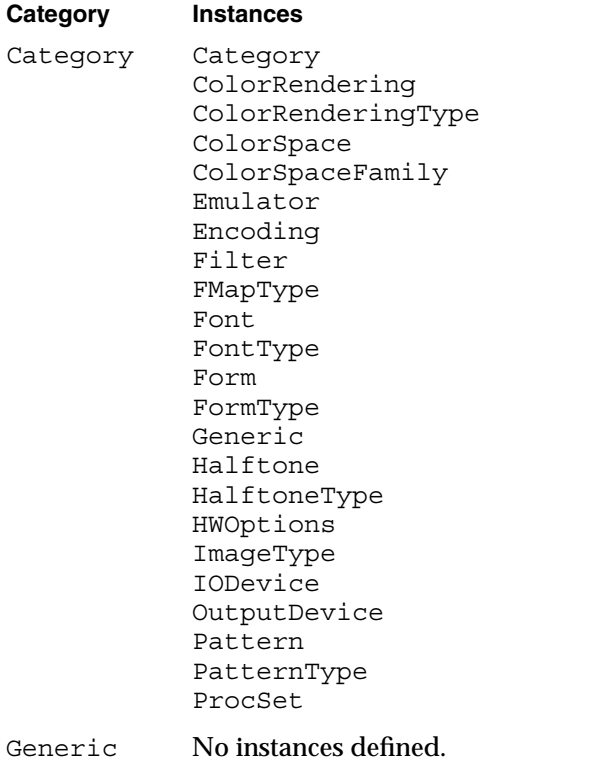

# LaserWriter Select 360 **Compatibility Operators**

**CHAPTER 3**

LaserWriter Select 360 Compatibility Operators

The PostScript language is designed to be a universal standard for device-independent page descriptions, but each PostScript language implementation supports features and capabilities particular to that implementation, and for that purpose has undergone a number of significant extensions. Appendix D, "Compatibility Strategies," in the *PostScript Language Reference Manual*, presents guidelines for taking advantage of language extensions, while maintaining compatibility with PostScript interpreters.

The LaserWriter Select 360 printer is a Level 2 printer. This chapter describes the compatibility operators that make the LaserWriter Select 360 printer compatible with existing PostScript Level 1 language driver software. It also explains how to set system, page device, user, device, and communication parameters.

# Overview of Compatibility Operators 3

The compatibility operators present in the LaserWriter Select 360 printer appear in two dictionaries: statusdict and userdict. These operators set

- system parameters
- page device parameters
- user parameters
- device parameters
- communication parameters

This chapter describes the page size and paper tray compatibility operators. It also shows you how to set the different parameters, which are presented in the order shown above.

# ▲ **W AR N I N G**

The operators described in this chapter are included only to support compatibility. You should not use them in PostScript Level 2 programs. ▲

Table 3-1 provides a complete list of compatibility operators arranged by dictionary group.
#### LaserWriter Select 360 Compatibility Operators

#### Table 3-1 Compatibility operators

#### **statusdict**

a4tray appletalktype b5tray buildtime byteorder checkpassword defaultmultipurposetraysize sccinteractive defaultpapertray defaulttimeouts diskonline diskstatus dostartpage dosysstart duplexmode emulate firstsid hardwareiomode jobname jobtimeout legaltray lettertray manualfeed manualfeedtimeout margins newsheet pagecount pagestackorder papersize papertray

printername product ramsize realformat revision sccbatch setdefaultmultipurposetraysize setdefaultpapertray setdefaulttimeouts setdostartpage setdosysstart setduplexmode sethardwareiomode setjobtimeout setmargins setpagestackorder setpapertray setprintername setsccbatch setsccinteractive setsoftwareiomode settumble setuserdiskpercent softwareiomode tumble userdiskpercent waittimeout

#### **userdict**

#copies =string a4 a4small a5 b5 c5envelope com10envelope dlenvelope executivepage

legal letter lettersmall note quit serverdict setuserdict smooth4 stretch

# Page Size Compatibility Operators 3

The page size operators are in the user dictionary, userdict. Each operator requests a specific paper size and imaging boundary box, as shown in Table 3-2. The operators use the sizes indicated in the table as a page device PageSize parameter. All operators set PageSizePolicy to 7, which guarantees that the imaging area established is correct for the size requested, regardless of which paper tray is chosen.

The only error generated is limitcheck, which occurs when there is not sufficient memory for the imaging area requested.

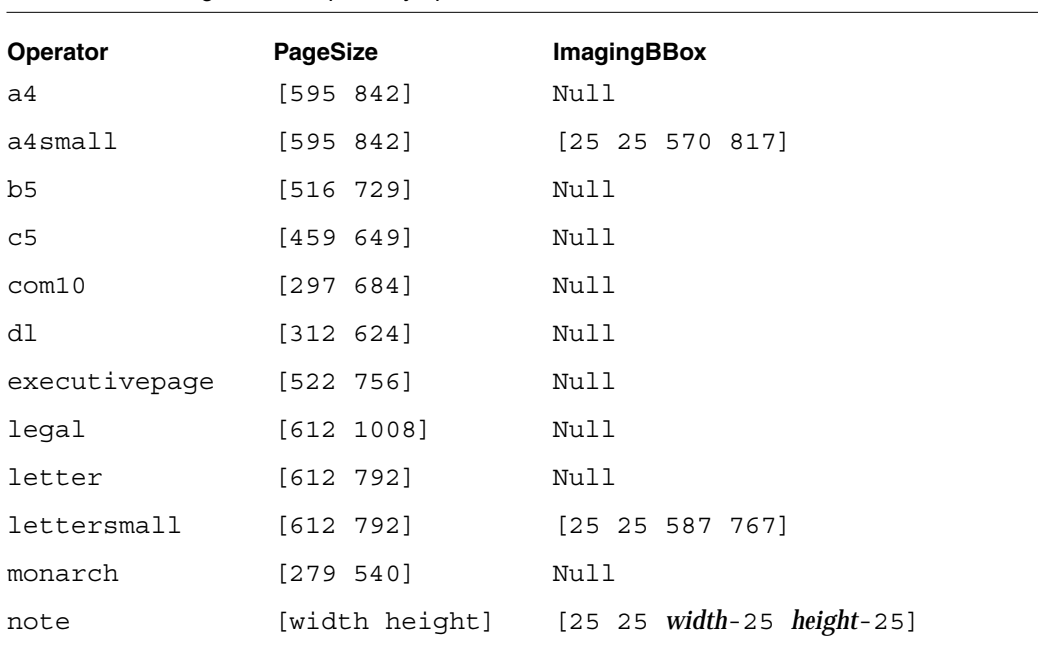

**Table 3-2** Page size compatibility operators

NOTE Units shown (595, for example) are points. 1 point is 1/72 inch.

The note operator modifies the current page device settings by establishing an ImagingBBox parameter of [25 25 *width* minus 25 *height* minus 25] if the current PageSize parameter is [*width height*].

LaserWriter Select 360 Compatibility Operators

# Paper Tray Compatibility Operators 3

The paper tray operators are in the status dictionary, statusdict. Each operator requests a tray containing a specific paper size. The only difference between the operators is the size of paper requested. The PageSize parameter requested is the same as for the corresponding page size operator, and the ImagingBBox parameter requested is always null. These operators use the specified size as a page device PageSize parameter. All the operators set the PageSizePolicy parameter to 0, which guarantees that a rangecheck error is generated if a tray containing the requested paper size is not found. In addition, a limitcheck error can occur if there is not sufficient memory for the imaging area requested.

# **Setting System Parameters**

System parameters have a system-wide impact, and they may be changed only by a program that presents a valid password. Alterations made to system parameters may persist through restarts of the PostScript interpreter. This section describes the compatibility operators that set Level 2 system parameters.

### **buildtime 3**

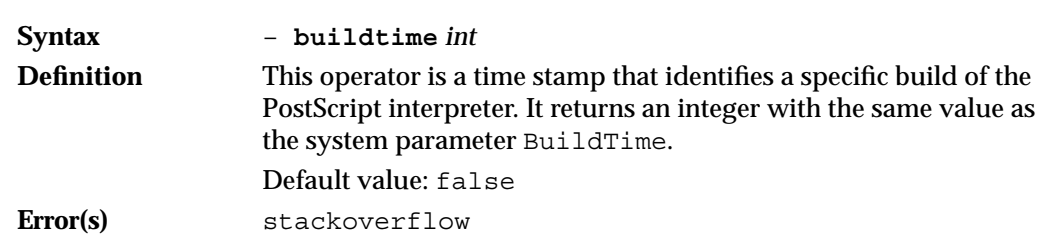

#### **byteorder 3**

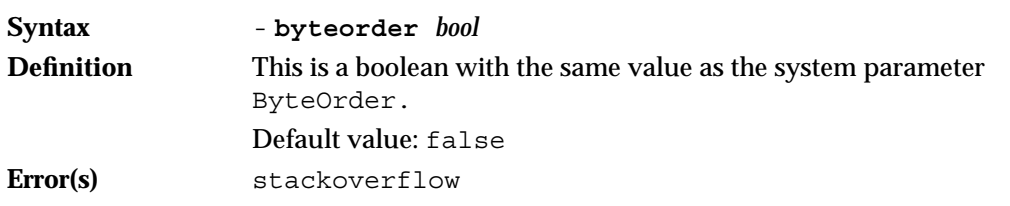

LaserWriter Select 360 Compatibility Operators

### **checkpassword 3**

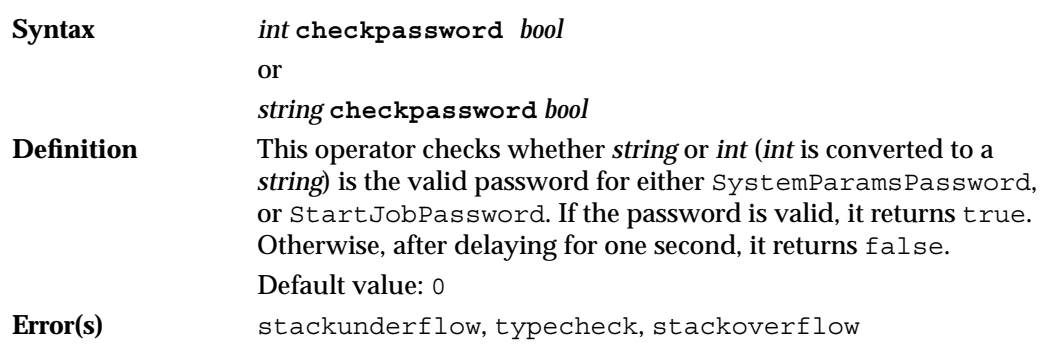

### **defaultmultipurposetraysize 3**

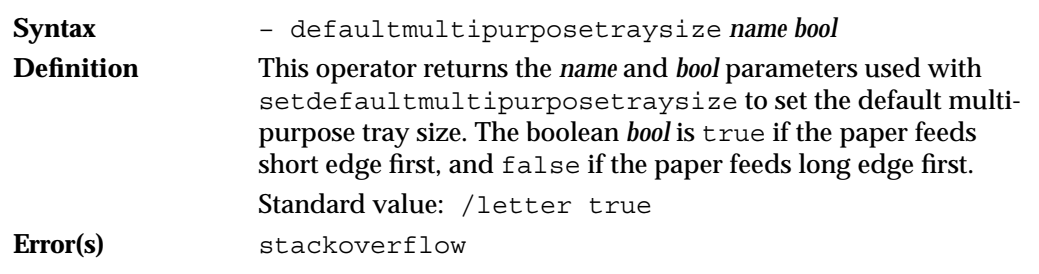

### **defaultpapertray 3**

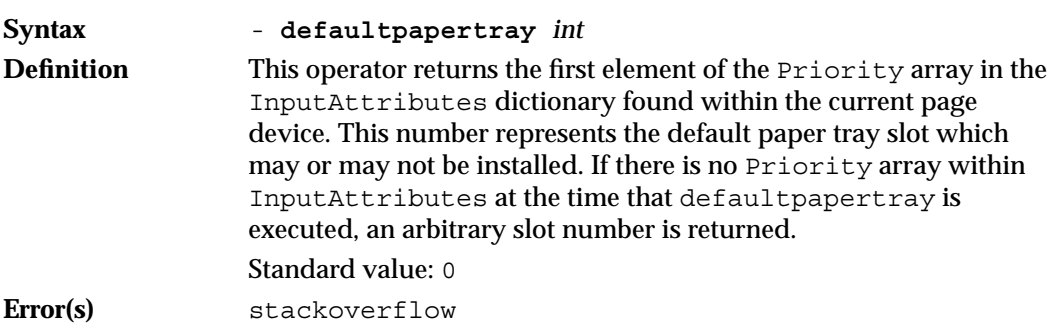

```
CHAPTER 3
```
LaserWriter Select 360 Compatibility Operators

## **defaulttimeouts 3**

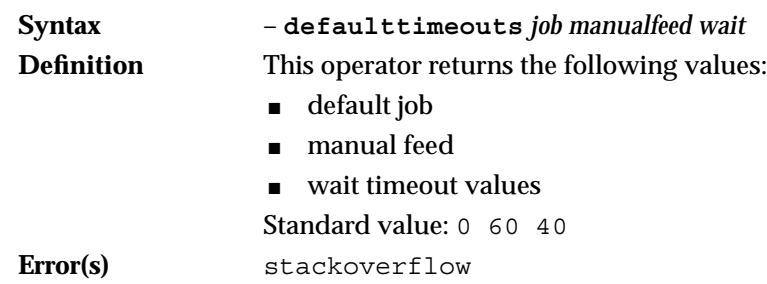

# **dostartpage 3**

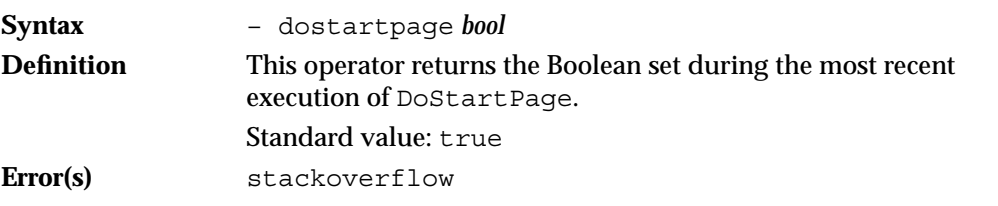

### **emulate 3**

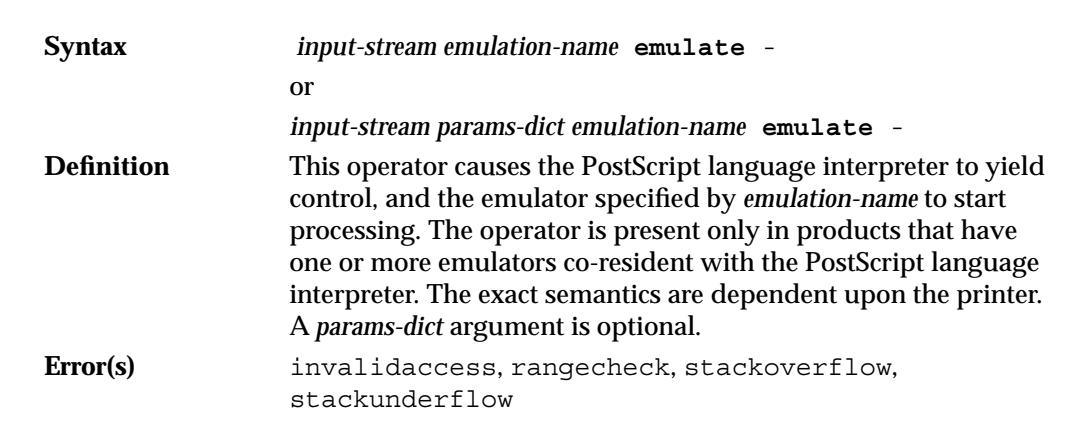

LaserWriter Select 360 Compatibility Operators

### **hardwareiomode 3**

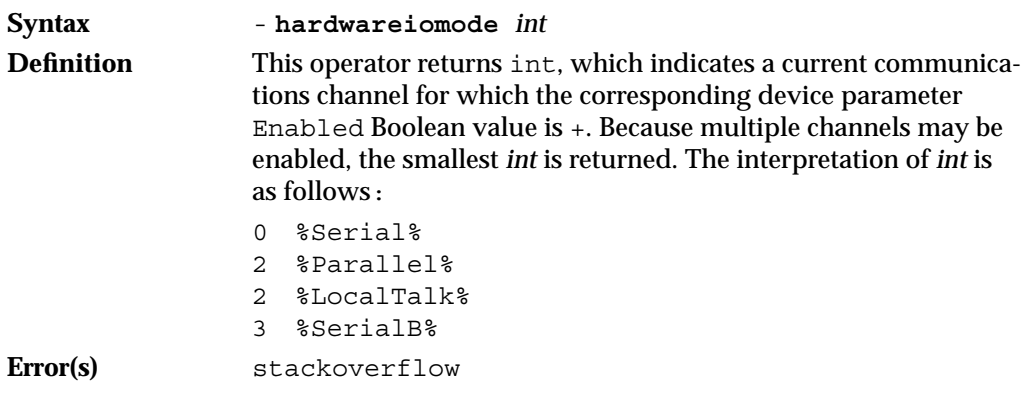

### **printername 3**

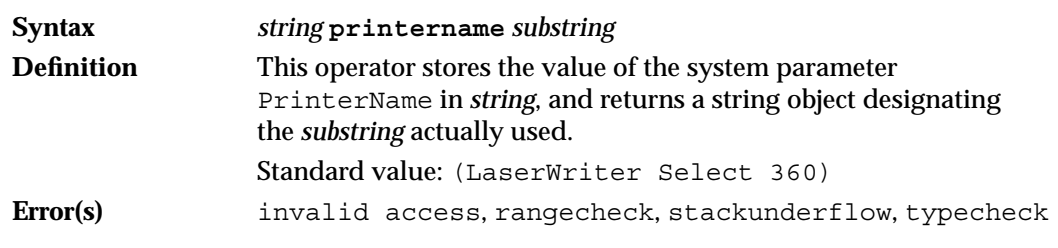

#### **product 3**

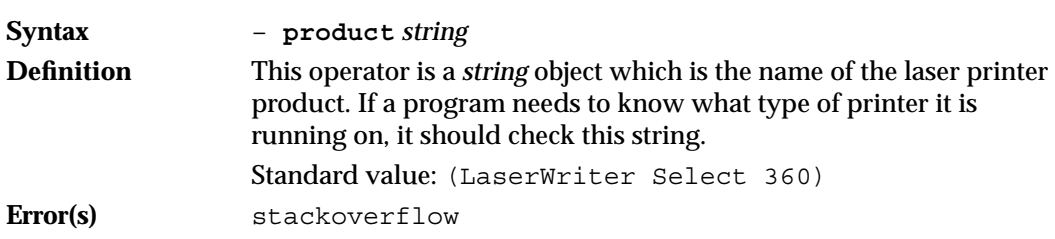

#### **ramsize 3**

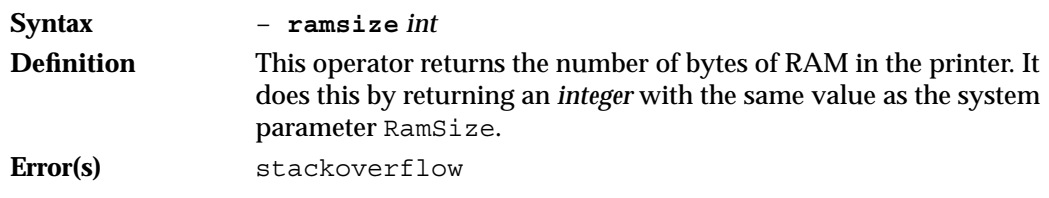

LaserWriter Select 360 Compatibility Operators

# **realformat 3**

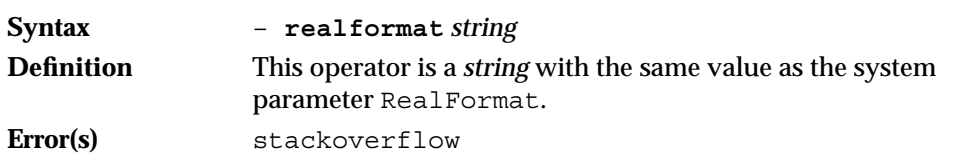

#### **revision 3**

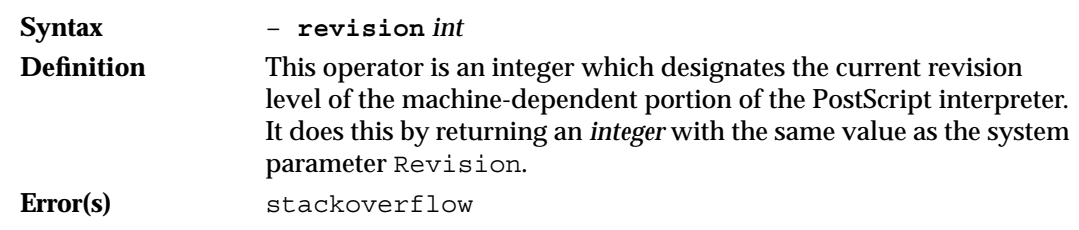

### **setdefaultmultipurposepapertraysize 3**

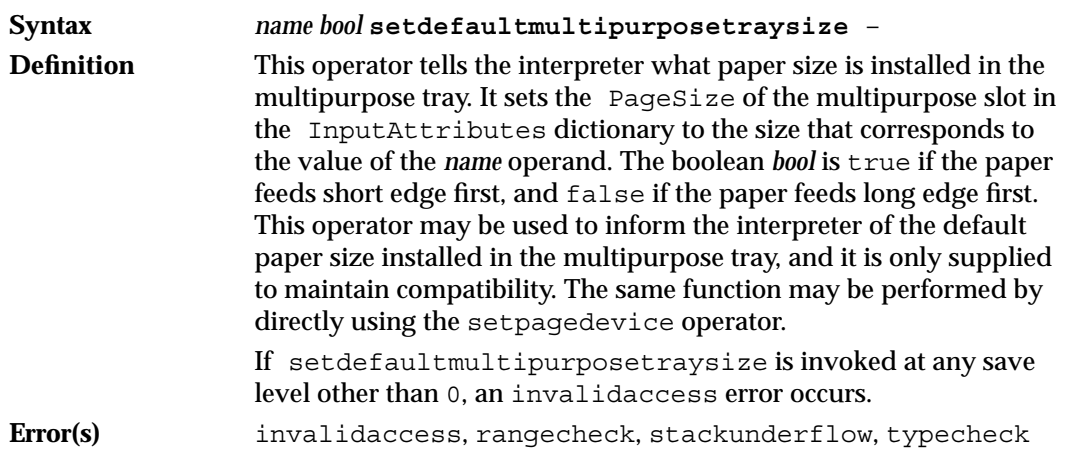

# **setdefaultpapertray 3**

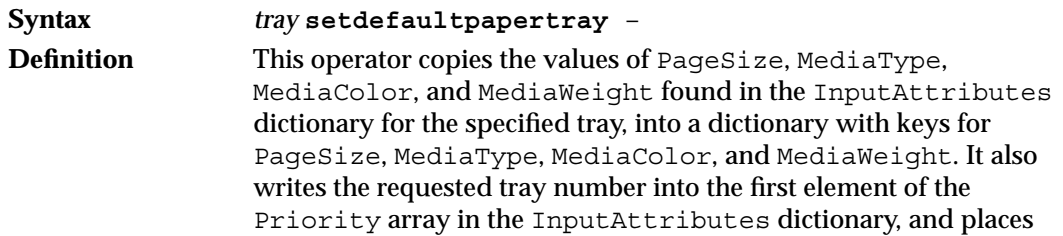

#### LaserWriter Select 360 Compatibility Operators

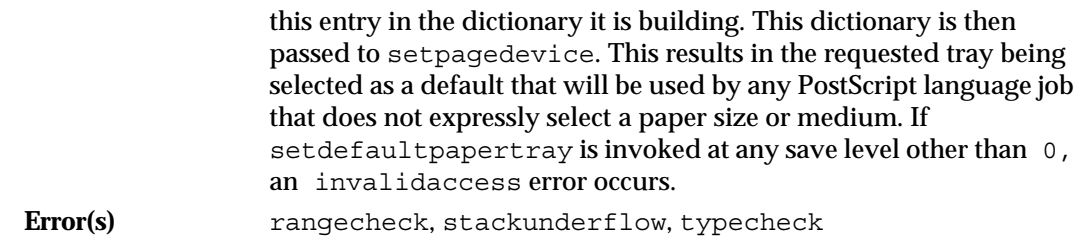

# **setdefaulttimeouts 3**

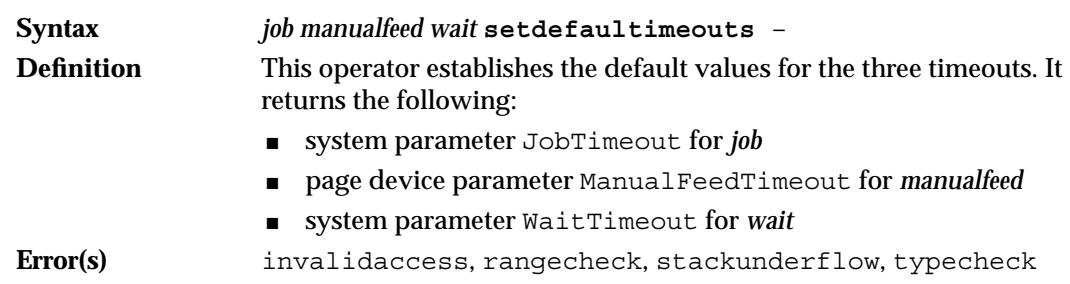

### **setdostartpage 3**

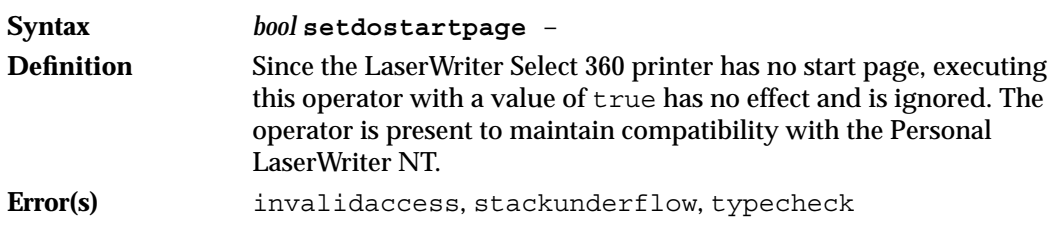

### **sethardwareiomode 3**

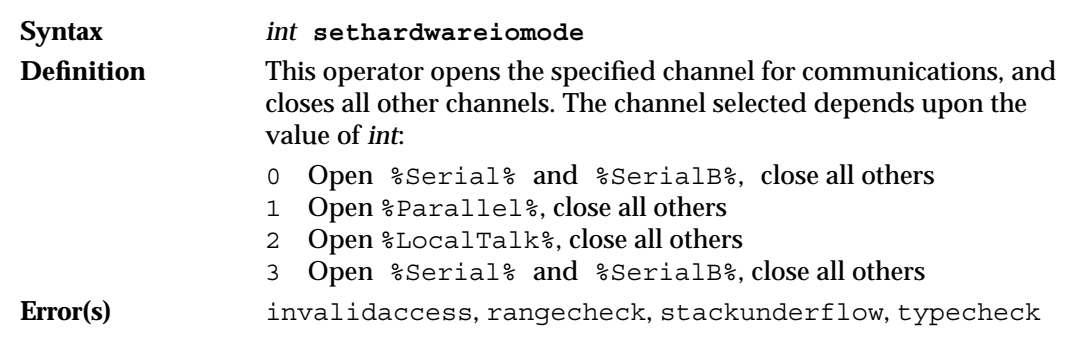

LaserWriter Select 360 Compatibility Operators

#### **setpapertray 3**

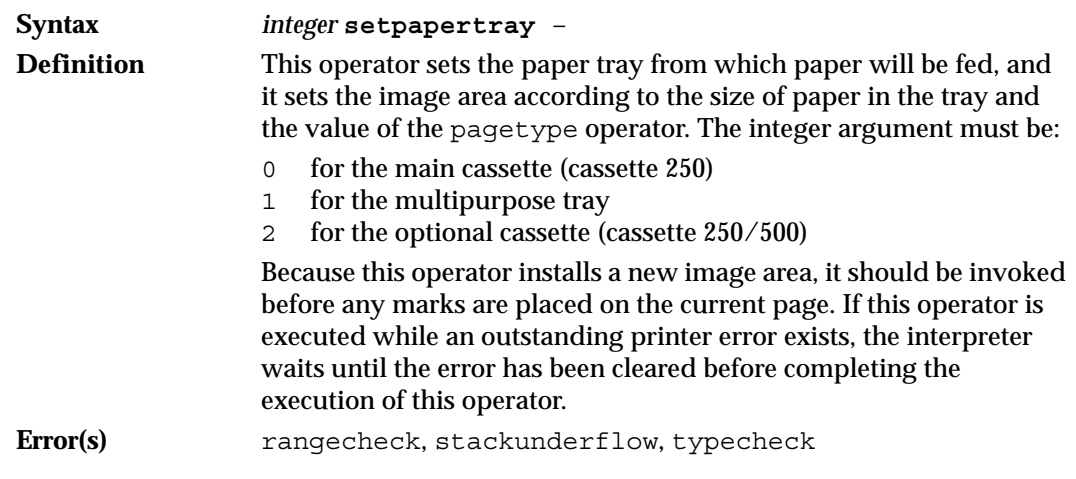

#### **setprintername 3**

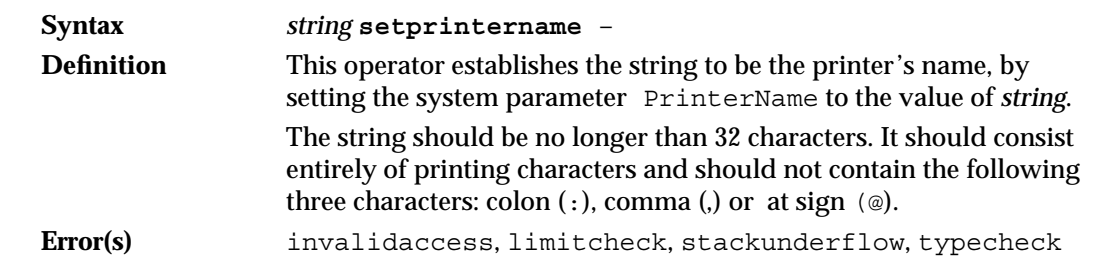

#### **setsoftwareiomode 3**

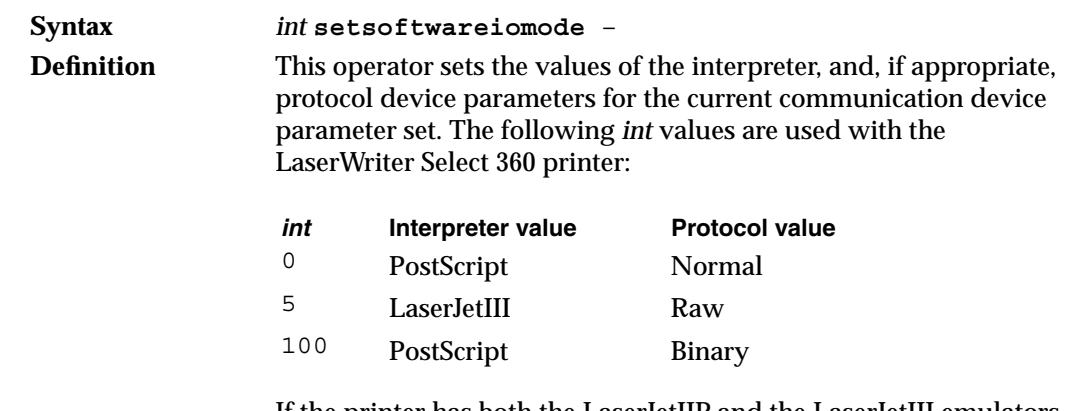

If the printer has both the LaserJetIIP and the LaserJetIII emulators installed, passing the value 5 to setsoftwareiomode selects only LaserJetIIP.

#### LaserWriter Select 360 Compatibility Operators

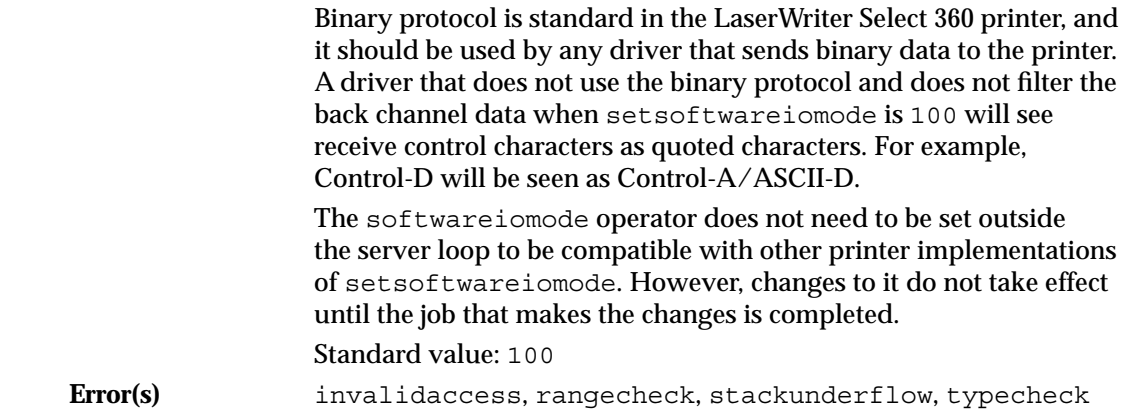

#### **softwareiomode 3**

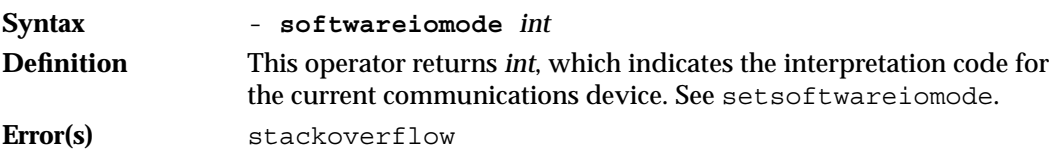

# **Setting Page Device Parameters**

Page device parameters control page formatting, for example margins and paper size. They also control the output processing of pages, determining whether pages are output face up or face down, which paper tray is selected, and so forth. This section describes compatibility operators that set Level 2 page device parameters in the LaserWriter Select 360 printer.

#### **margins 3**

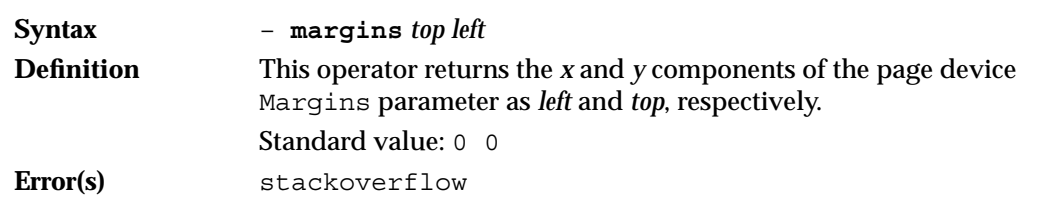

LaserWriter Select 360 Compatibility Operators

### **pagecount 3**

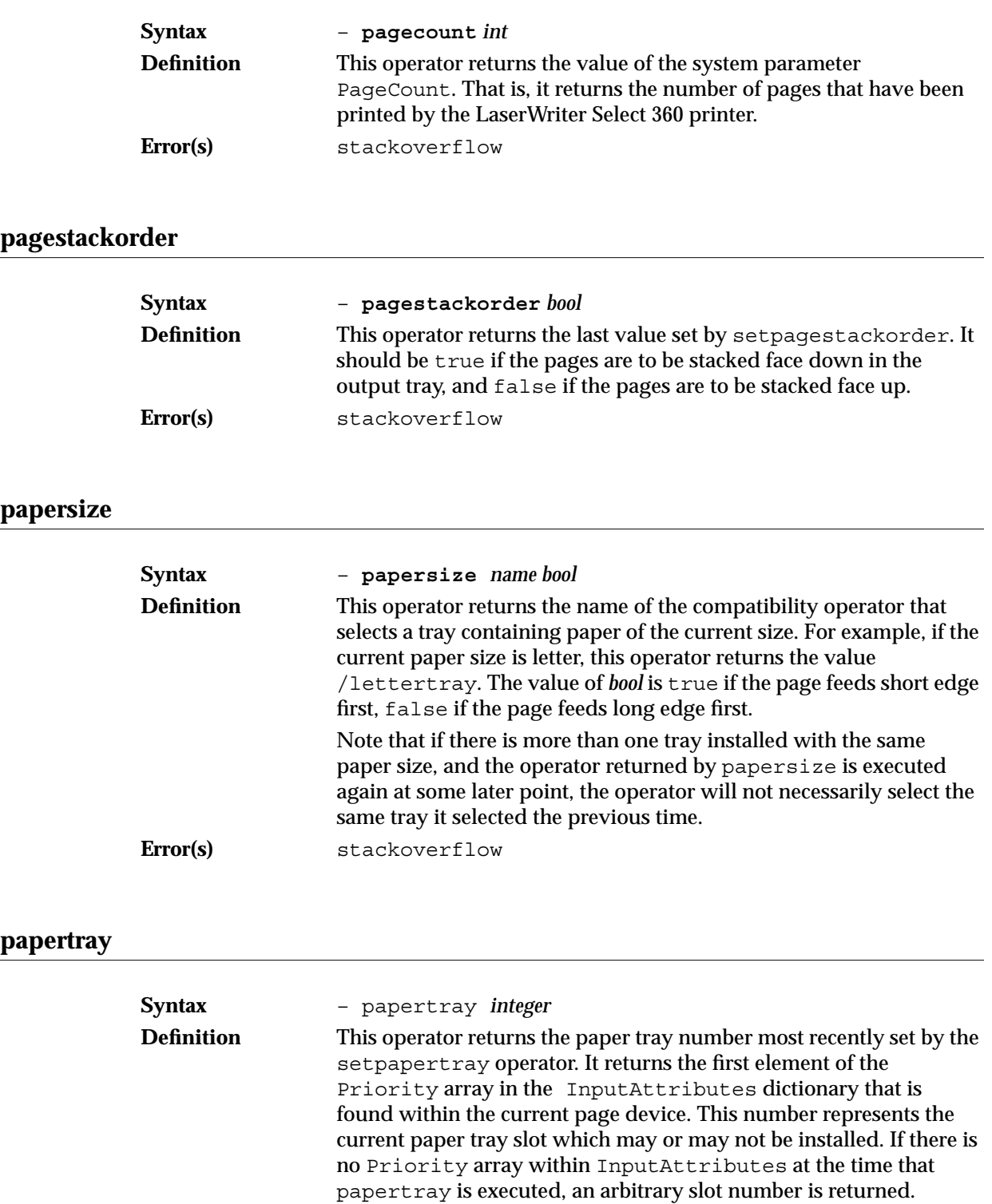

**Error(s)** stackoverflow

Setting Page Device Parameters **71** 

LaserWriter Select 360 Compatibility Operators

### **setmargins 3**

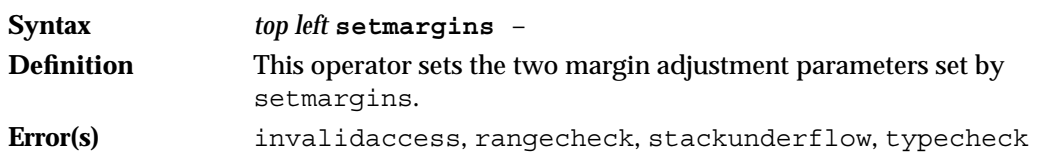

#### **setpagestackorder 3**

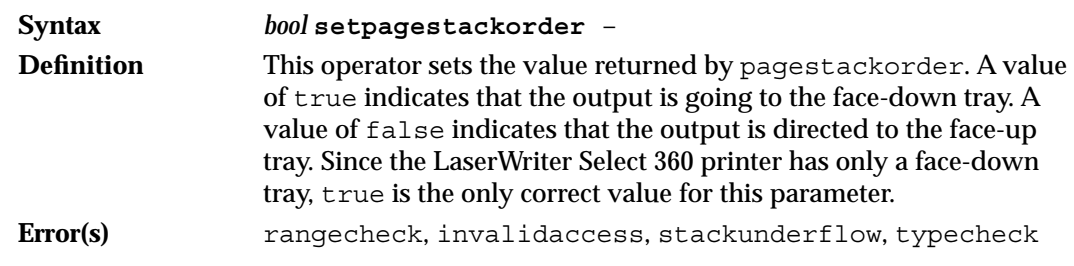

# **Setting User Parameters**

User parameters enable you to control certain printer functions, such as defining job names and selecting the length of time the printer will wait before aborting a print job. Using a PostScript language program, you can change user parameters within reasonable limits, without special authorization. This section describes the compatibility operators that set Level 2 user parameters in the LaserWriter Select 360 printer.

#### **jobname 3**

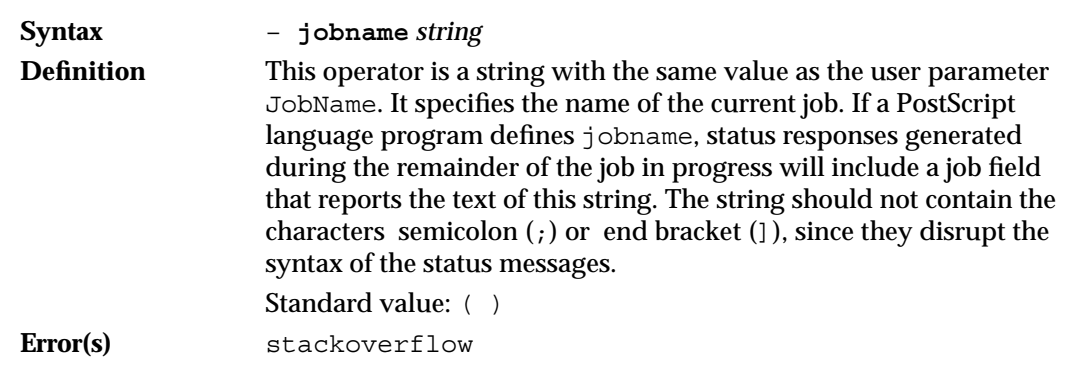

LaserWriter Select 360 Compatibility Operators

# **jobtimeout 3**

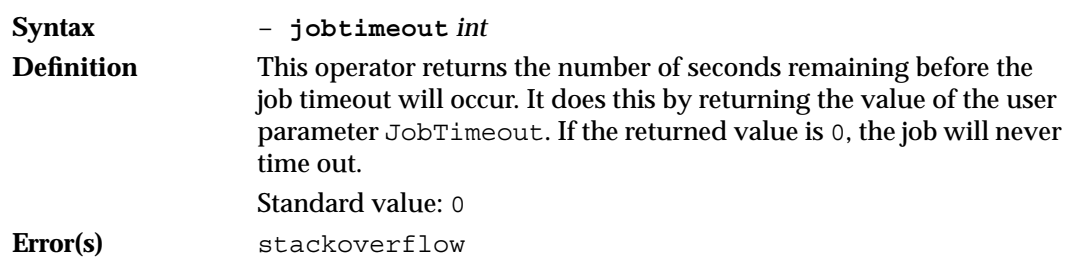

# **setjobtimeout 3**

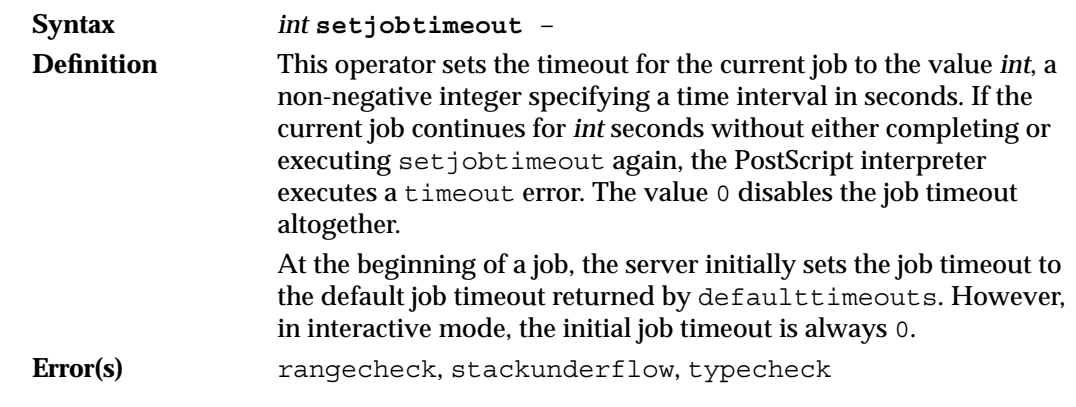

#### **waittimeout 3**

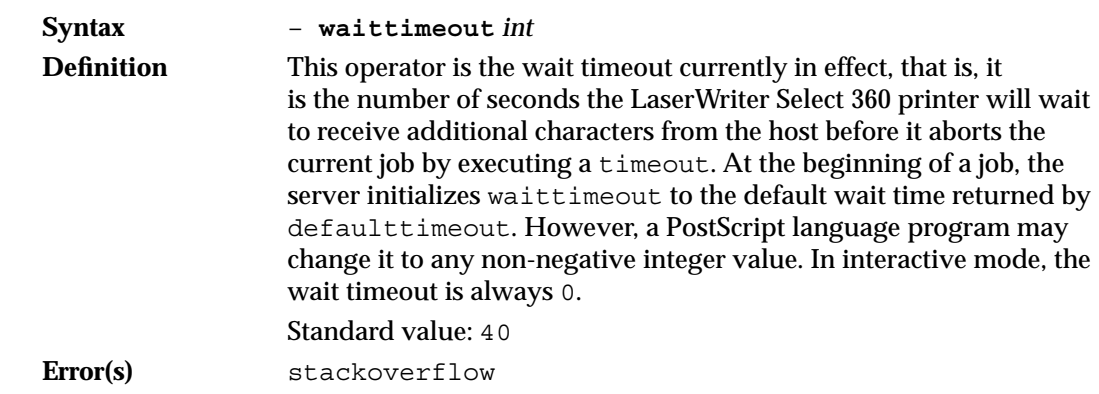

# **Setting Device Parameters**

Each PostScript interpreter supports a collection of input/output devices, such as disks, cartridges, and printers. Device parameters perform functions similar to the functions performed by system parameters. However, they are device dependent, which means they only impact the printer for which they are set. This section describes the compatibility operator that sets Level 2 device parameters.

#### **manualfeed 3**

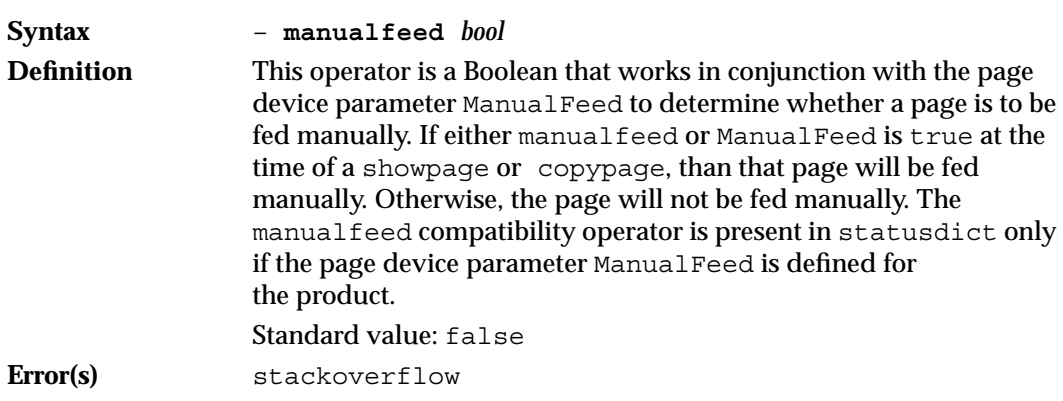

# **Setting Communication Parameters**

Communications parameters control the functions of the different communications channels, such as AppleTalk and the serial channel. The following compatibility operators set Level 2 communications parameters in the LaserWriter Select 360 printer. Serial communications channel (SCC) operator encoding is described in Chapter 4, "Communication Channels," in the section "SCC Operator Encoding."

#### **appletalktype 3**

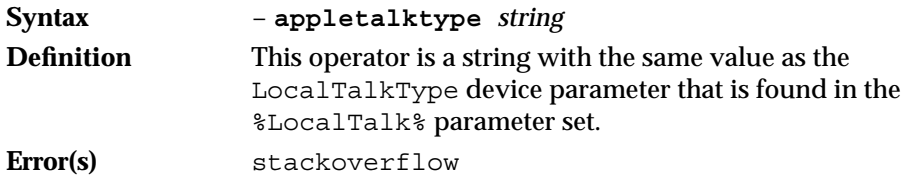

LaserWriter Select 360 Compatibility Operators

#### **sccbatch 3**

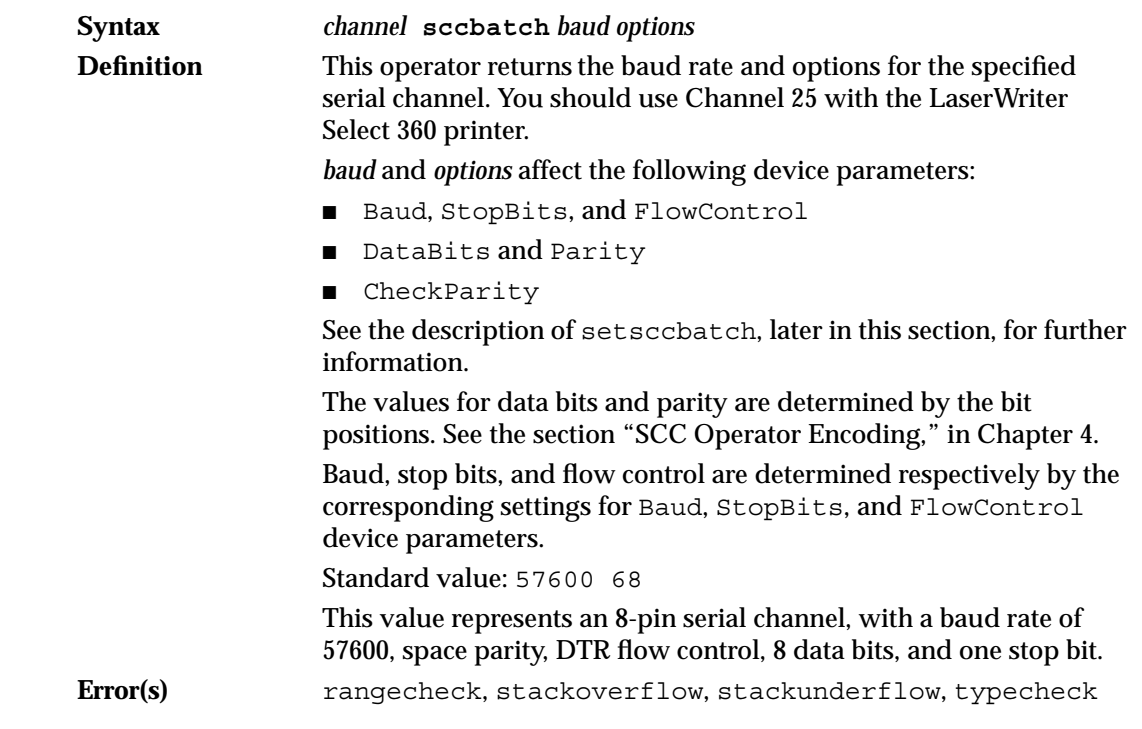

### **sccinteractive 3**

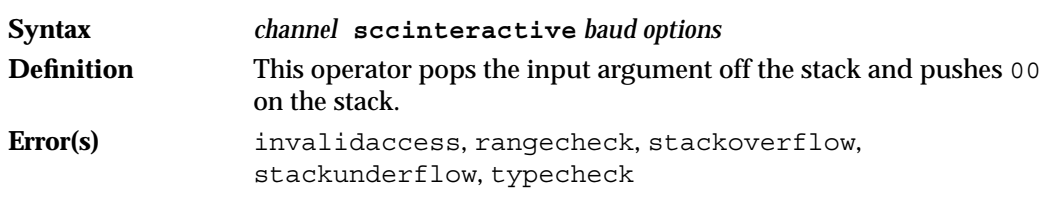

### **setsccbatch 3**

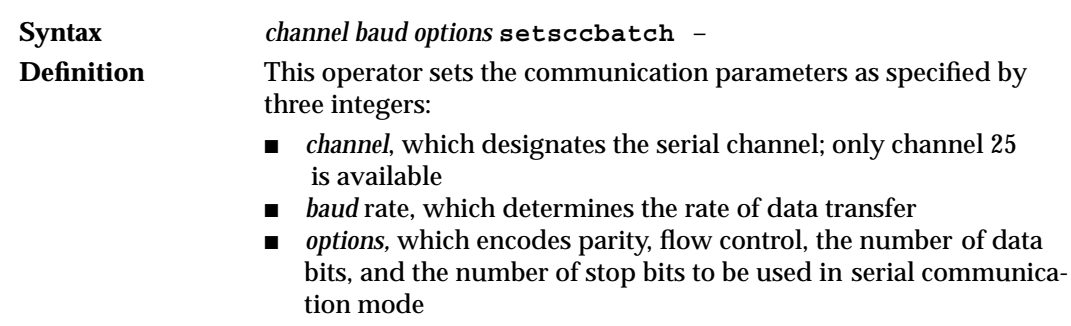

LaserWriter Select 360 Compatibility Operators

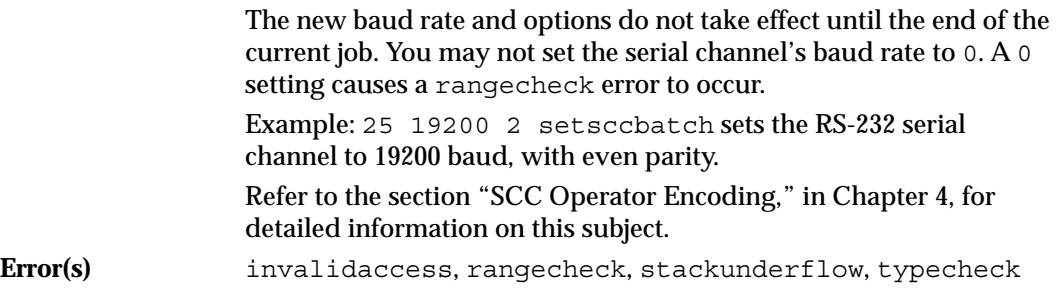

The LaserWriter Select 360 printer has three communication ports that support three communication channels:

- the RS-232C serial port supports RS-232C serial devices (% serial%)
- the RS-422 port supports LocalTalk (%LocalTalk%)
- the Centronics parallel port connects the LaserWriter Select 360 printer to IBM-PC compatible computers (%parallel%)

This chapter deals with the software support for the serial, LocalTalk, and parallel communication channels. It describes:

- the parameters that control the serial communications channel
- operator encoding for the serial channel
- LocalTalk communication
- simple and binary communication protocols
- how to communicate with an IBM PC using both parallel and serial interfaces
- communication dynamics between the host computer and the printer
- the queries and messages that enable the host computer or the user to know what the printer is doing

You will find information about the physical characteristics of the communication channel connectors in the section "Communication Ports," in Chapter 1. Further information is available in Chapter 2, under the section "Communication Device Parameters," and in Chapter 3, under "Setting Communication Parameters."

# Serial Communication 4

When the LaserWriter Select 360 printer is in serial mode, it uses the RS-232C port to send and receive data encoded in ASCII. Certain characters serve special purposes. For example, Control-D marks the end of the file, Control-M, or carriage return, indicates the end of line. The server processes a job by reading and executing a PostScript program from the serial port. When it reads the end-of-file character and the program terminates, the server sends an end-of-file character, ends the job, and starts a new one.

Three parameters control the details of serial communication. They are channel, baud rate, and options. These parameters may be changed by invoking the statusdict operator setsccbatch. Serial communication is asynchronous, start-stop, and uses 7 or 8 bits per character. Table 4-1 summarizes the default settings for the LaserWriter Select 360 printer serial communication channel.

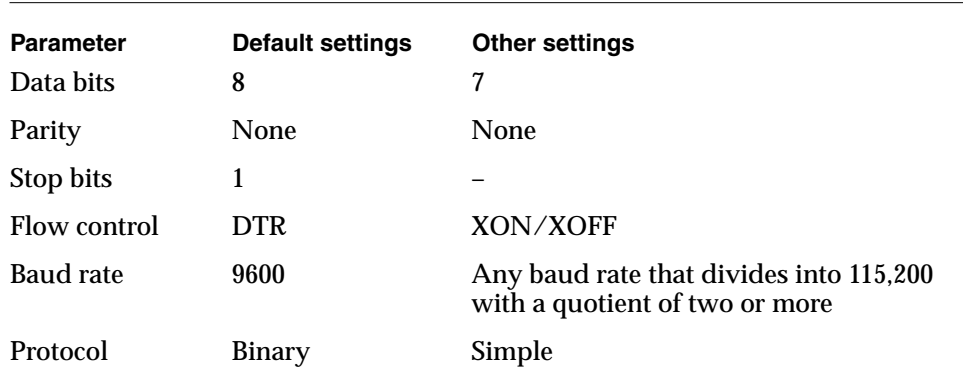

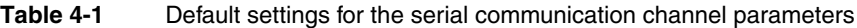

### Baud Rates 4

The baud rate is given as an integer, such as 1200 or 9600. The baud-rate parameter may be any positive integer less than 100,000. However, the hardware can only achieve certain baud rates, and other values are rounded to the nearest achievable rate. Below 57,600 baud, the achievable rates are 300, 600, 1200, 2400, 9600, 38400, and 57600. Any baud rate that divides into 115,200 with a quotient of two or more is legal. The Macintosh host computer supports a 57,600 baud rate. Host systems other than the Macintosh are most likely to support at least a 9600 baud rate.

### **Parity Settings**

The parity settings for the serial channel may be odd, even, space, mark, or none. The default for the LaserWriter Select 360 printer is none. Table 4-2 indicates how the parity setting and number of data bits work together.

| Data and painty choiced for the Easer Whiter Ocioet 000 printer |               |                                                                                                    |
|-----------------------------------------------------------------|---------------|----------------------------------------------------------------------------------------------------|
| Data bits                                                       | <b>Parity</b> | <b>Description</b>                                                                                                    |
| Standard                                                        | Space         | 8 bits are sent. The eighth bit transmitted is zero, and the<br>eighth bit received is ignored.                                                                                                    |
| Standard                                                        | Odd or even   | 8 bits are sent. The eighth bit is used for parity.                                                                                                    |
| Standard                                                        | Mark          | 8 bits are sent and received. The parity bit is not<br>stripped. Since the PostScript interpreter expects ASCII<br>data (high bit zero), a host that sends mark parity data<br>will not be understood, and in this case, you should<br>select 7-bit mode, in which the parity bit is stripped. |
| 7 bits                                                          | <b>Space</b>  | 7 data bits are sent. A zero is added.                                                                                                    |
| 7 bits                                                          | Odd or even   | 7 data bits are sent. A parity bit is added to the 7 data<br>bits in either odd or even parity, depending on the parity<br>setting.                                                                                                    |

**Table 4-2** Data and parity choices for the LaserWriter Select 360 printer

*continued*

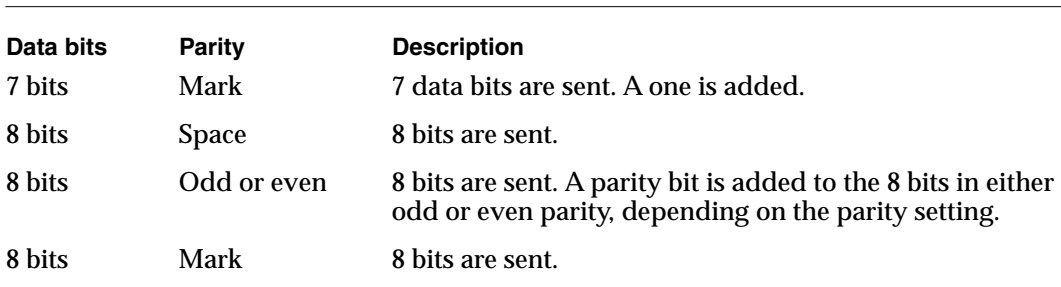

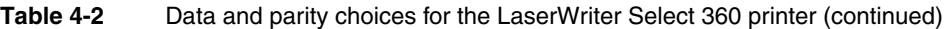

NOTE Parity is checked on received characters only when the parity setting is even or odd. If a parity error is detected the PostScript interpreter generates an ioerror.

#### Flow Control 4

The LaserWriter Select 360 printer uses one of two conventions for controlling the flow of characters between printer and the host computer. These conventions are DTR and XON/XOFF. If the host fails to conform to the selected flow control protocol, an ioerror may result unexpectedly.

#### DTR Flow Control

DTR flow control makes use of the Data Terminal Ready control signal. Normally, the printer leaves this signal turned on. However, when it needs to stop the flow of characters from the host, it turns DTR off. The host must then immediately stop sending characters until the LaserWriter Select 360 printer turns DTR back on again. Similarly, another signal, Data Set Ready (DSR) may be used by the host to control the flow of data sent to it from the LaserWriter Select 360 printer. Packet DTR is an implementation of DTR flow control specifically set and used by the Apple LaserWriter driver. It uses the DSR signal to control the flow of data sent to the host in packets of three characters at a time.

#### XON/XOFF Flow Control 4

XON/XOFF flow control uses two special characters, XON and XOFF, that may be sent either to the printer or to the host to control the flow of characters. When the LaserWriter Select 360 printer sends an XOFF character to the host, the host must immediately stop sending characters to the printer. When the printer sends XON to the host, the host may resume sending characters.

# **SCC Operator Encoding**

The serial communications parameters are set by setsccbatch, a 1-byte options argument that holds four SCC encoded parameters: stop bits, data bits, flow control, and parity. The argument is an integer parameter with values in the range 0–255. The bits are assigned to different fields, as shown in Table 4-3, with the most significant bit representing the field stop bits, and so on. Table 4-3 lists the proper field value for each setting. You may determine the value of the options integer by simply selecting one decimal value for each field, and adding those decimal integers together. Figure 4-1 shows an example of SCC operator encoding.

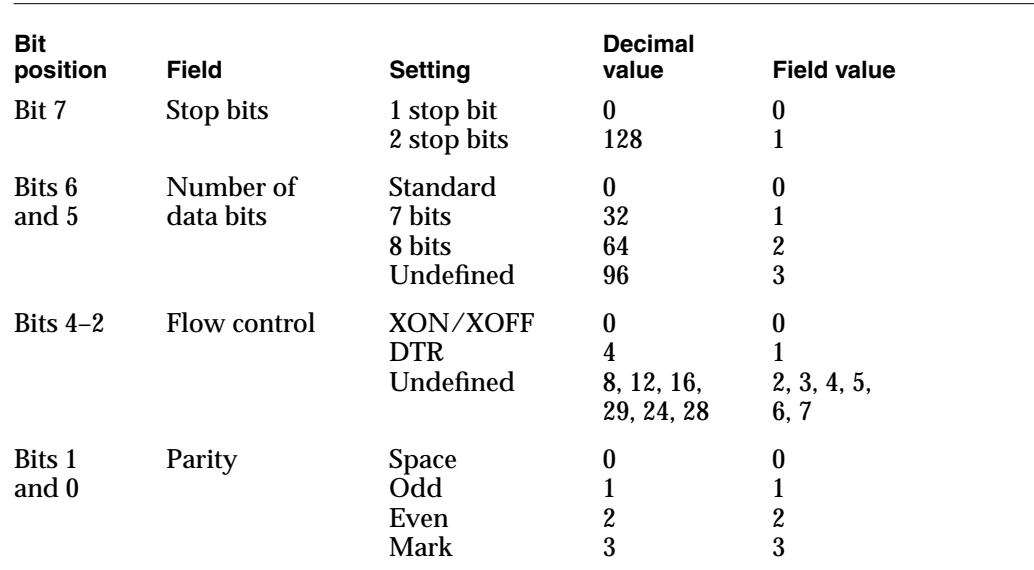

#### **Table 4-3** SCC compatibility operators options byte values

**Figure 4-1** Example of SCC operator encoding

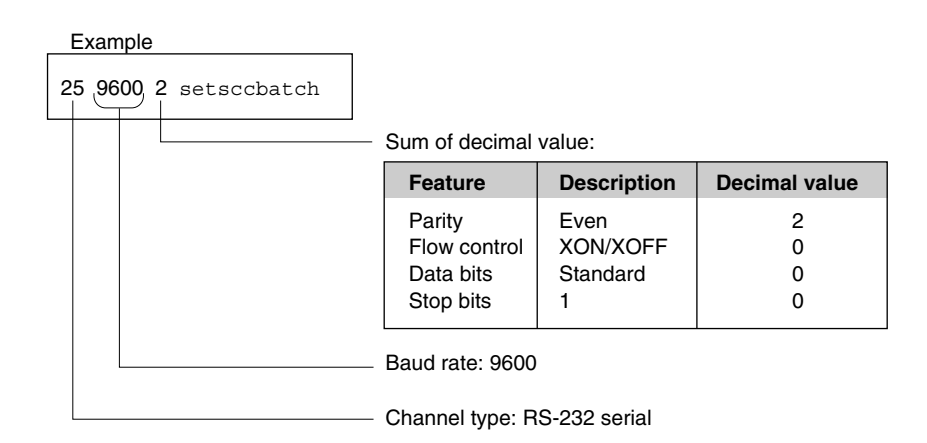

# **LocalTalk**

The LaserWriter Select 360 printer can communicate with the host computer, or other peripheral devices using the AppleTalk network system. The printer implements the AppleTalk standard protocol using the LocalTalk physical link. The transceiver for transmitting and receiving information over LocalTalk is built into every Macintosh host computer, as well as into the LaserWriter Select 360 printer, making it easy to set up the printer-host interface.

# Communication Protocols 4

The LaserWriter Select 360 printer supports both simple and binary communication protocols for serial and parallel channels. Several character codes in both protocols are reserved for communication functions and are not passed through the PostScript interpreter. The default protocol is binary. The section on setsoftwareiomode, in Chapter 3, describes how to change the default protocol from binary to simple.

### Simple Communication Protocol 4

Table 4-4 lists the character codes reserved for communication functions in simple communication protocol. The ASCII character codes are given in decimal.

The serial and parallel communication handlers perform the special processing of the return and line-feed characters, as described in Table 4-4. This processing is independent of the return and line-feed handling performed by the PostScript interpreter itself. Unlike the processing done at the level of the PostScript interpreter, this processing is done regardless of how the data is to be treated by the interpreter.

With simple protocol, there is no way to quote the reserved characters, that is to pass them through to the PostScript interpreter. Nor is there any way to transmit characters in the high ASCII range (128–255) when using parity settings 0, 1, and 2, which cause the high-order bit of each character to be ignored or used for parity. Therefore, with this protocol, the communication link is not fully transparent. This causes no difficulty in normal use, since the standard PostScript language character set consists entirely of printable characters. The language itself provides means for encoding arbitrary characters in strings (the *\nnn* escape sequence).

When the server encounters an end-of-file character and the job terminates, the server sends an end-of-file character back to the host. This character marks the end of the data (if any) written to the standard output file while the job was being executed. This enables the application program running on the host computer to synchronize with the server, if this is desired, and to correlate a given output batch with the job that generated it.

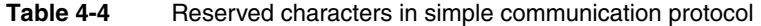

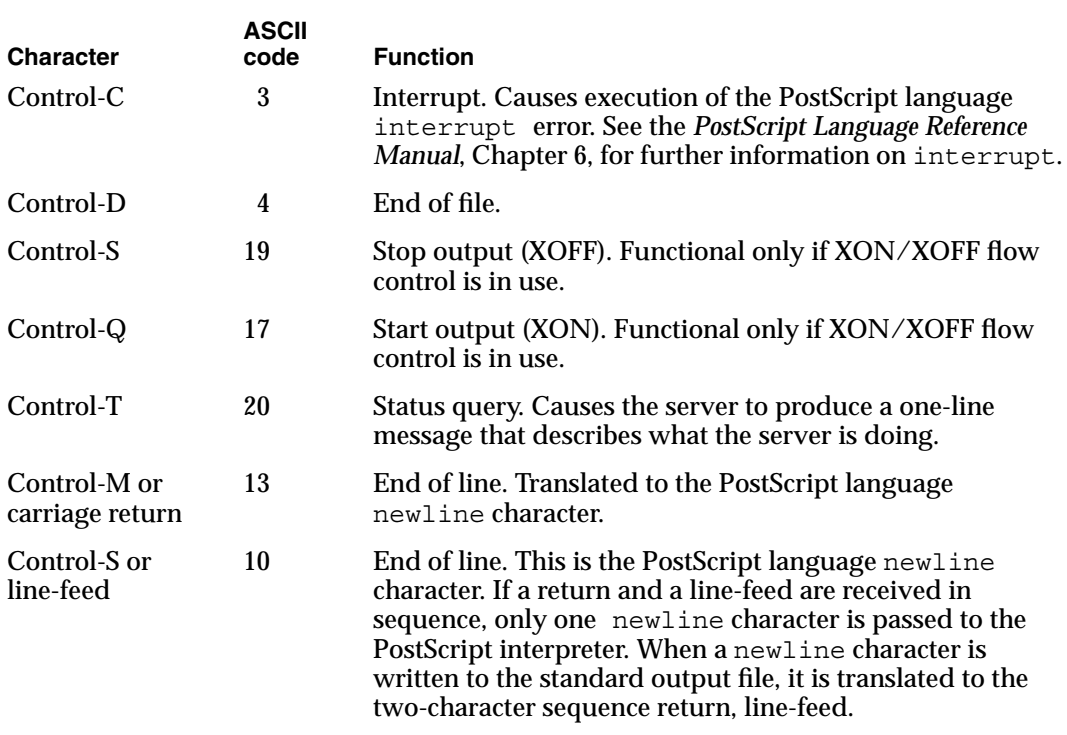

### Binary Communication Protocol 4

As an alternate to simple protocol, the LaserWriter Select 360 printer supports binary protocol for both the serial and parallel channels. Binary protocol allows all character codes to be transmitted as data, but also allows certain characters to be used for specifying control functions, which may be handled asynchronously by the communications driver. These functions include status requests, aborting of jobs, end-of-job markers, and flow control for the serial channel.

Since any character code can be transmitted as data with this protocol, it can be used for sending PostScript language jobs that contain binary images. Binary protocol is set by default when the LaserWriter Select 360 printer is powered on. It may also be selected by setting softwareiomode to 100.

This protocol requires that a quoting character be inserted at certain places in the data stream and that the character codes for certain characters be altered. Therefore, the host computer must filter binary data before sending it to the printer. When the protocol is enabled, it is used for transmission in both directions. The host should therefore filter any data it receives from the printer. Filtering may be done by an application program or within the operating system of the host. In the case of the LaserWriter Select 360 printer, the Apple LaserWriter driver does this filtering. Table 4-5 lists the control characters for the binary serial protocol.

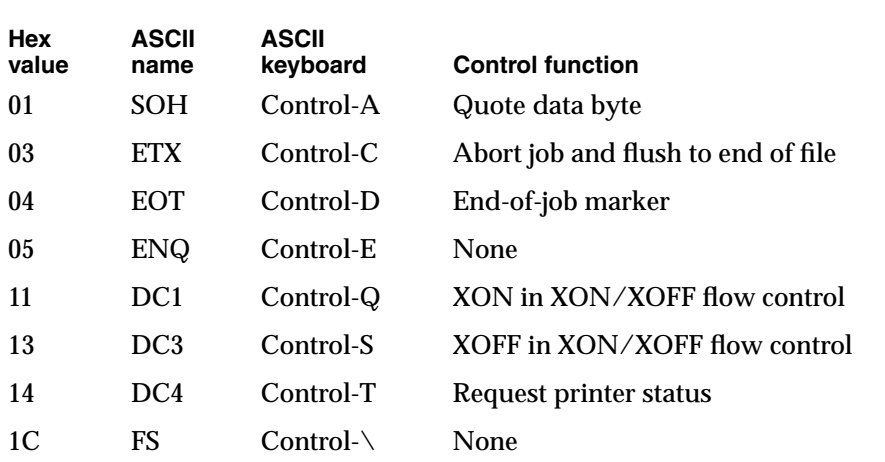

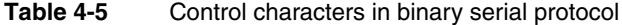

To transmit the control characters as data, they must be quoted. This means that the character being sent is replaced by a two-character sequence, control character CTL-A, which indicates a quoted data byte, followed by the character itself XORed with 40 hex. So if, for example, the host wants to send a request for printer status (hex value 14), it sends 01 hex-54.

This method of quoting means that whenever one of the eight special characters is received, the control function is intended, regardless of whether or not the preceding character is CTL-A. Asynchronous control characters may therefore be generated and processed at a lower level than the data stream may be generated and consumed. On a host machine, the user program may implement the CTL-A quoting convention, while the operating system is independently performing XON/XOFF processing.

#### **Note**

All byte values other than those of the eight special characters are transmitted by simply sending the value. ◆

After CTL-A is received, the next character received that is not one of the special characters must be the result of XORing one of the special characters with 40 hex. If any other character is received, it is considered to be an input error. Any number of special characters may appear between CTL-A and the XORed character, with the exception of special characters CTRL-D and CTRL-A, which are handled asynchronously. If either of these characters is received between CTL-A and the XORed character, it is considered to be an error condition.

If a special character arrives unquoted, and it specifies no control function for the channel, the character is simply discarded. For example, if XON or XOFF is received, and XON/XOFF flow control is not in use, it is discarded.

#### **IMPORTANT**

CTL-E and CTL-\ currently specify no control functions, and should not be sent to the LaserWriter Select 360 printer. They are included in the list of quoted characters in case new control functions are added in the future.  $\triangle$ 

In contrast with simple protocol, binary protocol provides for no mapping between end-of-line conventions. The end-of-line characters (<CR>, <LF>, or <CR><LF>) sent by the host are exactly what are received by the interpreter in the printer. The PostScript scanner handles the different end-of-line conventions in a uniform way, but a program that reads data from the channel directly (via read or readstring) receives whatever characters were sent by the host. Similarly, whatever output is generated by a PostScript program (via print or =) is sent unchanged.

#### **Note**

In this connection, the standard end-of-line in the PostScript language (\n in a PostScript language string) is <LF>. ◆

# Communicating With an IBM PC 4

You may connect the LaserWriter Select 360 printer to an IBM PC, or an IBM-compatible computer, through either the Centronics 36-pin parallel connector or the RS-232 serial port. The physical characteristics of the connectors are described in Chapter 1, in the sections "Centronics Parallel Connector" and "Serial Port for RS-232C Devices." This section describes the software support for the interfaces.

#### Parallel Interface

To set up the parallel port for communication between the LaserWriter Select 360 printer and the IBM PC, issue the following command:

MODE LPT1:,,P

This command allows the Centronics busy signal to be active for extended periods of time.

Unlike the serial port, the Centronics parallel input allows no parameters. It always accepts 8-bit data with no parity, and it reserves the same set of characters for communication functions that the serial port reserves, with the exception of XON/XOFF characters. The characters are passed through the PostScript interpreter, since flow control is maintained by means of the /BUSY signal.

#### Communication Channels

The Centronics parallel interface is essentially an input-only channel. This means it transfers information from the host to the printer. However, the PostScript interpreter always deals with both the input and output sides of an I/O channel. When operating in Centronics parallel input mode, the printer sets up the 8-pin serial port for the PostScript language print operator. The output from this port may be ignored for simple one-way communication. However, important information may be output via this port. Printer errors are always reported, since the Paper Error signal on the Centronics interface cannot be relied upon to report all printer errors. Table 4-6 summarizes the settings for the serial communications port when it is used as the output port during parallel communication.

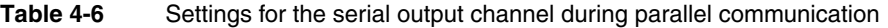

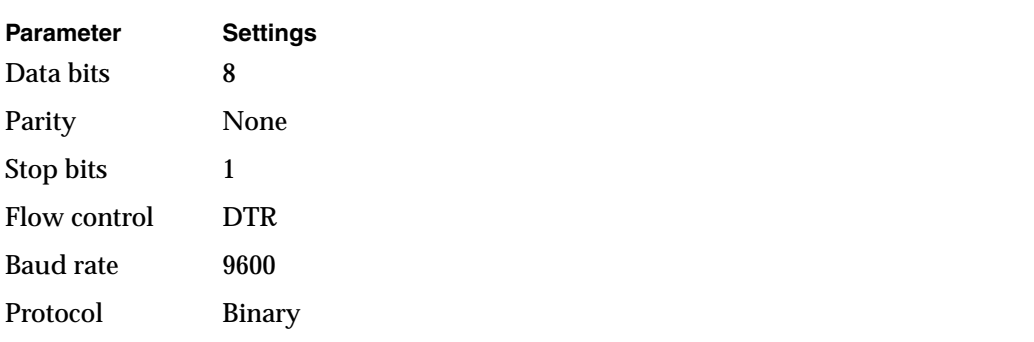

#### Serial Interface

You may also use the serial port as a means of communicating with the IBM PC. You may use XON/XOFF or DTR flow control. XON/XOFF flow control is preferred, since this is the default serial flow control for the LaserWriter Select 360 printer.

#### XON/XOFF Flow Control for PC Communication 4

To set up the LaserWriter Select 360 printer for serial interface with the IBM PC, or with IBM-compatible computers, over the serial port, using XON/XOFF flow control at 9600 baud, issue the following MS-DOS commands to your computer:

```
MODE COM1:9600,N,8,1
MODE LPT1:=COM1:
```
These commands alone are not sufficient to handle XON/XOFF flow control. Some applications may handle this protocol themselves. Otherwise, you should install a different MS-DOS printer driver to avoid communication problems when printing large documents.

#### **Note**

You must issue these commands to your IBM PC whenever the computer is turned on. Alternatively, you may place them in the AUTOEXEC.BAT file on your MS-DOS disk. ◆

The LaserWriter Select 360 printer comes from the factory with the serial port configured for option 68: 8-bit data, no parity, DTR flow control, with 57,600 baud. You may therefore need to set up the printer for XON/XOFF communication at 9600 baud. Send the following routine to the printer from the host, using either the parallel port or the serial port at 57,600 baud.

```
serverdict begin 0 exitserver
statusdict begin
25sccbatch 0 eq exch 9600 eq and not
{25 9600 0 setsccbatch} if not
end stop
```
This routine tests the current values of the sccbatch parameters (see Chapter 3), and if they are not set for 9600 baud and option 0, it sets these values using setsccbatch.

#### DTR Flow Control for PC Communication 4

To set up the LaserWriter Select 360 printer for serial interface with the IBM PC over the serial port using DTR flow control, issue the following MS-DOS commands to your computer:

```
MODE COM1:9600,N,8,1,P
MODE LPT1:=COM1:
```
# Communication Dynamics 4

Data transmitted by the LaserWriter Select 360 printer, whether it is generated by executing the PostScript language program, or by some other spontaneous event such as an error, is logically asynchronous with respect to the data received. This means that the host computer must be prepared to consume data received from the printer while waiting to send more data to the printer. If the host computer is not set up to do this, the printer and the host may each wait for the other to consume data, and a deadlock will occur.

Typically, characters written to the standard output file by PostScript operators such as print are not sent immediately. They are buffered until a flush is executed. A flush occurs automatically

- at the end of a job
- in interactive mode, whenever the user is prompted to make an entry

#### **IMPORTANT**

If a PostScript language program writes data that is needed immediately by the host, for example a reply to an environmental query, it is important to flush after writing the data. Otherwise, a deadlock may occur. ▲

# Status Queries and Spontaneous Messages 4

The LaserWriter Select 360 printer provides a status query facility that enables the host or user to determine what the printer is doing. The printer responds to a status query asynchronously with respect to normal job execution. That is, it sends a response immediately, regardless of what has gone on before, or how much input data has been buffered. This facility primarily enables spoolers (printer control programs) to track the activities of the LaserWriter Select 360 printers under their control.

If the printer receives a CTL-T character from the active input channel, it replies with a one-line status message over the active port's output channel. The message is bracketed by the text sequences %%[ and ]%%, to enable the host software to extract the message from the ordinary data generated by the job being executed.

The status message has standardized syntax that is intended to be machine readable. It consists of one or more key value pairs, separated by semicolons. For example:

%%[job: Jane's report; status: busy; source: serial ]%%

The possible keys, values, and meanings are as follows:

job The name of the job is stored as jobname entry in statusdict (see Chapter 3). This field is omitted if the current job has not defined jobname.

- status Indicates what the printer is currently doing:
	- idle indicates there is no job in progress
	- busy means the printer is executing the user's PostScript language program
	- $\quad \bullet \quad$  waiting means that the I/O is waiting in the middle of a job
	- printing indicates that the printer is printing, and that paper is in motion
	- PrinterError: reason means that there is a printer error such as a paper jam, or printer out of paper.
	- initializing indicates the printer is starting up

source serial, parallel, or LocalTalk indicates the source of the job that the server is currently executing. This field is omitted if the server is idle.

Communication Channels

All messages generated spontaneously by the server, (as opposed to those messages produced when the PostScript language program executes print) conform to the same syntax as status messages. They are sent as ordinary data through the communication channel, in sequence with any other characters written to the standard output file. Consequently, they are always bracketed with  $\hat{\ast}$  { and ]  $\hat{\ast}$ , for either serial or parallel channels:

%%[Error:error; OffendingCommand: operator ]%%

An error has been detected by the PostScript interpreter and the standard error handle (handleerror) has been invoked.

error is the name of the error operator originally invoked. operator is the operator or other PostScript object being executed at the time of the error.

Refer to the *PostScript Language Reference Manual* for further information on error handling.

%%[PrinterError:reason]%%

A problem has been reported by the printer mechanism. The type of problem is indicated by reason: no paper, no paper tray, paper jam, cover open, and so forth.

A printer error can only occur during execution of showpage or copypage, that is when the printer is actually trying to print a page. After generating this message, the server usually waits for the condition to be corrected and then continues printing automatically.

The server's behavior when it encounters a printer error is controlled by the printererror procedure described in Chapter 3.

%%[Flushing: rest of job (to end-of-file) will be ignored ]%%

Because of a previous error or abort condition, for example stop or CTL-C interrupt, the remainder of the current job is being discarded. The server reads and discards characters from the standard input file until it receives an end-of-file indication.

%%[exit server: permanent state may be changed ]%%

The PostScript language program has successfully exited from the server's normal save/restore context, and may now make permanent changes to the system parameters or to the virtual memory.

# **Glossary**

**anti-aliasing** This technique is implemented at 300 dpi. It smooths the jagged edges of characters and lines, producing an effective resolution greater than 300 dpi.

**binary protocol** With binary protocol, an encoding scheme allows the full range of 8-bit values to be transmitted as data, while also providing for certain communication functions, such as end-of-file, software flow control, and so forth. This protocol is suitable for use with any language (for example, PostScript) or a printer emulation. However, it is obsolete, and has been replaced by tagged binary communication protocol.

**FinePrint** Apple's FinePrint technology enables the printer to produce dots of different widths. This in turn produces precise, smooth text and line art. Most printers generate text and line art with jagged edges because they can only produce print dots of one size.

**normal protocol** With normal protocol, certain control characters are reserved as communication functions such as end-of-file, and so on. These codes cannot be carried as data. The protocol is suitable for use only when sending ASCIIencoded PostScript language jobs. It is not suitable for PostScript language jobs containing binary data, or for any printer emulation jobs.

**page size** The area of the paper within which the printed image appears. It is also known as the imageable area.

#### **protocol** See the entries for **binary protocol, normal protocol, raw protocol**, and **tagged binary communication protocol.**

**raw protocol** With raw protocol, all the characters are treated as data. There are no reserved characters, and no communication functions are available. Normally, this protocol is used only with printer emulation, and not with the PostScript interpreter.

#### **tagged binary communication protocol**

**(TBCP)** With this protocol, an encoding system allows the full range of 8-bit values to be transmitted as data. It also provides for certain communication functions, such as end-of-file, and provides explicit begin-protocol and endprotocol sequences that permit the receiver to switch automatically between normal and TBCP protocols. This protocol is suitable for use with any language, particularly the PostScript interpreter or a printer emulation.

**TrueType** TrueType fonts are crafted to produce type that is scalable to any size. Letters and line art look as smooth and precise on screen as they do in print. All characters are defined mathematically and stored as outlines. The rasterizers that render these mathematical equations are integrated into the System 7 operating system, as well as into the printer's controller.

# Index

#### Symbols

%Engine% 47 %LaserJetIII% 49 %Parallel% 46 %Parallel\_NV% 46 %Parallel\_Pending% 46 %Serial% 42 %Serial\_NV% 42 %SerialPending% 42

#### Numerals

10-position rotary mode switch 9 250-page feeder 18 500-page feeder 18

#### A

a4tray 22 a5tray 22 AccurateScreens 35 Adobe Intelligent Software 4 Adobe PostScript programming language 20 AIS 4 anti-aliasing 2 appletalktype 74

#### B

b5tray 22 batch mode 16 Baud 42 baud rates 79 BeginPage 23 binary communication protocol 83 BSizeStandard 47 buildtime operator 63 BuildTime system parameter 37 byteorder operator 63 ByteOrder system parameter 37

#### C

c5tray 22 CalleePhone 28 CallerID 28 CallerPhone 29 cassettes 18 Category 57 **Centronics** connector signal descriptions 7 interface timing 8 parallel connector 6, 7 parallel port 2 characters, quoted 84 CheckParity 42 checkpassword 64 ColorRendering 56 ColorRenderingType 56 ColorSpace 56 ColorSpaceFamily 55 com10tray 22 communicating with the IBM PC 85 communication channels 78 communication device parameters 42 communication dynamics 87 communication parameters 74 communication ports 4, 78 communication protocols 82 binary 83 simple 82 communication rates 3 compatibility operators 61 page size 62 paper tray 63 Confirmation 29 connectors 4 Centronics parallel 7 LocalTalk 6 parallel 6 RS-232C 5 RS-422 6 control characters, binary serial protocol 84 controller board 14 Copies 29 CoverNote 29 CoverSheet 29 CoverSheetOnly 29 CurDisplayList 37 CurFontCache 37

CurFormCache 37 CurInputDevice 37 CurOutlineCache 37 CurOutputDevice 37 CurPatternCache 37 currentdevparams 41 currentpagedevice 23 CurScreenStorage 37 CurSourceList 38 CurStoredScreenCache 38 CurUPathCache 38

#### D

Darkness 47 DataBits 43 data choices 79 data compression techniques 15 defaultmultipurposetraysize 64 defaultpapertray 64 defaulttimeouts 65 details dictionary 33 device parameters 41, 74 DialCallee 30 dltray 22 DoStartPage 38 dostartpage 65 DRAM 3, 13 DRAM expansion 15 driver 20 DTR flow control 80 DTR flow control for IBM PC 87

### E

EEPROM 2, 3 emulate 65 emulation 3 Emulator 55 emulator parameters 48 FontFixed 49 FontHeight 49 FontItalic 49 FontNumber 49 FontPitch 49 FontSource 50 FontSymbolSet 50 FontTypeface 50 FontWeight 50 Landscape 50 Linewrap 50

MaxLJMemory 50 PaperSize 51 TopMargins 51 Type 51 VMT 51 WaitTimeout 51 Enabled 43, 45, 46 Encoding 54 EndPage 23 engine device parameters 47 BSizeStandard 47 Darkness 47 PageCount 48 TimeToStandby 48 Type 48 EPROM 3, 13 ErrorCorrect 30 executivetray 22 ExitJamRecovery 24

## F

FactoryDefaults 38 FatalErrorAddress 38 FaxOptions 24 FaxOptions dictionary 28 fax options parameters CalleePhone 28 CallerID 28 CallerPhone 29 Confirmation 29 Copies 29 CoverNote 29 CoverSheet 29 CoverSheetOnly 29 DialCallee 30 ErrorCorrect 30 FaxType 30 MailingTime 30 MaxRetries 31 nPages 31 PageMarker 31 PostScriptPassword 31 ProcInfo 31 RecipientID 31 RecipientMailStop 31 RecipientName 31 RecipientOrg 32 RecipientPhone 32 regarding 32 RetryInterval 32 RevertToRaster 32 SenderID 32

fax options parameters *(continued)* SenderMailStop 32 SenderName 32 SenderOrg 33 SenderPhone 33 TrimWhite 33 fax parameters 28 FaxType 30 features 3 feeders 18 Filter 55 Filtering 45 FinePrint 2 FinePrint, support for 23 FlowControl 43, 44 flow control 80 DTR<sub>80</sub> XON/XOFF 80 FMapType 56 Font 53 FontFixed 49 FontHeight 49 FontItalic 49 FontNumber 49 FontPitch 49 FontResourceDir 38 fonts 3 FontSource 50 FontSymbolSet 50 FontType 56 FontTypeface 50 FontWeight 50 Form 54 FormType 56

### G

Generic 57 GenericResourceDir 38 GenericResourcePathSep 38 grayscale imaging 2

### H

Halftone 54 HalftoneType 56 hardwareiomode 66 HasNames 43, 45, 46 HWOptions 55 HWResolution 24

### I

IBM PC, communicating with 85 IBM PC DTR flow control 87 IBM PC XON/XOFF flow control 86 ImageType 56 imaging 3 ImagingBBox 24 InputAttributes 24 Install 25 intepreter parameters 34 interactive mode 16 interface ports 3 interfaces parallel 85 serial 86 interface timing 8 Interpreter 43, 45, 46 interpreter 20 IODevice 56

# J, K

jobname operator 72 JobName user parameter 35 jobtimeout operator 73 JobTimeout system parameter 39 JobTimeout user parameter 35

# L

Landscape 50 languagelevel 34 legaltray 22 lettertray 22 Level 2 implementation 23 LicenseID 39 Linewrap 50 LocalTalk 82 LocalTalk connector 6 LocalTalk parameters 44 Enabled 45 Filtering 45 HasNames 45 Interpreter 45 LocalTalkType 45 NodeID 45 On 45 Type 45 LocalTalk port 2 LocalTalk signal descriptions 6 LocalTalkType 45

#### M

MailingTime 30 manual feeder 18 manualfeed operator 74 ManualFeed page device parameter 25 ManualFeedTimeout 25 margins operator 70 Margins page device parameter 25 masked ROM 13, 14 MaxDictStack 35 MaxDisplayList 39 MaxExecStack 35 MaxFontCache 39 MaxFontItem 35 MaxFormCache 39 MaxFormItem 35 MaxLJMemory 50 MaxLocalVM 35 MaxOpStack 35 MaxOutlineCache 39 MaxPattermCache 39 MaxPatternItem 35 MaxRasterMemory 40 MaxRetries 31 MaxScreenItem 36 MaxScreenStorage 40 MaxSourceList 40 MaxUPathCache 40 MaxUPathItem 36 MediaColor 25 MediaType 25 MediaWeight 25 memory capabilities 13 MinFontCompress 36 mode switch 9 mode switch default parameter values 10 mode switch settings 10, 13 monarchtray 22 MROM 13

#### N

NodeID 45 nPages 31 NumCopies 26

### O

On 43, 45, 46 operating modes 15 batch 16 interactive 16

operation 15 operators compatibility 61 currentpagedevice 23 paper tray selection 22 SCC compatibility 81 operators setting communication parameters appletalktype 74 sccbatch 75 sccinteractive 75 setsccbatch 75 operators setting page device parameters margins 70 pagecount 71 pagestackorder 71 papersize 71 papertray 71 setmargins 72 setpagestackorder 72 operators setting system parameters buildtime 63 byteorder 63 checkpassword 64 defaultmultipurpose traysize 64 defaultpapertray 64 defaulttimeouts 65 dostartpage 65 emulate 65 hardwareiomode 66 product 66 ramsize 66 realformat 67 revision 67 setdefaultmultipurposepapertraysize 67 setdefaultpapertray 67 setdefaulttimeouts 68 setdostartpage 68 sethardwareiomode 68 setpapertray 69 setprintername 69 setsoftwareiomode 69 softwareiomode 70 operators setting user parameters jobname 72 jobtimeout 73 manualfeed 74 setjobtimeout 73 waittimeout 73 OutputDevice 26, 46, 47, 55 OutputFaceUp 26 OutputPage 26
P

PageCount 48 pagecount operator 71 PageCount system parameter 40 Page Description Language 3 page device parameters 23, 70 BeginPage 23 EndPage 23 ExitJamRecovery 24 FaxOptions 24 HWResolution 24 ImagingBBox 24 InputAttributes 24 Install 25 ManualFeed 25 ManualFeedTimeout 25 Margins 25 MediaColor 25 MediaType 25 MediaWeight 25 NumCopies 26 OutputDevice 26 OutputFaceUp 26 OutputPage 26 PageSize 26 Policies 26 PostRenderingEnhance 26 PostRenderingEnhance Details 26 PreRenderingEnhance 27 PreRenderingEnhanceDetails 27 TraySwitch 27 PageMarker 31 PageSize 26 page size 17 page size compatibility operators 62 pagestackorder 71 page types 17, 21 paper cassettes 18 paper handling 3, 18 paper handling options 18 PaperSize emulator parameter 51 papersize operator 71 paper sizes 17, 27 papertray 71 paper tray compatibility operators 63 paper tray input sources 28 paper tray selection operators 22 a4tray 22 a5tray 22 b5tray 22 c5tray 22 com10tray 22 dltray 22 executivetray 22

legaltray 22 lettertray 22 monarchtray 22 paper tray slot number 28 parallel communication 86 parallel interface 85 parallel port parameters 46 Enabled 46 HasNames 46 Interpreter 46 On 46 OutputDevice 46 Protocol 46 Type 46 parameters communication 74 communication device 42 device 41, 74 emulator 48 engine device 47 fax 28 fax options 28 interpreter 34 LocalTalk 44 page device 23, 70 parallel port 46 RS-232C serial port 42 serial communication channel 79 system 36 user 34, 72 Parity 43 parity choices 79 parity settings 79 Pattern 54 PatternType 56 PDL 3 PhotoGrade 2, 15 support for 23 Policies 26 ports 3, 4 Centronics parallel 2 LocalTalk 2, 6 RS-232C 2, 4, 5 RS-422 2, 6 serial 6 PostRenderingEnhance 26 PostRenderingEnhanceDetails 26 PostScript interpreter 20 PostScriptPassword 31 PostScript processing 3 PostScript programming language 20 PreRenderingEnhance 27 PreRenderingEnhanceDetails 27 printable area 17 printer driver 20

printer features 3 PrinterMode 40 PrinterName 40 printing speed 3 processor 3 ProcInfo 31 ProcSet 54 product 34, 66 product strings 33 languagelevel 34 product 34 revision 34 serialnumber 34 version 34 programming language 20 Protocol 43, 46

### Q

quoted characters 84

## R

ramsize operator 66 RAMSize system parameter 40 realformat operator 67 RealFormat system parameter 40 rear-panel connectors 4 RecipientID 31 RecipientMailStop 31 RecipientName 31 RecipientOrg 32 RecipientPhone 32 Regarding 32 regular resource categories Encoding 54 Font 53 Form 54 Halftone 54 HWOptions 55 OutputDevice 55 Pattern 54 ProcSet 54 reserved characters, simple communication protocol 83 resource categories 53 with implicit instances 55 regular 53 resource categories with implicit instances ColorRendering 56 ColorRenderingType 56 ColorSpace 56

ColorSpaceFamilyn> 55 Emulator 55 Filter 55 FMapType 56 FontType 56 FormType 56 HalftoneType 56 ImageType 56 IODevice 56 PatternType 56 resources defining new categories 57 Category 57 Generic 57 RetryInterval 32 RevertToRaster 32 revision operator 67 revision product string 34 Revision system parameter 41 ROM 3 ROM capability 14 rotary mode selection switch 2, 9 RS-232C communications rates 3 connector 4, 5 port 2, 78 protocol 4 serial port parameters 42 signal descriptions 5 RS-422 connector 6 port 2, 78 signal descriptions 6

### S

sccbatch 75 SCC compatibility operators 81 sccinteractive 75 SCC operator encoding 81 secondary logic board 14 connector 15 SenderID 32 SenderMailStop 32 SenderName 32 SenderOrg 33 SenderPhone 33 serial communication 78 serial communication channel parameters 79 serial interface 86 serialnumber 34 serial port parameters Baud 42 CheckParity 42

serial port parameters *(continued)* DataBits 43 Enabled 43 FlowControl 43 HasNames 43 Interpreter 43 On 43 Parity 43 Protocol 43 StopBits 44 Type 44 setdefaultmultipurposepapertraysize 67 setdefaultpapertray 67 setdefaulttimeouts 68 setdevparams 41 setdostartpage 68 sethardwareiomode 68 setjobtimeout 73 setmargins 72 setpagestackorder 72 setpapertray 69 setprintername 69 setsccbatch 75 setsoftwareiomode 69 setting system parameters 63 signal descriptions Centronics connector 7 LocalTalk 6 RS-232C 5 RS-422 6 SIMM card 13, 14, 15 simple communication protocol 82 softwareiomode 70 software overview 20 spontaneous messages 88 StartJobPassword 41 StartupMode 41 status light messages 9 status lights 8 status queries 88 StopBits 44 Symbol Set code, legal values 51 system parameters 36 BuildTime 37 ByteOrder 37 CurDisplayList 37 CurFontCache 37 CurFormCache 37 CurInputDevice 37 CurOutineCache 37 CurOutputDevice 37 CurPatternCache 37 CurScreenStorage 37 CurSourceList 38 CurStoredScreenCache 38

CurUPathCache 38 DoStartPage 38 FactoryDefaults 38 FatalErrorAddress 38 FontResourceDir 38 GenericResourceDir 38 GenericResourcePathSep 38 JobTimeout 39 LicenseID 39 MaxDisplayList 39, 41 MaxFontCache 39 MaxFormCache 39 MaxOutlineCache 39 MaxPatternCache 39 MaxRasterMemory 40 MaxScreenStorage 40 MaxSourceList 40 MaxUPathCache 40 PageCount 40 PrinterMode 40 PrinterName 40 RAMSize 40 RealFormat 40 Revision 41 StartupMode 41 SystemParamsPassword 41 ValidNV 41 WaitTimeout 41 system parameters, setting 63 SystemParamsPassword 41

#### T

TimeToStandby 48 timing 8 TopMargins 51 TraySwitch 27 TrimWhite 33 Type 44, 45, 46, 48, 51

#### $\cup$

upgrading printer firmware 14 user parameters 34, 72 AccurateScreens 35 JobName 35 JobTimeout 35 MaxDictStack 35 MaxExecStack 35 MaxFontItem 35 MaxFormItem 35

user parameters *(continued)* MaxLocalVM 35 MaxOpStack 35 MaxPatternItem 35 MaxScreenItem 36 MaxUPathItem 36 MinFontCompress 36 VMReclaim 36 VMThreshold 36 WaitTimeout 36 utility program 21

## V

ValidNV 41 version 34 virtual memory 15 VMI 51 VMReclaim 36 VMThreshold 36

## W

WaitTimeout emulator parameter 51 waittimeout operator 73 WaitTimeout system parameter 41 WaitTimeout user parameter 36

# X, Y, Z

XON/XOFF flow control 80 XON/XOFF flow control for IBM PC 86